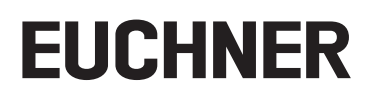

**Operating Instructions** 

**Bus Module** MBM-PN-..-MLI-... (PROFINET)

## **Contents**

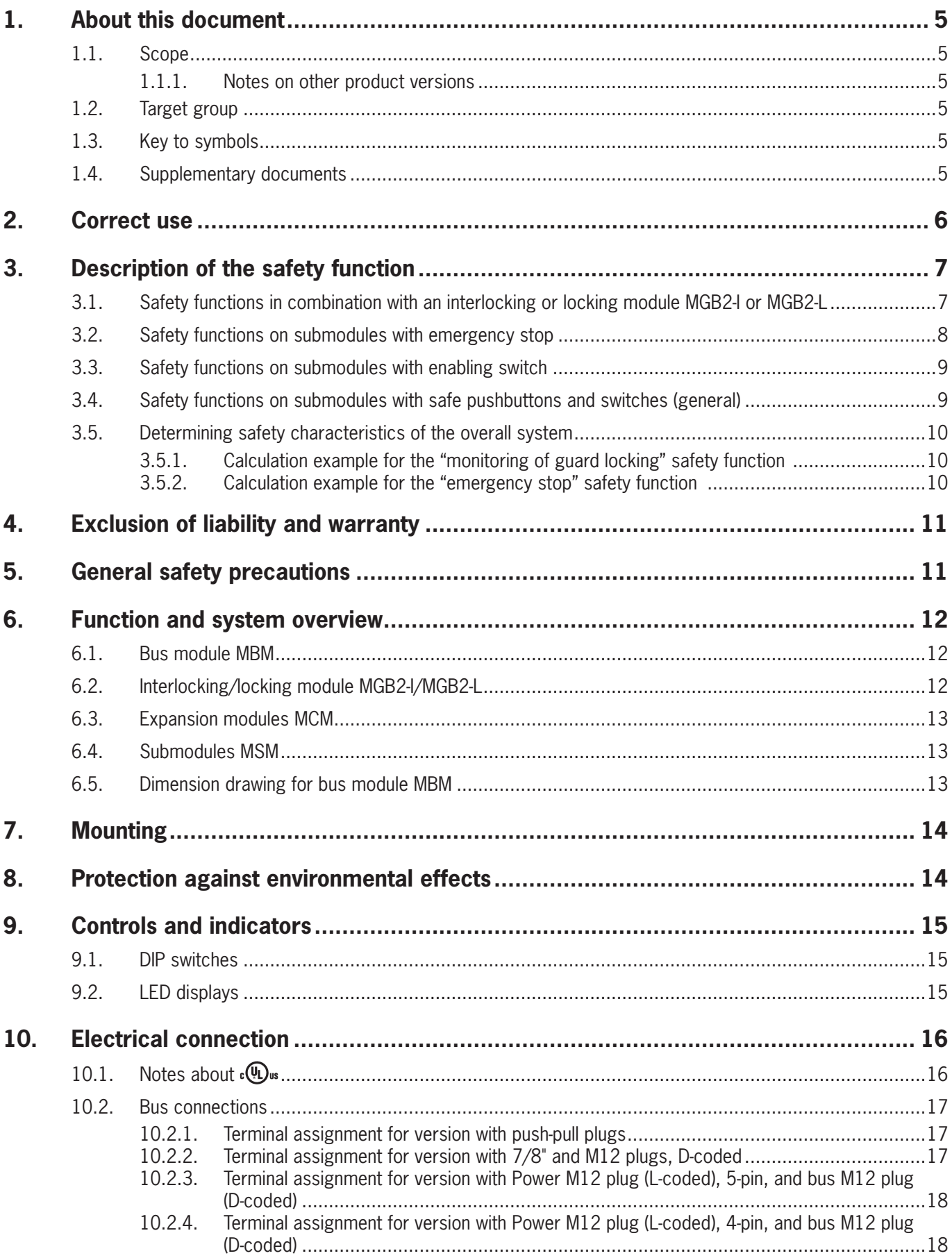

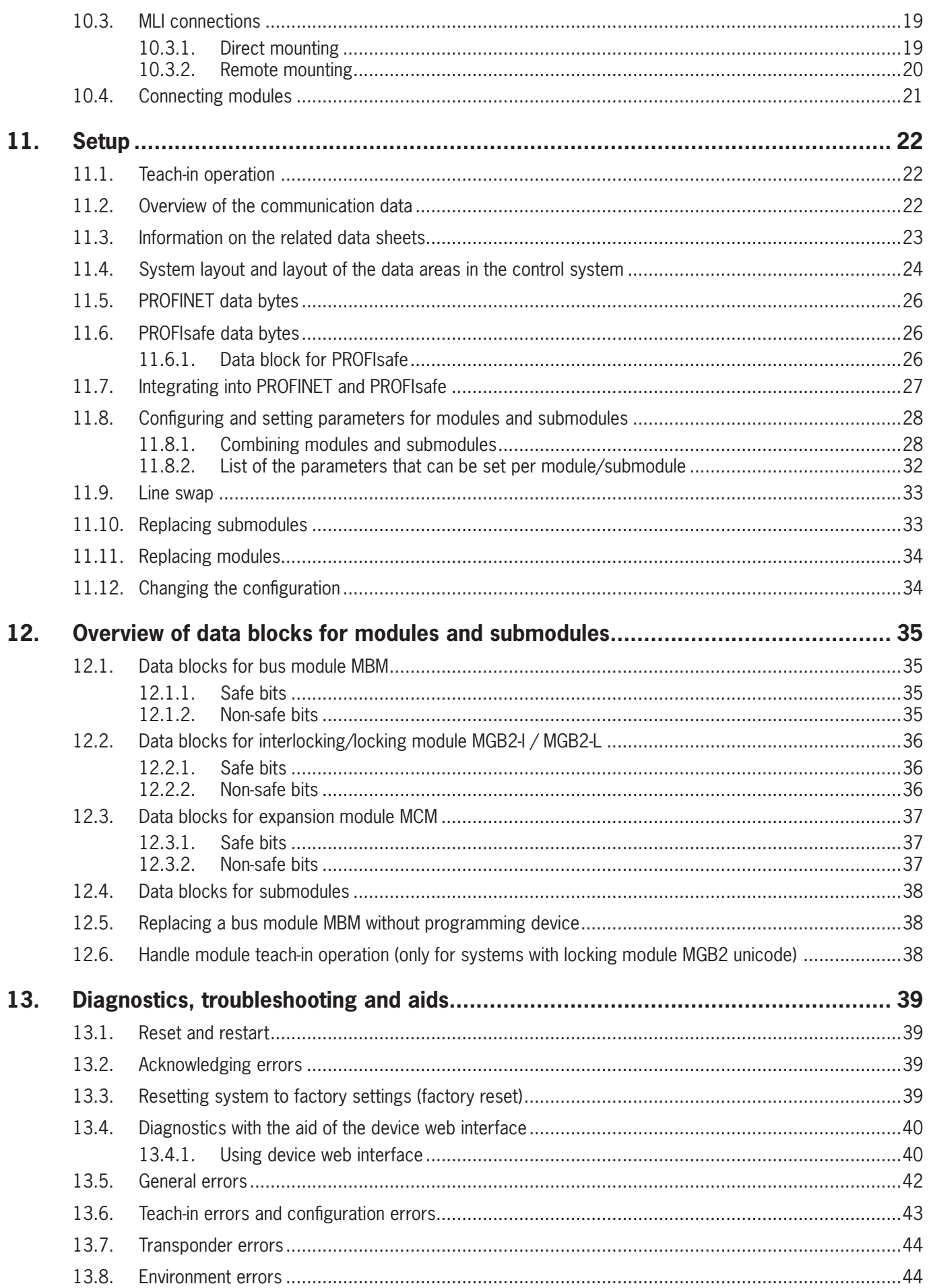

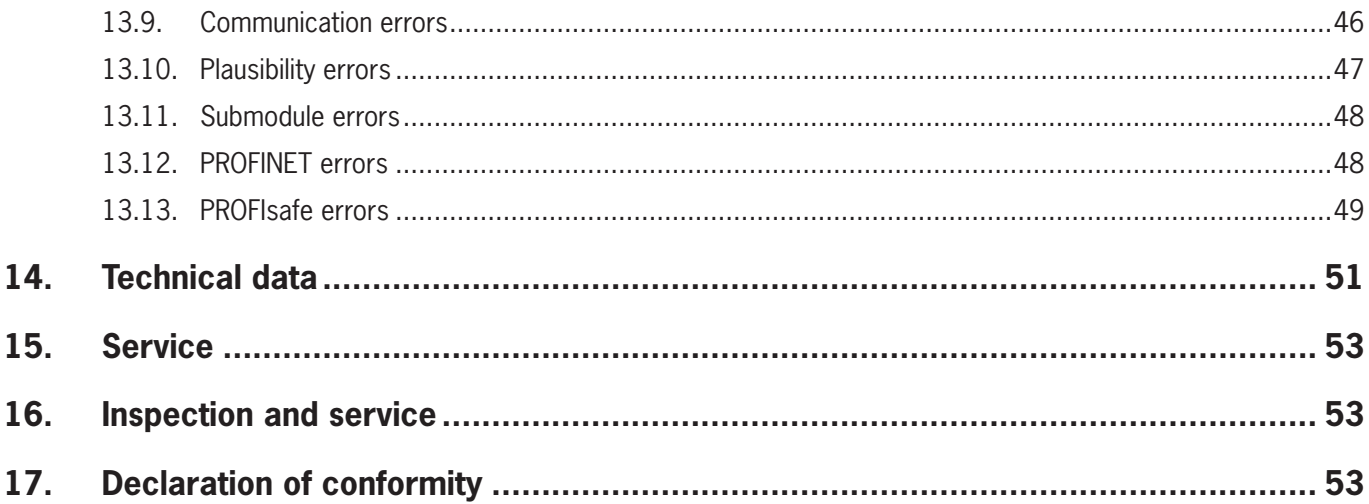

## <span id="page-4-0"></span>**1. About this document**

### **1.1. Scope**

This document is valid for all bus modules MBM-PN-..-MLI-… (PROFINET). It serves as a system and configuration manual for all module combinations that can be operated with this bus module.

These operating instructions, the document *Safety information*, the operating instructions for the modules connected and any associated data sheets form the complete user information for your system.

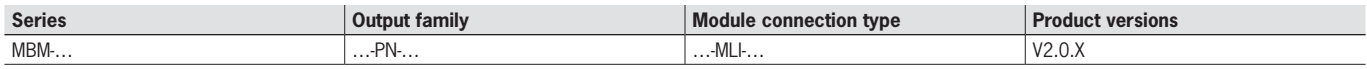

#### **1.1.1. Notes on other product versions**

Make sure to use the operating instructions valid for your product version. Please contact our Service department if you have any questions.

### **1.2. Target group**

Design engineers and installation planners for safety systems on machines, as well as setup and servicing staff possessing special expertise in handling safety components as well as expertise in the installation, setup, programming and diagnostics of programmable logic controllers (PLCs) and bus systems.

### **1.3. Key to symbols**

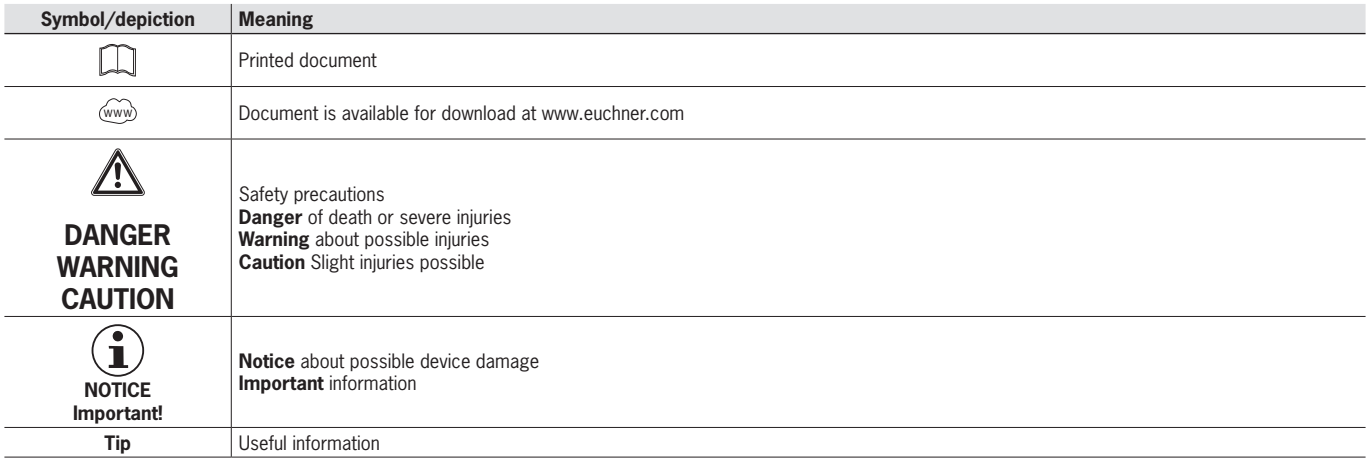

### **1.4. Supplementary documents**

The overall documentation for this device consists of the following documents:

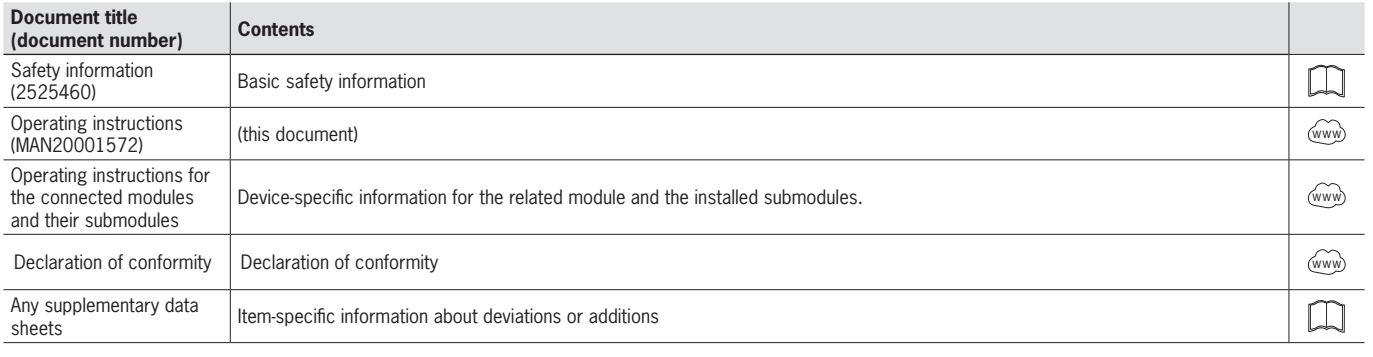

**Important!**

 $\mathbf{G}$ 

Always read all documents to gain a complete overview of safe installation, setup and use of the device. The documents can be downloaded from www.euchner.com. For this purpose, enter the doc. no. or the order number for the device in the search box.

**EN**

## <span id="page-5-0"></span>2. Correct use

The bus module MBM-PN-..-MLI-... (PROFINET) is operated as an IO device on PROFINET (PROFIsafe). The bus module MBM communicates with the modules/submodules connected and evaluates all relevant information. It processes these data and then transmits them on the bus connected to a control system.

Before the device is used, a risk assessment must be performed on the machine, e.g. in accordance with the following standards:

- ▶ EN ISO 13849-1
- ▶ EN ISO 12100
- ▶ FN IFC 62061

Correct use includes observing the relevant requirements for installation and operation, particularly based on the following standards:

▶ EN ISO 13849-1

▶ FN ISO 14119

▶ FN 60204-1

The bus module MBM is allowed to be combined only with suitable modules that have an MLI interface. You will find more detailed information on compatibility in the operating instructions for the related MLI device. See also Table 1: Combination options for modules with MLI technology. A maximum of 18 modules or submodules can be operated on one bus module MBM.

On the unauthorized modification of system components, EUCHNER provides no warranty for function.

The customer is responsible for the safe overall function, especially for the safe integration into the PROFIsafe environment.

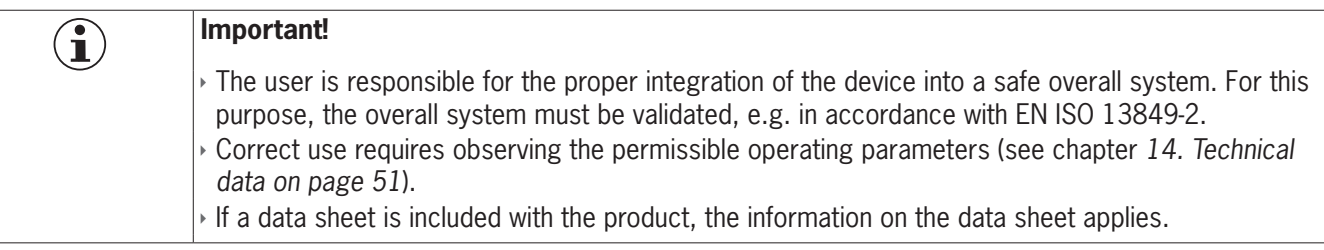

#### <span id="page-5-1"></span>Table 1: Combination options for modules with MLI technology

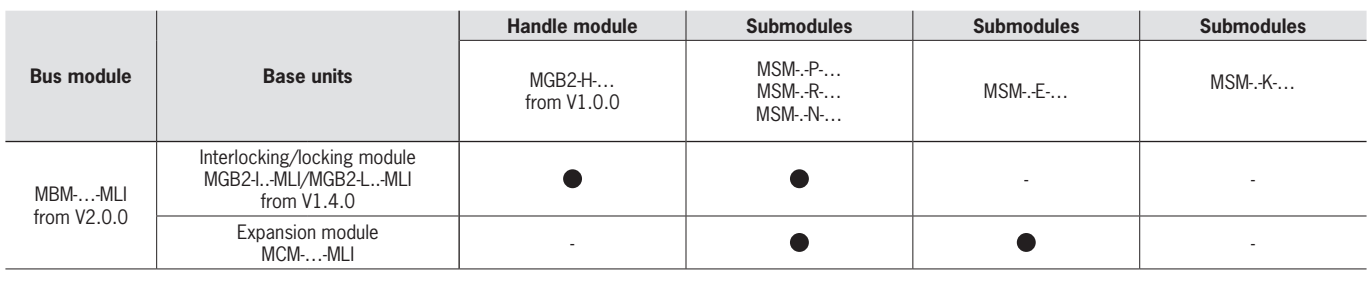

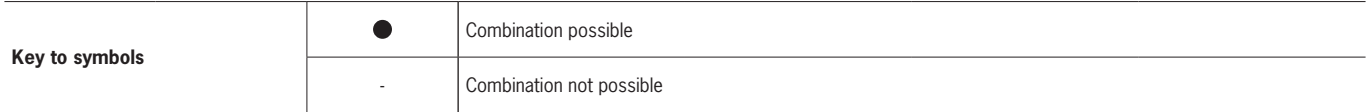

## <span id="page-6-0"></span>**3. Description of the safety function**

The safety function of the bus module MBM comprises evaluating the safety data transmitted from the overall system (e.g. from installed guard locking devices, emergency stop devices, enabling switches, etc.) and forwarding these data on a bus system connected. The number of safe devices in an overall system is limited to 12. Depending on the modules and submodules connected, the overall system can include the following safety functions:

#### **3.1. Safety functions in combination with an interlocking or locking module MGB2-I or MGB2-L**

#### **The following applies to the MGB2-L…:**

#### **Monitoring of guard locking and the position of the guard (interlocking device with guard locking according to EN ISO 14119)**

- ▶ Safety function:
- If guard locking is released, safety bit LM FI UK (ÜK) = 0 (monitoring of the locking element).
- When the guard is open, safety bit  $LM$   $FT$   $SK(SK) = 0$  (monitoring of the position of the guard).
- Guard locking can be activated only when the bolt tongue is located in the locking module (prevention of inadvertent locking position (faulty closure protection)).

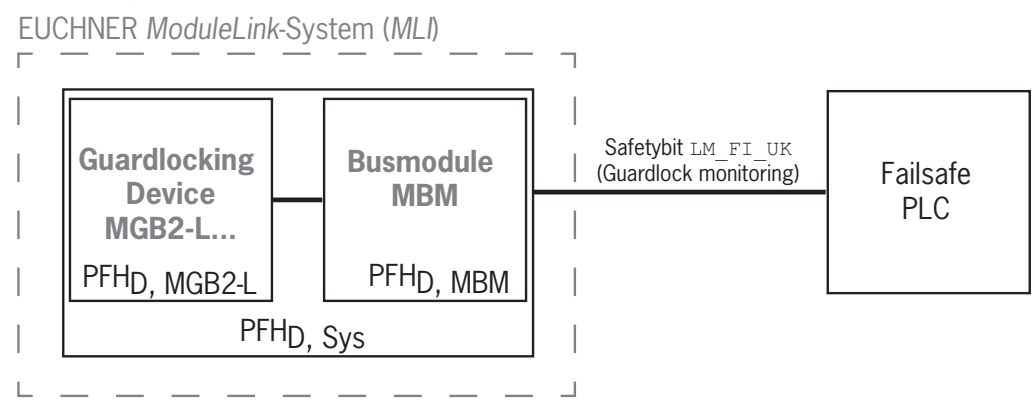

**Safety characteristics:** 

category, Performance Level,  $PFH_D$ 

#### Control of guard locking (safety bit LM FO CL; applies only to guard locking devices according to the closed-cir**cuit current principle)**

- ▶ Safety function:
- If the device is used as guard locking for personnel protection, control of guard locking must be regarded as a safety function.

The safety level of guard locking control is determined by the system PFH<sub>D sys</sub> and by the external control (e.g. safe PLC).

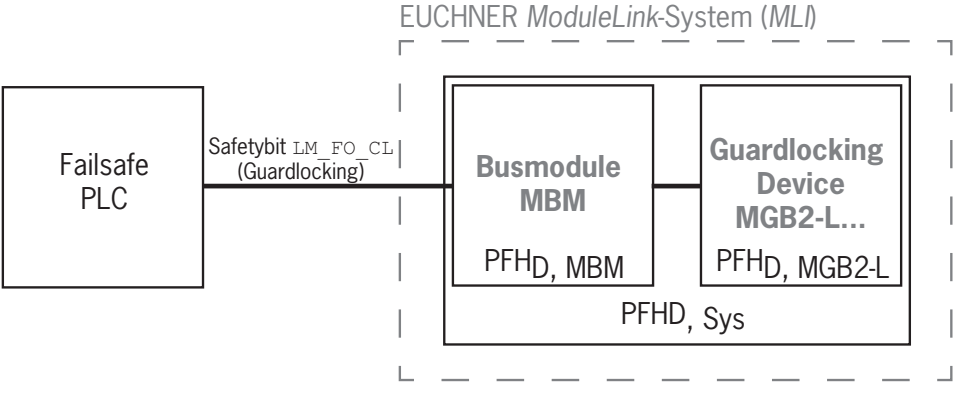

 $\rightarrow$  Safety characteristics of the bus module and the locking module: category, Performance Level, PFH<sub>D</sub>

#### <span id="page-7-0"></span>**The following applies to MGB2-I… (or a correspondingly configured MGB2-L2):**

#### **Monitoring of the guard position (interlocking device according to EN ISO 14119)**

Safety function: When the guard is open, safety bit LM FI SK (SK) = 0. (See chapter [12.2. Data blocks for interlock](#page-35-1)*[ing/locking module MGB2-I / MGB2-L](#page-35-1)*.)

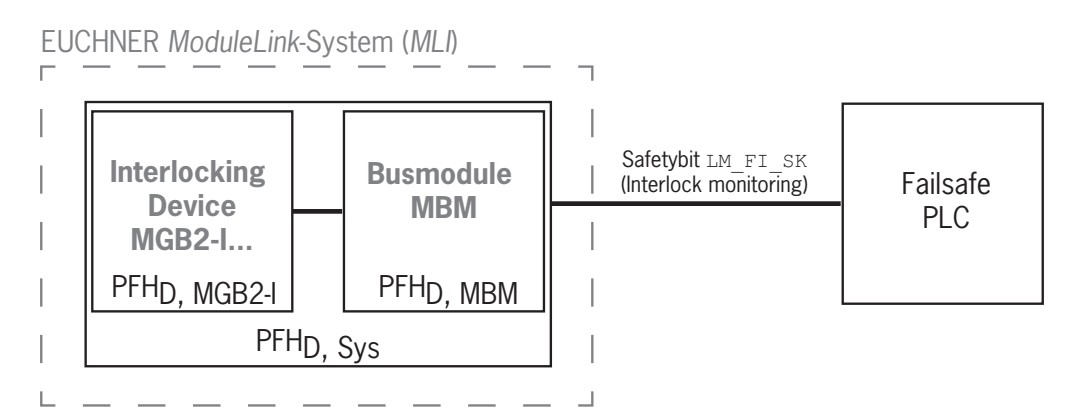

**Safety characteristics:** 

category, Performance Level,  $PFH_D$ 

(you will find the reliability values according to EN 13849-1 in the technical data).

#### **3.2. Safety functions on submodules with emergency stop**

#### **Emergency stop (emergency stop device according to EN ISO 13850)**

- $\rightarrow$  Safety function: evaluation of emergency stop
- $\rightarrow$  Safety characteristics: B<sub>10D</sub> value of the emergency stop in the submodule (MSM) and PL, PFH<sub>D</sub>, category and DC for the evaluation electronics (MLI modules) and the bus module (MBM)

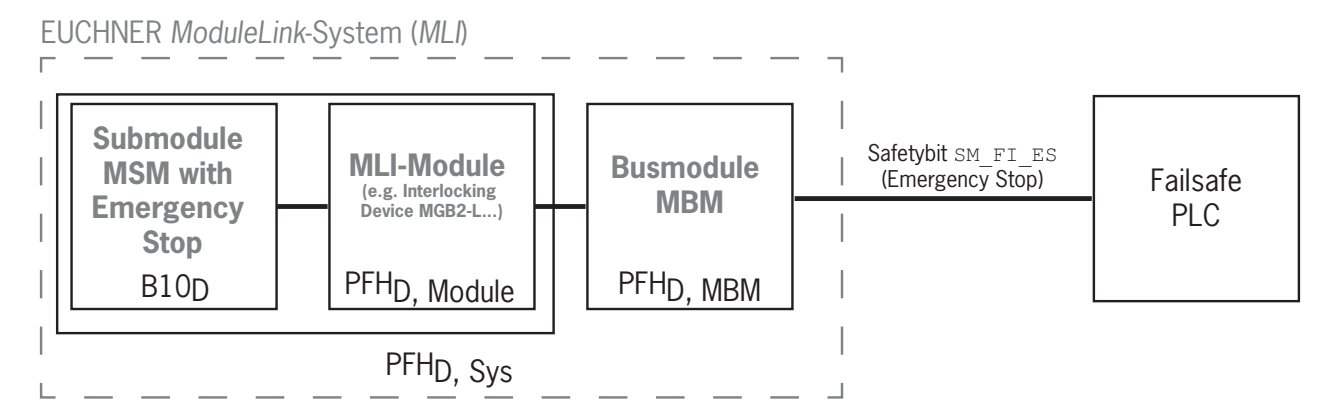

## <span id="page-8-0"></span>**3.3. Safety functions on submodules with enabling switch**

#### **Enabling function**

- $\rightarrow$  Safety function: evaluation of a connected enabling switch
- $\rightarrow$  Safety characteristics: B<sub>10D</sub> value for the enabling switch (see operating instructions for the enabling switch) and PL, PFH<sub>D</sub>, category and DC for the evaluation electronics (MLI modules) and the bus module (MBM)

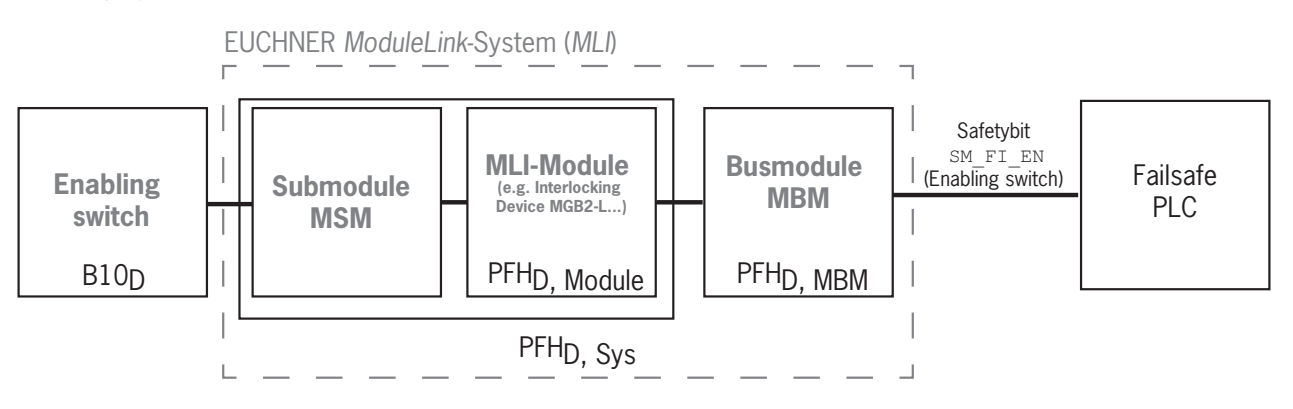

## **3.4. Safety functions on submodules with safe pushbuttons and switches (general)**

#### **Detection of the switch position**

- $\rightarrow$  Safety function: evaluation of the switch position
- $\bullet$  Safety characteristics:  $\rm B_{10D}$  value for the safe pushbutton or switch in the submodule (MSM) and PL, PFH<sub>D</sub>, category and DC for the evaluation electronics (MLI modules) and the bus module (MBM)

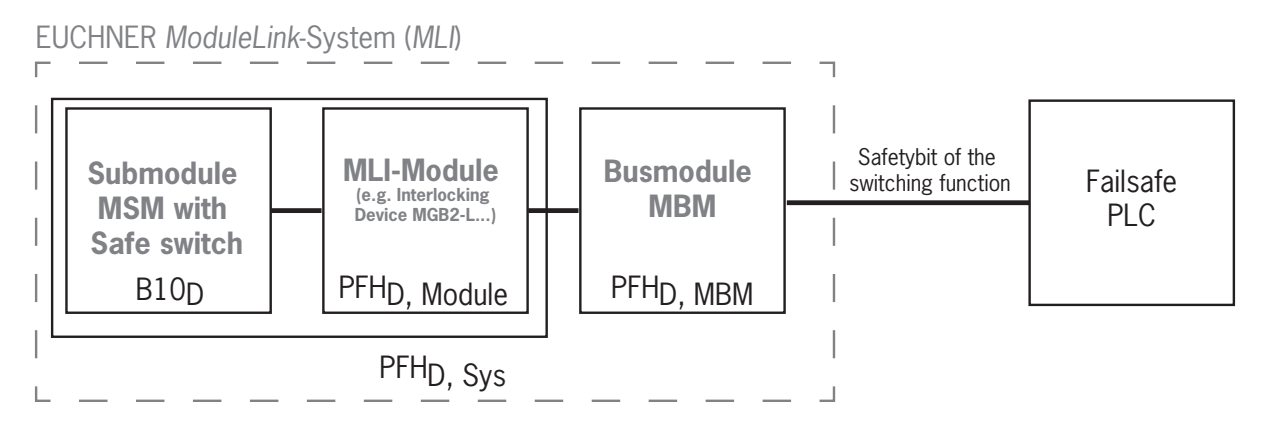

### <span id="page-9-0"></span>**3.5. Determining safety characteristics of the overall system**

The corresponding reliability values must be determined for each safety function in the overall system. Proceed as follows:

- 1. Refer to the data sheets or operating instructions for the system components containing the function for information on the reliability values for the related safety function.
- 2. Refer to the reliability value of the bus module MBM for the evaluation and forwarding of safety data.
- 3. Add together the values to a resulting reliability value  $PFH_{D, Svs}$

#### **3.5.1. Calculation example for the "monitoring of guard locking" safety function**

 $PFH_D$ ,  $S_{VS}$  =  $PFH_D$ ,  $MGB2+$  +  $PFH_D$ ,  $MBM$ 

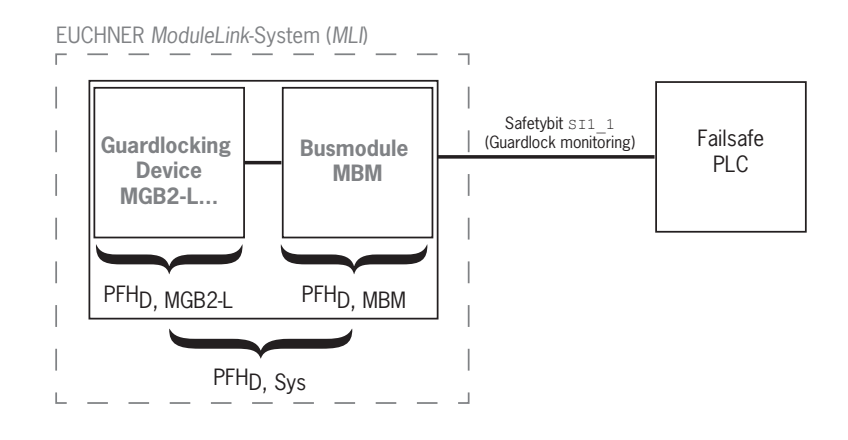

#### **3.5.2. Calculation example for the "emergency stop" safety function**

 $PFH_{D, Svs} = PFH_{D, MSM device} + PFH_{D, MGB2-L} + PFH_{D, MBM}$ 

To calculate the PFH<sub>D, MSM device</sub> from the B10<sub>D</sub> value, use the method in Annex C 4.2 of EN ISO 13849-1:2016.

The following applies:  $PFH_{D, Sys} = f$  (category<sub>MBM</sub>; DC<sub>MBM</sub>; B10<sub>D</sub>; n<sub>op</sub>)

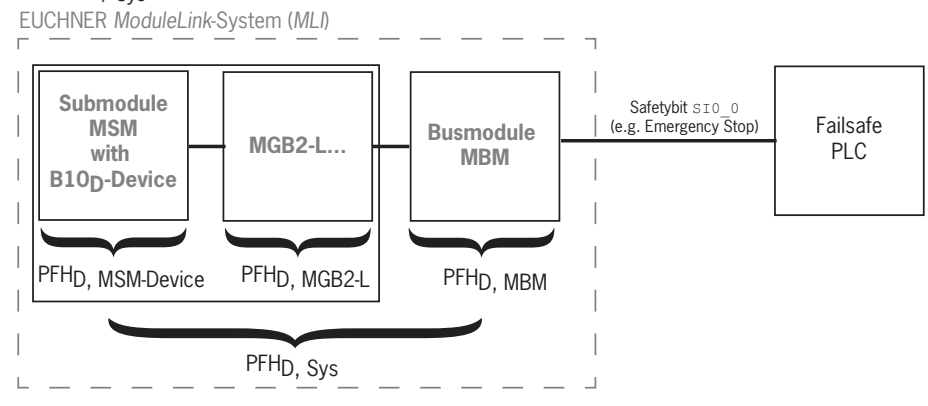

## <span id="page-10-0"></span>**4. Exclusion of liability and warranty**

In case of failure to comply with the conditions for correct use stated above, or if the safety regulations are not followed, or if any servicing is not performed as required, liability will be excluded and the warranty void.

## **5. General safety precautions**

Safety switches fulfill personnel protection functions. Incorrect installation or tampering can lead to fatal injuries to personnel.

Check the safe function of the safeguard and, if necessary, other safety functions particularly

- $\rightarrow$  after any setup work
- \* after every replacement of a component relevant to safety (also after rotating a submodule)
- $\rightarrow$  after an extended period without use
- **after every fault**
- $\rightarrow$  after any change to the DIP switch settings
- $\rightarrow$  after every factory reset

Independent of these checks, the safe function of the safeguard should be checked at suitable intervals as part of the maintenance schedule.

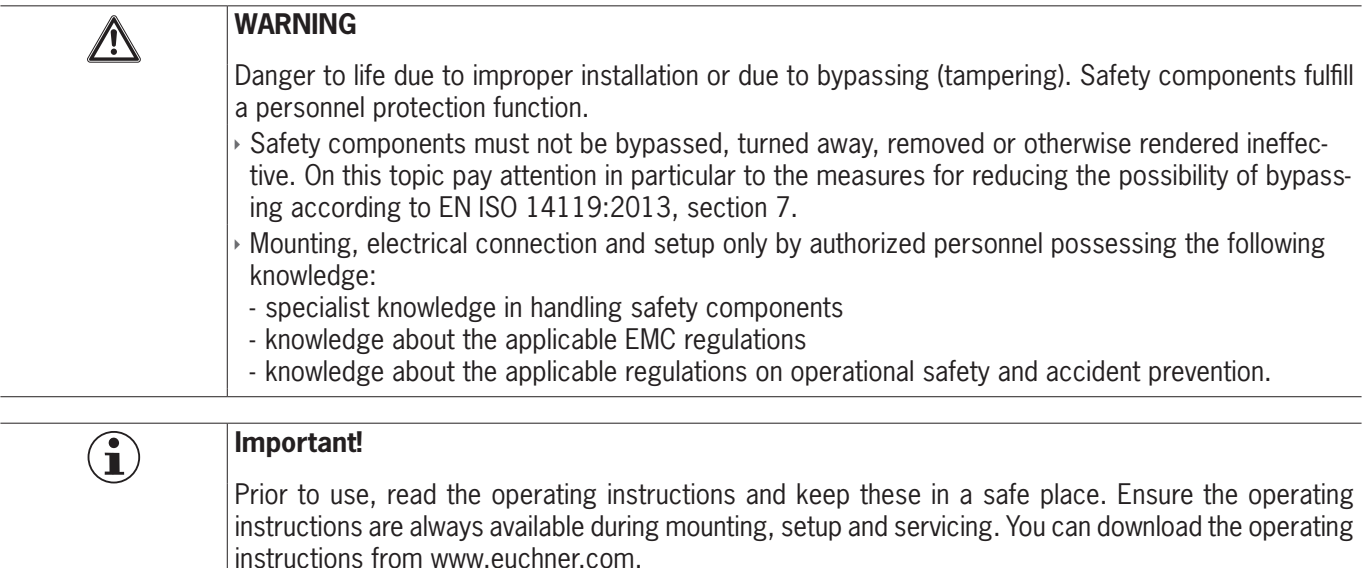

## <span id="page-11-0"></span>**6. Function and system overview**

An MLI system comprises at least the following components:

- **One bus module MBM**
- Ì One module with MLI connection (e.g. interlocking or locking modules MGB2 or expansion modules MCM)

Modules can in turn contain submodules. *[Fig. 1](#page-11-1)* shows a typical system layout with one bus module MBM (1), one locking module MGB2-L... (2) and the submodules MSM (3) installed in it. A full system can comprise up to 18 modules or submodules.

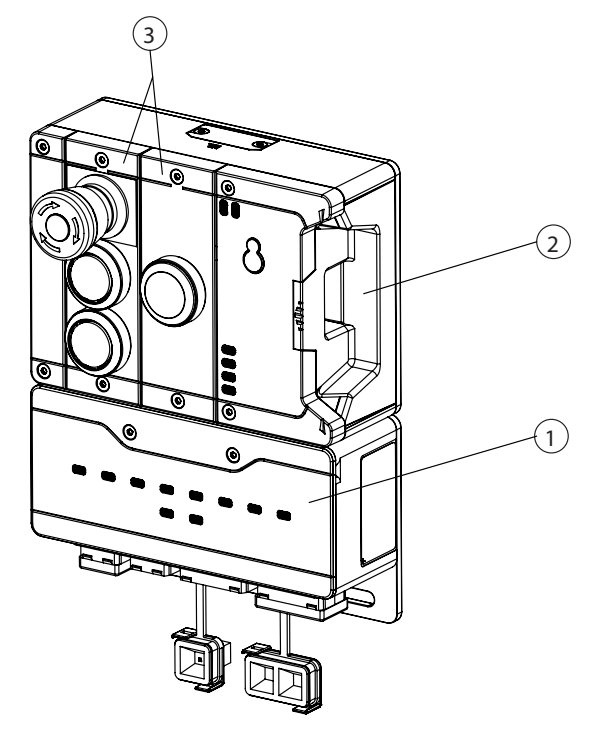

<span id="page-11-1"></span>Fig. 1: Example system MGB2 Modular

### **6.1. Bus module MBM**

Bus modules MBM have the following tasks:

- $\rightarrow$  Gateway to the bus connected
- Ì Central unit for control, evaluation and communication for the MLI modules connected
- $\rightarrow$  Central power supply for the MLI modules connected
- $\triangleright$  IRT switch
- **Diagnostics server**

## **6.2. Interlocking/locking module MGB2-I/MGB2-L**

Together with a handle module, the interlocking module makes it possible to interlock movable guards. Together with a handle module, the locking module makes it possible to lock movable guards.

Interlocking/locking modules contain slots for submodules that provide additional functions.

For the exact functional description, refer to the operating instructions for your interlocking/locking module and the supplementary data sheets.

## <span id="page-12-0"></span>**6.3. Expansion modules MCM**

Expansion modules MCM have space for up to four submodules. In this way even more extensive control tasks can be realized.

## **6.4. Submodules MSM**

Submodules MSM can be installed in modules that have one or more submodule slots. Using the submodules, it is possible to install additional functions in the modules. Typical function expansions include, e.g. emergency stop, pushbuttons, selector switches and indicators. For a detailed functional description, refer to the data sheet of the respective submodule.

## **6.5. Dimension drawing for bus module MBM**

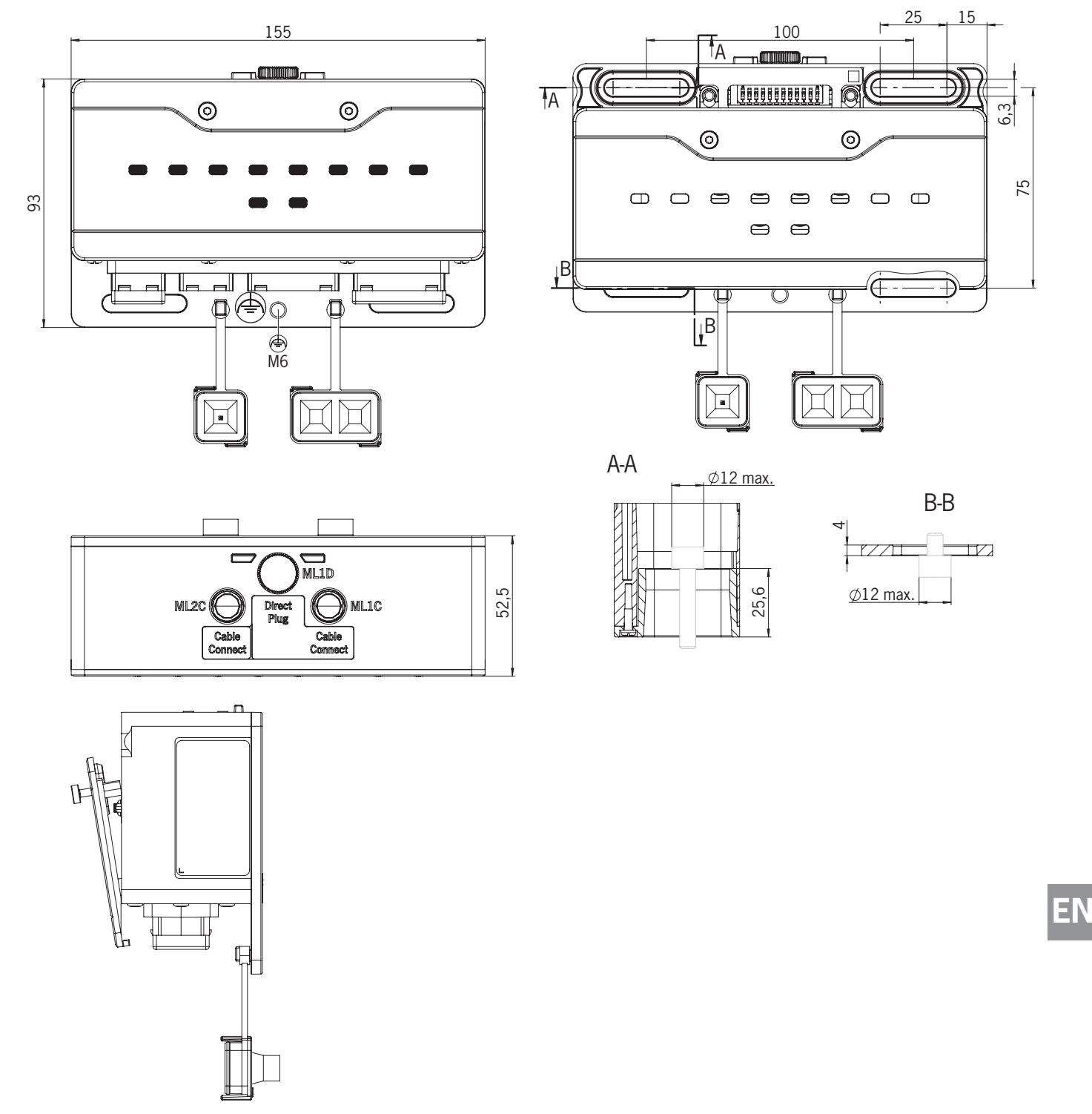

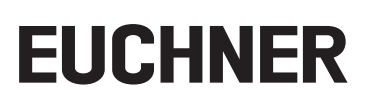

## <span id="page-13-0"></span>7. Mounting

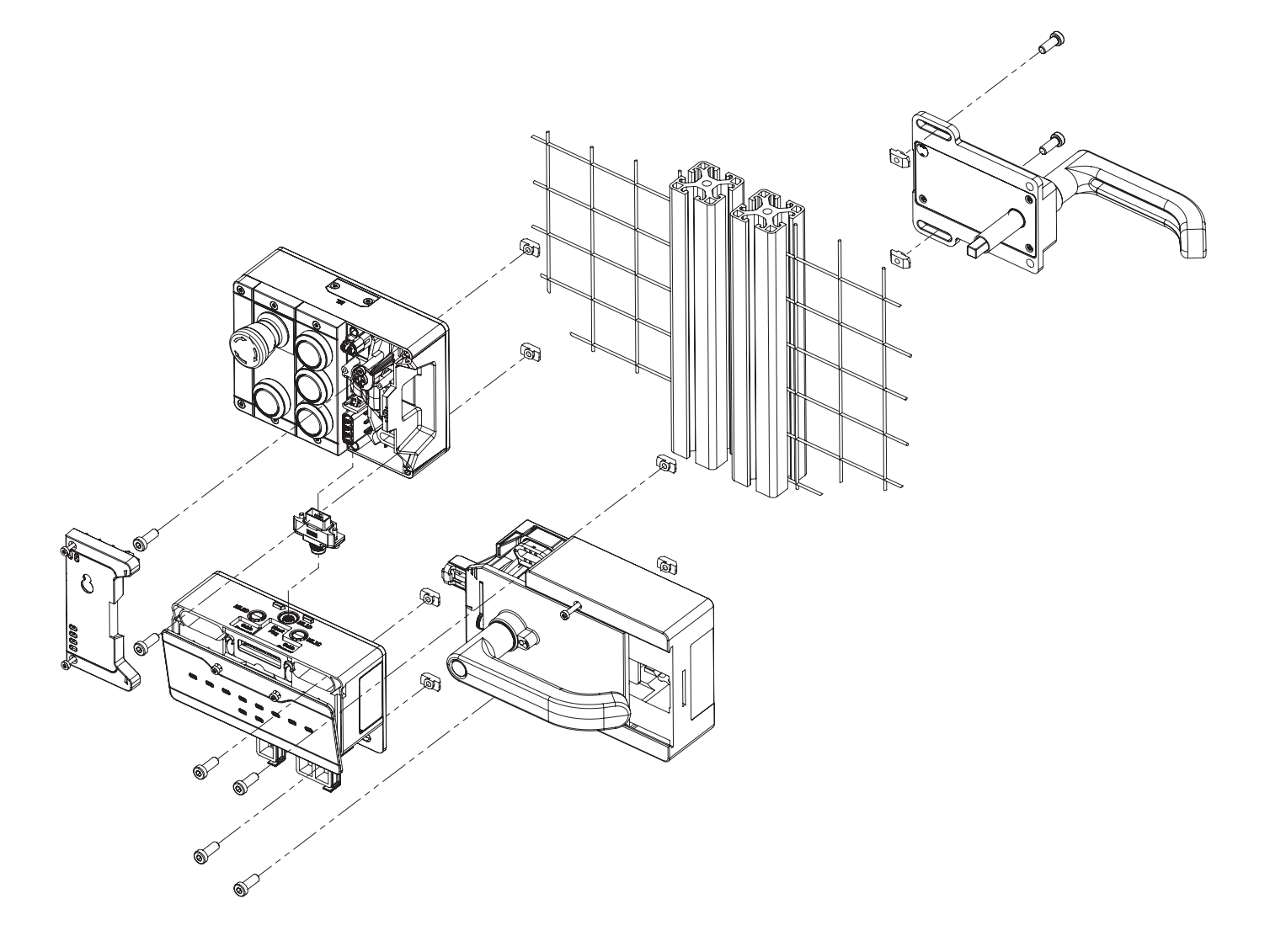

## 8. Protection against environmental effects

A lasting and correct safety function requires that the system must be protected against foreign bodies such as swarf, sand, blasting shot, etc., which can become lodged in the housing.

Pay attention to the following measures:

- ▶ Seal unused connections using the covers provided.
- » Make sure the housing covers are correctly sealed and the cover screws are tightened to the necessary tightening torque.
- ▸ Cover the device during painting work.

## <span id="page-14-0"></span>**9. Controls and indicators**

### <span id="page-14-1"></span>**9.1. DIP switches**

The DIP switches have the following functions:

- **Setting the device's PROFIsafe address**
- ▸ Hardware reset to restore the device to the factory settings
- $\rightarrow$  Activating the device web interface

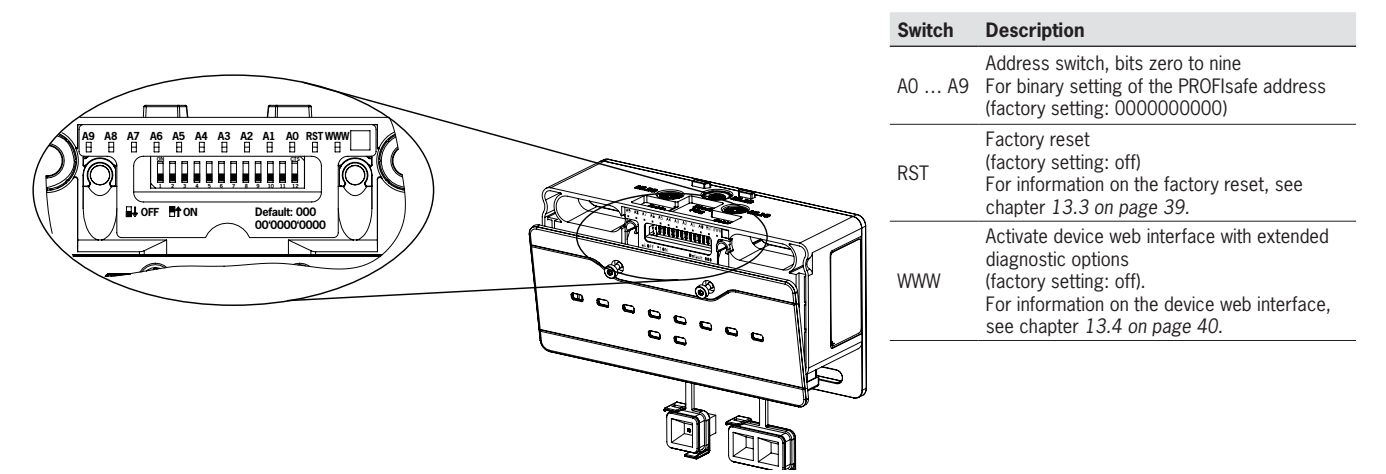

## **9.2. LED displays**

The LEDs indicate the device status and the communication status.

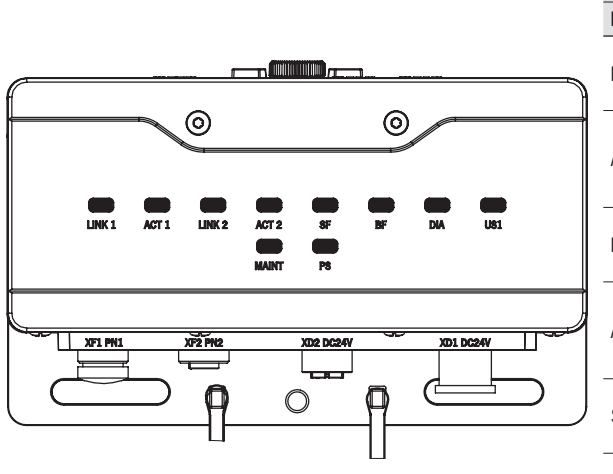

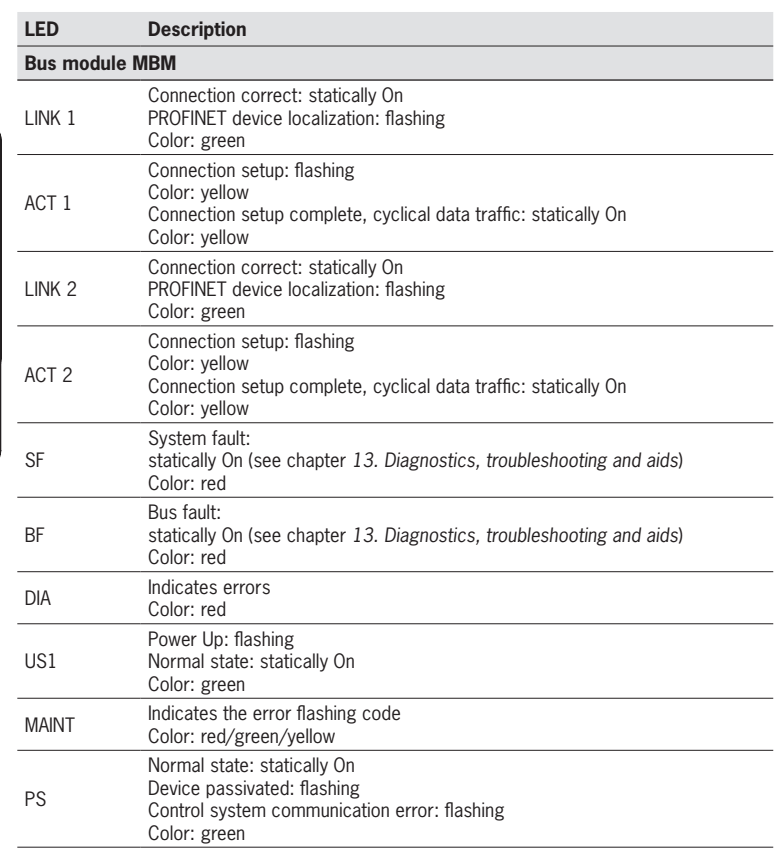

## <span id="page-15-1"></span><span id="page-15-0"></span>**10. Electrical connection**

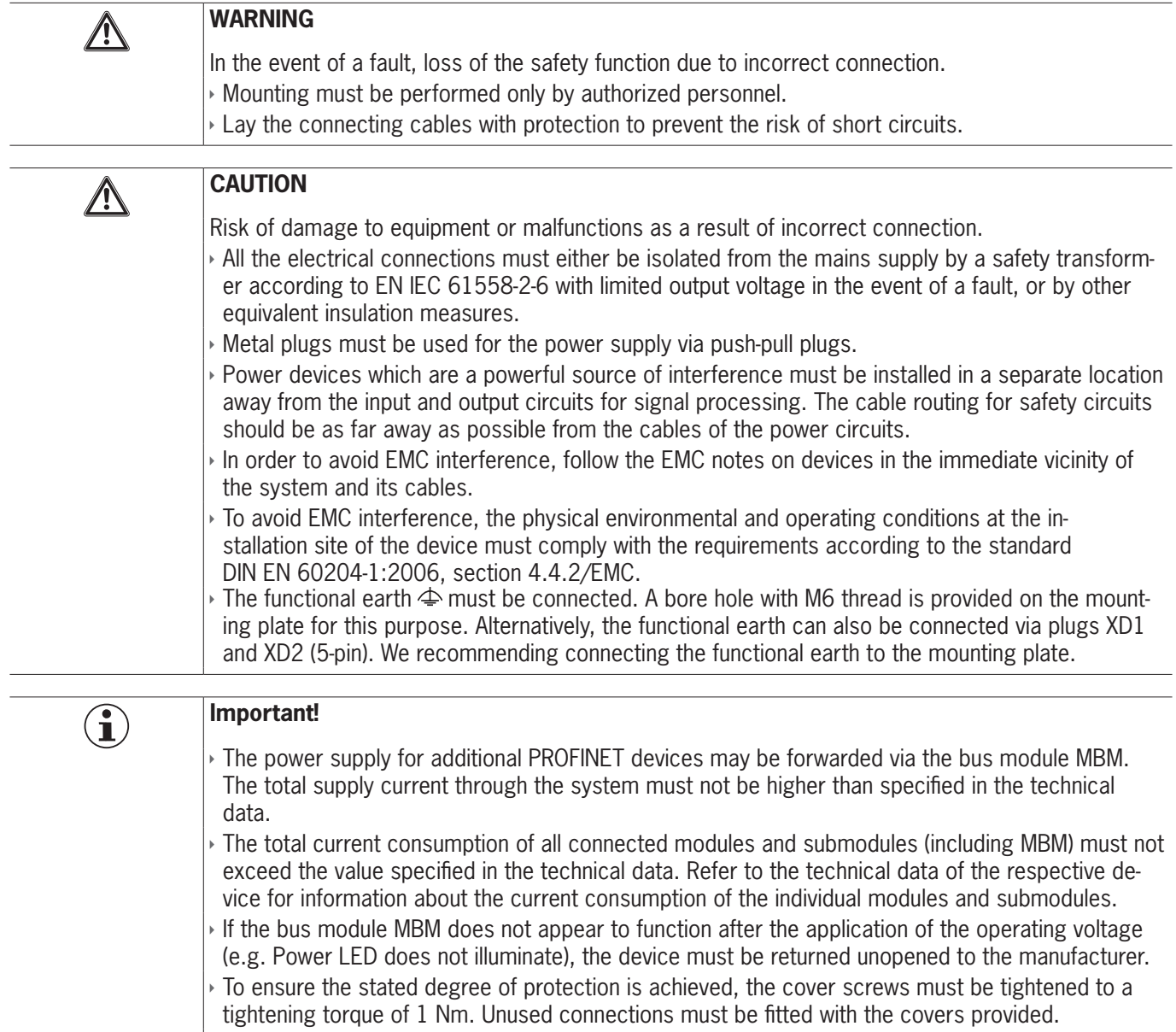

## 10.1. Notes about  $\cdot$  <sup>(iii)</sup> as

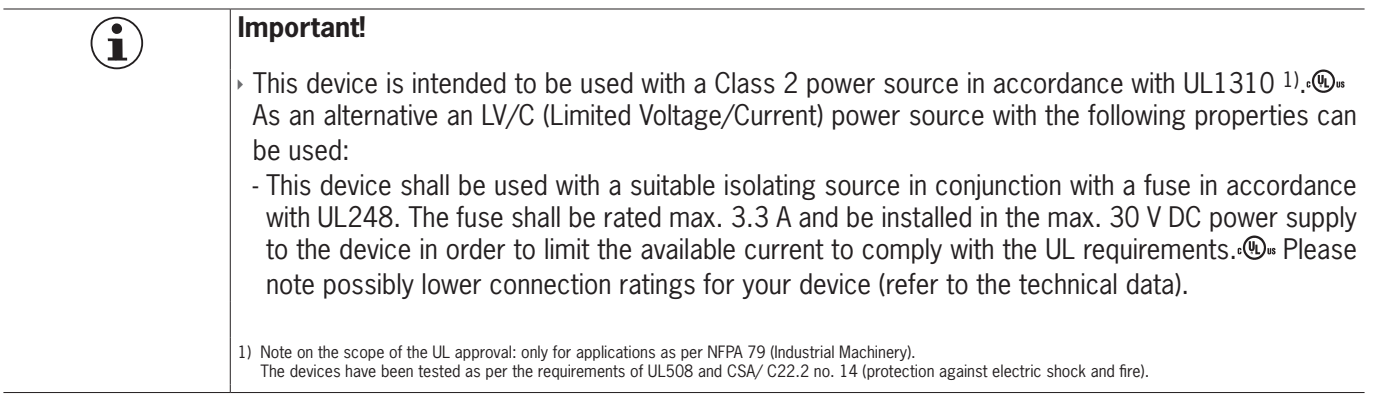

## <span id="page-16-0"></span>**10.2. Bus connections**

The bus module MBM includes the PROFINET connections (XF1 and XF2) and the power supply connections (XD1 and XD2).

Depending on version, connection is via

- Ì push-pull plugs according to IEC 61076-3-117, variant 14
- $\rightarrow$  7/8" plugs and M12 plugs (D-coded) according to IEC 61076-2-101
- $\rightarrow$  M12 plugs (L-coded), 5-pin, and M12 plugs (D-coded) according to IEC 61076-2-101
- ▶ M12 plugs (L-coded), 4-pin, and M12 plugs (D-coded) according to IEC 61076-2-101

The bus module MBM includes a PROFINET IRT switch for Ethernet connection.

#### **10.2.1. Terminal assignment for version with push-pull plugs**

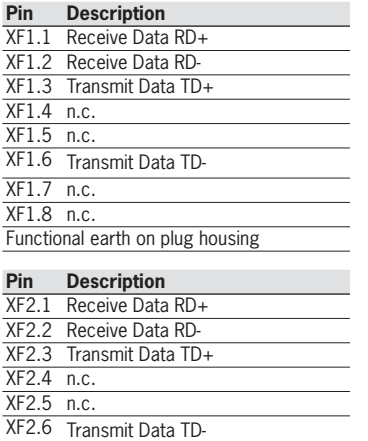

XF2.7 n.c. XF2.8 n.c.

Functional earth on plug housing

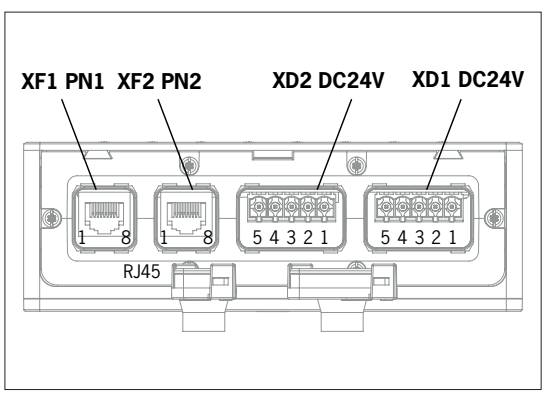

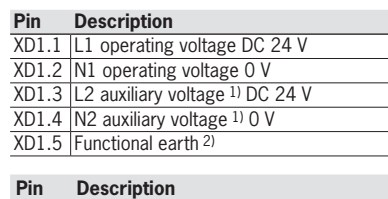

|  |         | XD2.1   L1 operating voltage DC 24 V                  |  |  |  |  |
|--|---------|-------------------------------------------------------|--|--|--|--|
|  |         | XD2.2 N1 operating voltage 0 V                        |  |  |  |  |
|  |         | XD2.3 L2 auxiliary voltage 1) DC 24 V                 |  |  |  |  |
|  |         | XD2.4   N2 auxiliary voltage 1) 0 V                   |  |  |  |  |
|  |         | $XD2.5$ Functional earth <sup>2)</sup>                |  |  |  |  |
|  | system. | 1) The auxiliary voltage is not required for the MGB2 |  |  |  |  |

system. 2) Optional; we recommend using the FE connection on the mounting plate instead.

#### **10.2.2. Terminal assignment for version with 7/8" and M12 plugs, D-coded**

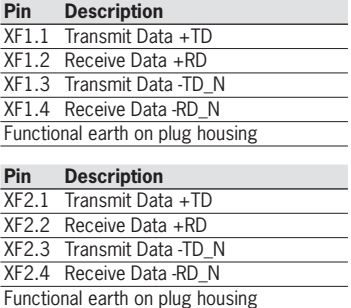

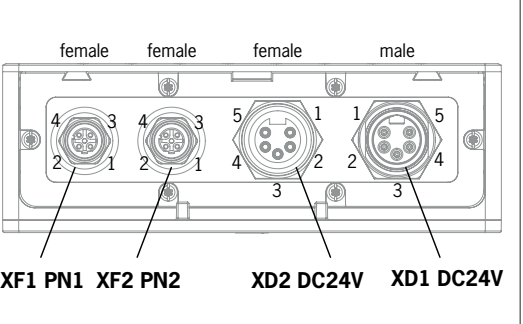

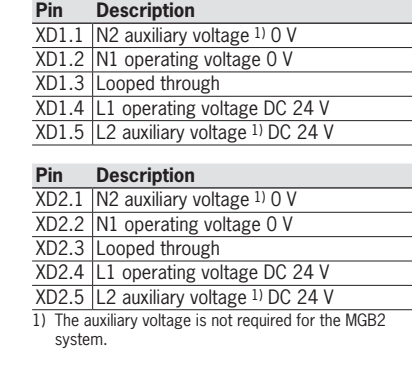

#### <span id="page-17-0"></span>**10.2.3. Terminal assignment for version with Power M12 plug (L-coded), 5-pin, and bus M12 plug (D-coded)**

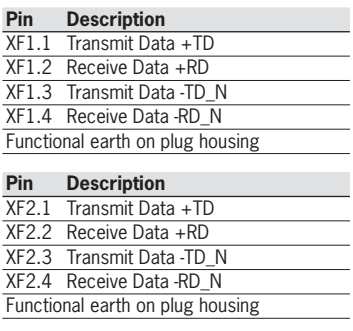

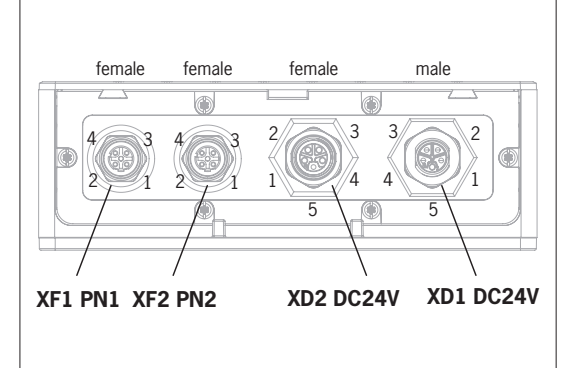

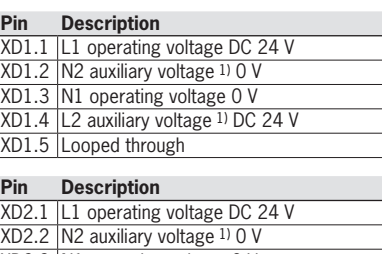

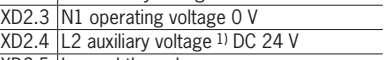

XD2.5 Looped through

1) The auxiliary voltage is not required for the MGB2 system.

#### **10.2.4. Terminal assignment for version with Power M12 plug (L-coded), 4-pin, and bus M12 plug (D-coded)**

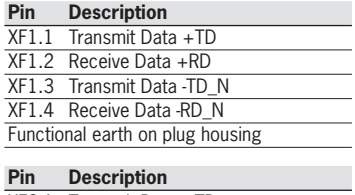

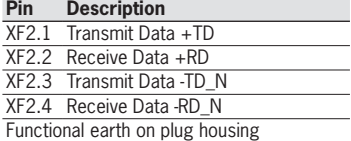

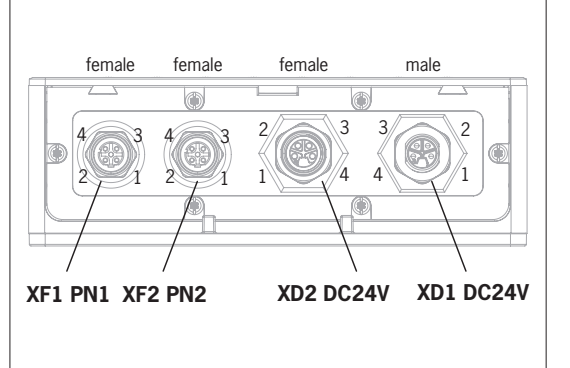

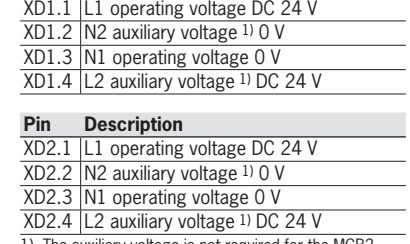

**Pin Description**

1) The auxiliary voltage is not required for the MGB2 system.

## <span id="page-18-0"></span>**10.3. MLI connections**

The MLI connections are used to connect modules to the bus module MBM. The sealing caps can be reordered (complete set AC-SET-BP-M12, order no. 156739).

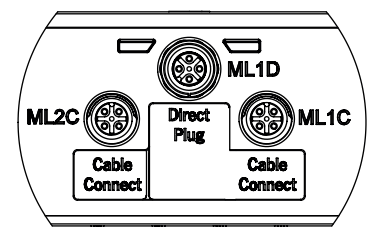

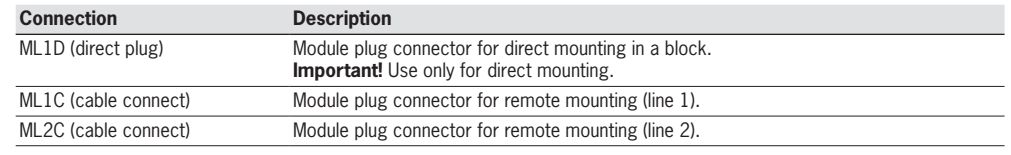

#### **10.3.1. Direct mounting**

Pay attention to the following points on direct mounting:

- **Ensure the modules are flush with each other. Excessively large distances will reduce the degree of protection achiev**able. Caution: The modules are only loosely connected together.
- **Make sure a sealing cap is fitted to unused connections.**
- $\rightarrow$  Mount each module on the mounting surface as stipulated.

Before direct mounting, the sealing cap must be removed from connection ML1D (see figure below).

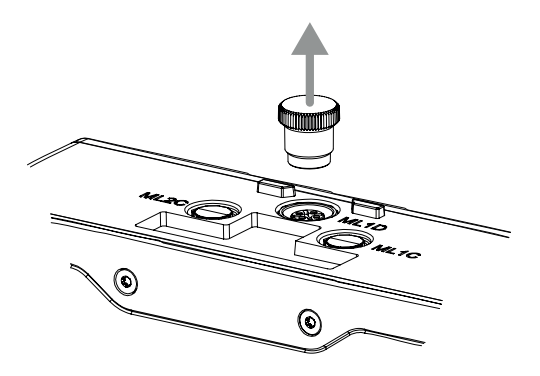

#### <span id="page-19-0"></span>**10.3.2. Remote mounting**

Pay attention to the following points on remote mounting:

- $\rightarrow$  The maximum cable length for a line must not exceed 40 m.
- ▸ Up to 3 base units can be operated per line. If you require a different configuration, contact our technical support team.
- ▶ A maximum of 18 modules or submodules can be operated on one bus module MBM. Submodules count as one module here. Attention is to be paid to the maximum permissible total current consumption (see *[14. Technical data](#page-50-1)*).
- $\rightarrow$  The number of safe devices in an overall system is limited to 12.
- \* Always use the module plug connector ML1C, ML2C or both for remote mounting.
- $\rightarrow$  Lay the cable so that it is protected against damage as far as possible.
- $\rightarrow$  Make sure a sealing cap is fitted to unused connections.
- ▸ Make sure the connecting cables are correctly screwed into place to achieve the stated degree of protection.

Before remote mounting, the sealing cap must be unscrewed from connection ML1C. The sealing cap for connection ML1D is used as a tool for this purpose (see figure below). On the use of a second line, the sealing cap ML2C must also be unscrewed. Then the sealing cap for connection ML1D must be re-fitted.

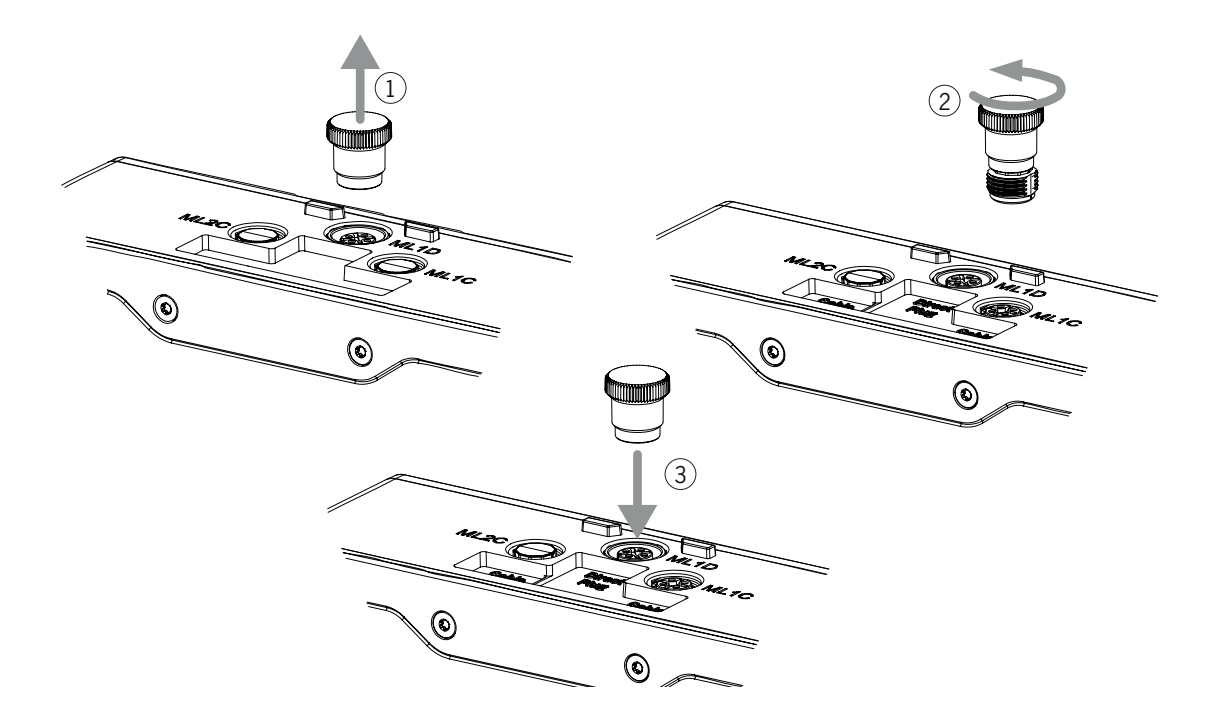

## <span id="page-20-0"></span>**10.4. Connecting modules**

Modules can either be connected together directly or using cables (see *[Fig. 2: Connecting modules](#page-20-1)*).

Each module has a top and a bottom connection. You can use either the bottom or the top connection or both if the module is between two other modules.

The bottom module connector is already integrated. To use the top connection, change its position. If you want to use both connections, you must order a corresponding module connector. Use only the module connectors intended to interconnect the modules (see *[Table 2: Overview of module connectors](#page-20-2)*). The maximum cable length for a line must not exceed 40 m.

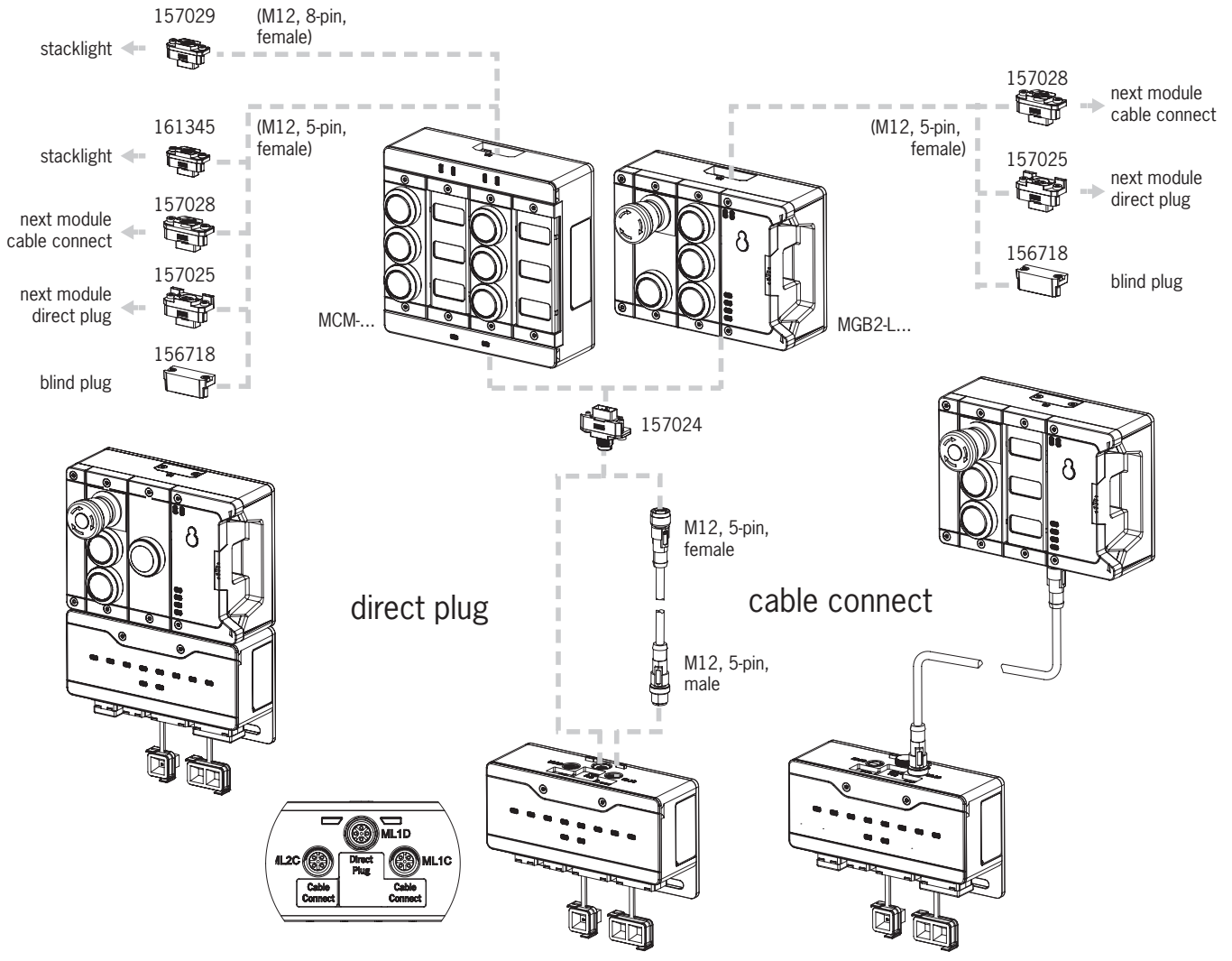

<span id="page-20-1"></span>Fig. 2: Connecting modules

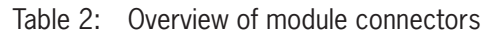

<span id="page-20-2"></span>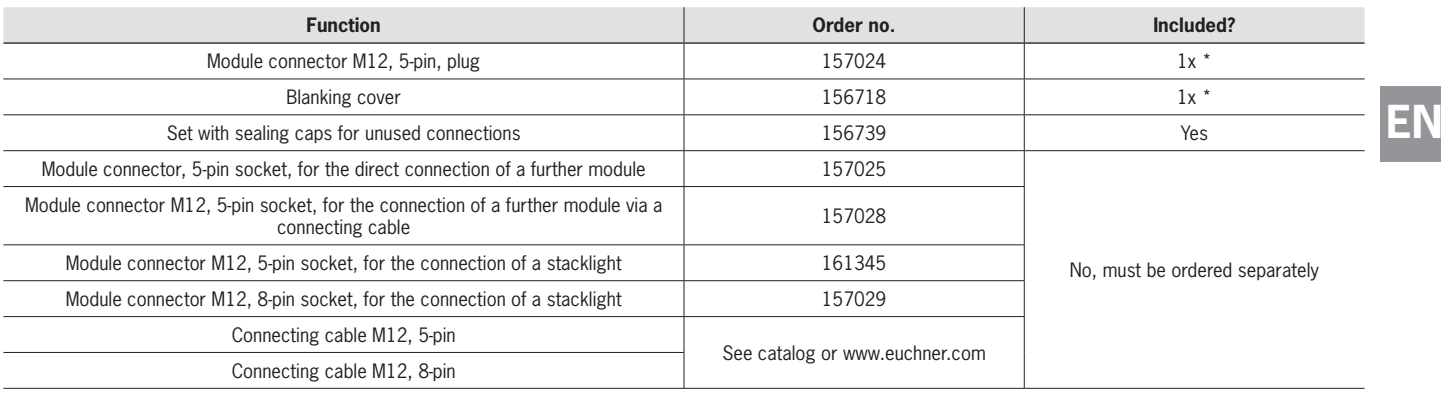

\* Not for MGB2-…-Y0000-…

## <span id="page-21-0"></span>**11. Setup**

A typical MLI system usually consists of several modules and submodules. Which modules and submodules are used is determined by the bus module MBM on each system start.

To suit this configuration, in the configuration software for your control system, you must assemble the related data blocks for the communication data for the individual modules and submodules and, if necessary, set parameters. The individual modules and submodules are already included in the GSD file and must be applied in the planning software (e.g. TIA-Portal from SIEMENS) to suit your system layout. You will find an overview of the communication data in chapter *[11.2. Overview](#page-21-1)  [of the communication data](#page-21-1)*.

You will find an overview of the parameters that can be set for modules/submodules in chapter *[11.8. Configuring and setting](#page-27-1)  [parameters for modules and submodules on page 28](#page-27-1)*.

Some data blocks are permanently linked to the related module or submodule; you can add others optionally (see chapter *[11.4. System layout and layout of the data areas in the control system](#page-23-1)*).

You can find which data blocks your modules or submodules contain on the data sheet for the respective device (see chapter *[11.3. Information on the related data sheets](#page-22-1)*).

In chapter *[11.4. System layout and layout of the data areas in the control system on page 24](#page-23-1)*, it is explained how the communication data for a system are assembled.

From chapter *[11.7. Integrating into PROFINET and PROFIsafe on page 27](#page-26-1)*, it is explained how you configure and set the parameters for the individual modules and submodules in the configuration software for your control system.

## **11.1. Teach-in operation**

The modules and submodules must be assigned to each other using a teach-in function before the system forms a functional unit.

During the teach-in operation, the module is in the safe state (all safe bits are not set).

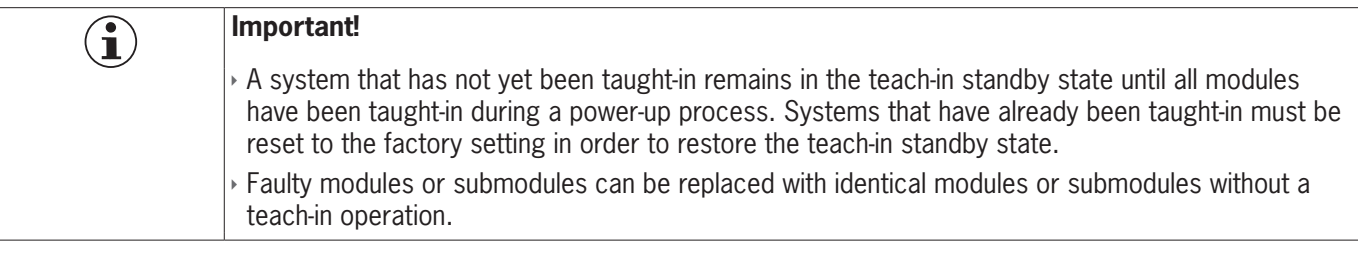

### <span id="page-21-1"></span>**11.2. Overview of the communication data**

The associated input and output bits are listed on the data sheet for the respective module/submodule (see chapter *[11.3.](#page-22-1)  [Information on the related data sheets](#page-22-1)*). The identifiers for the bits always have the same structure (see below).

The following example shows an error status bit [E] in a submodule [SM] for the switch position S1 [S1].

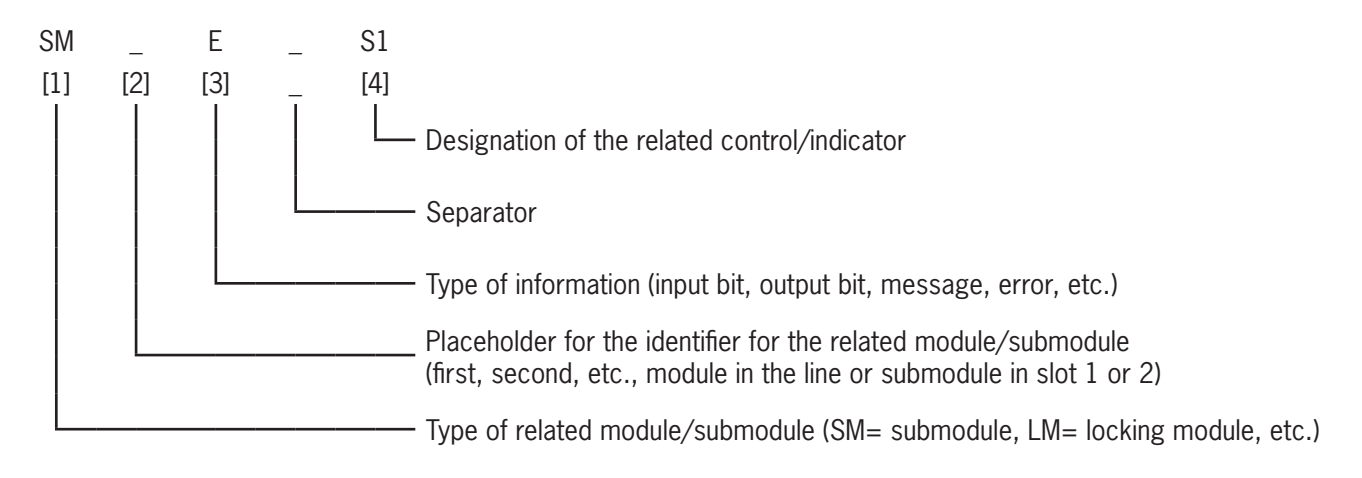

The individual abbreviations are explained in the following tables. You will find a detailed explanation of the individual bits on

<span id="page-22-0"></span>the supplementary data sheet (see item 1 in *[Fig. 3 on page 23](#page-22-2))*.

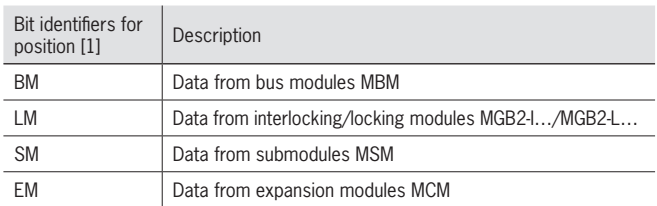

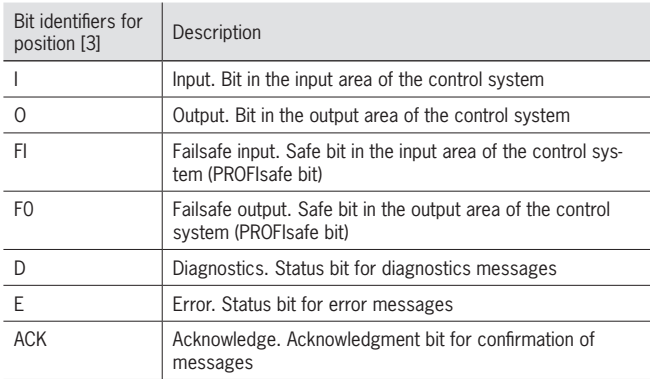

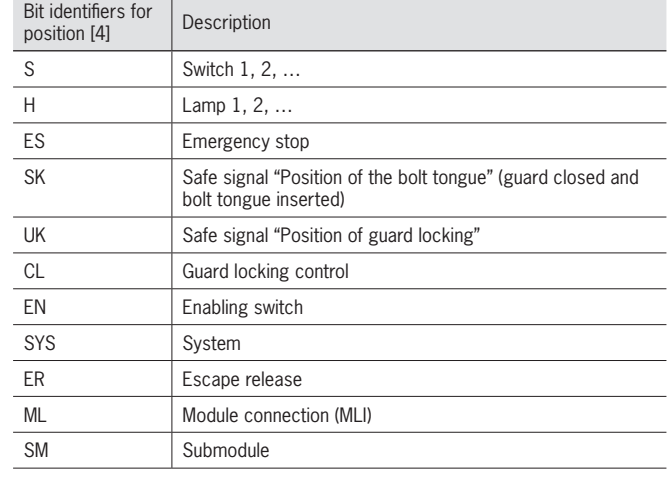

## <span id="page-22-1"></span>**11.3. Information on the related data sheets**

In addition to the operating instructions, you will find all item-specific information on the data sheets. This information includes, along with the modules and submodules installed, information on compatibility (connection type) and on the communication data that the related module exchanges with the bus module MBM. The following example data sheets show where this information is given.

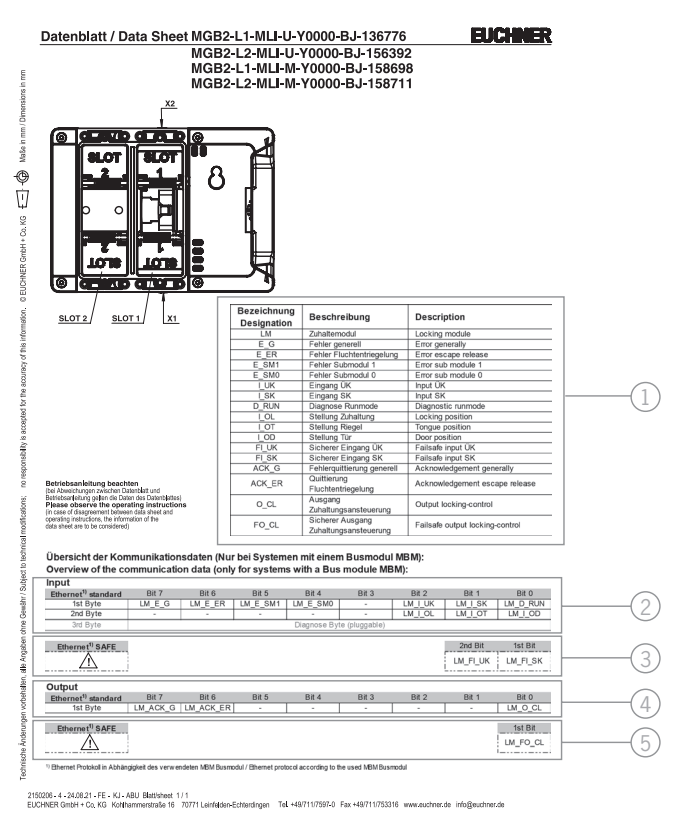

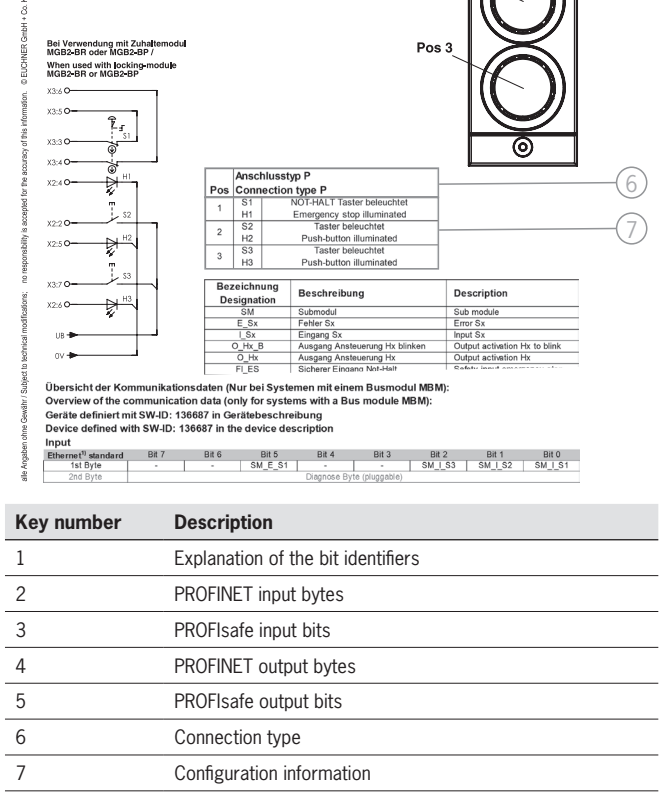

<span id="page-22-2"></span>Fig. 3: Example data sheets, locking module (left) and submodule (extract, right)

### <span id="page-23-1"></span><span id="page-23-0"></span>**11.4. System layout and layout of the data areas in the control system**

Due to its modular layout, the MLI system offers you a very large degree of flexibility. This flexibility also applies to the use of the communication data. The data areas that the system occupies in your control system are dependent on your system layout.

Every module has fixed communication data that are permanently assigned when the modules are combined in the configuration software for your control system. For some modules and submodules, there are also optional data that you can evaluate. These can be more detailed diagnostic functions, for example.

The following graphic is intended to make it clear which rules must be used to combine the data blocks from the individual modules and submodules. Here a differentiation is made between non-safe PROFINET data and safe PROFIsafe data.

While PROFINET data are always incorporated by bytes ("block #1 ... #4"), the data are always incorporated by individual bits for PROFIsafe data ("single bits" in the figure below). This means you must make sure you provide enough safe memory for PROFIsafe data.

The following example shows a typical system layout with the bus module (BM1) to which two locking modules (LM1 and LM2) are connected on one line. The first locking module (LM1) also contains a submodule (SM1) with one emergency stop and two pushbuttons. Based on this example, you can see the composition of the communication data.

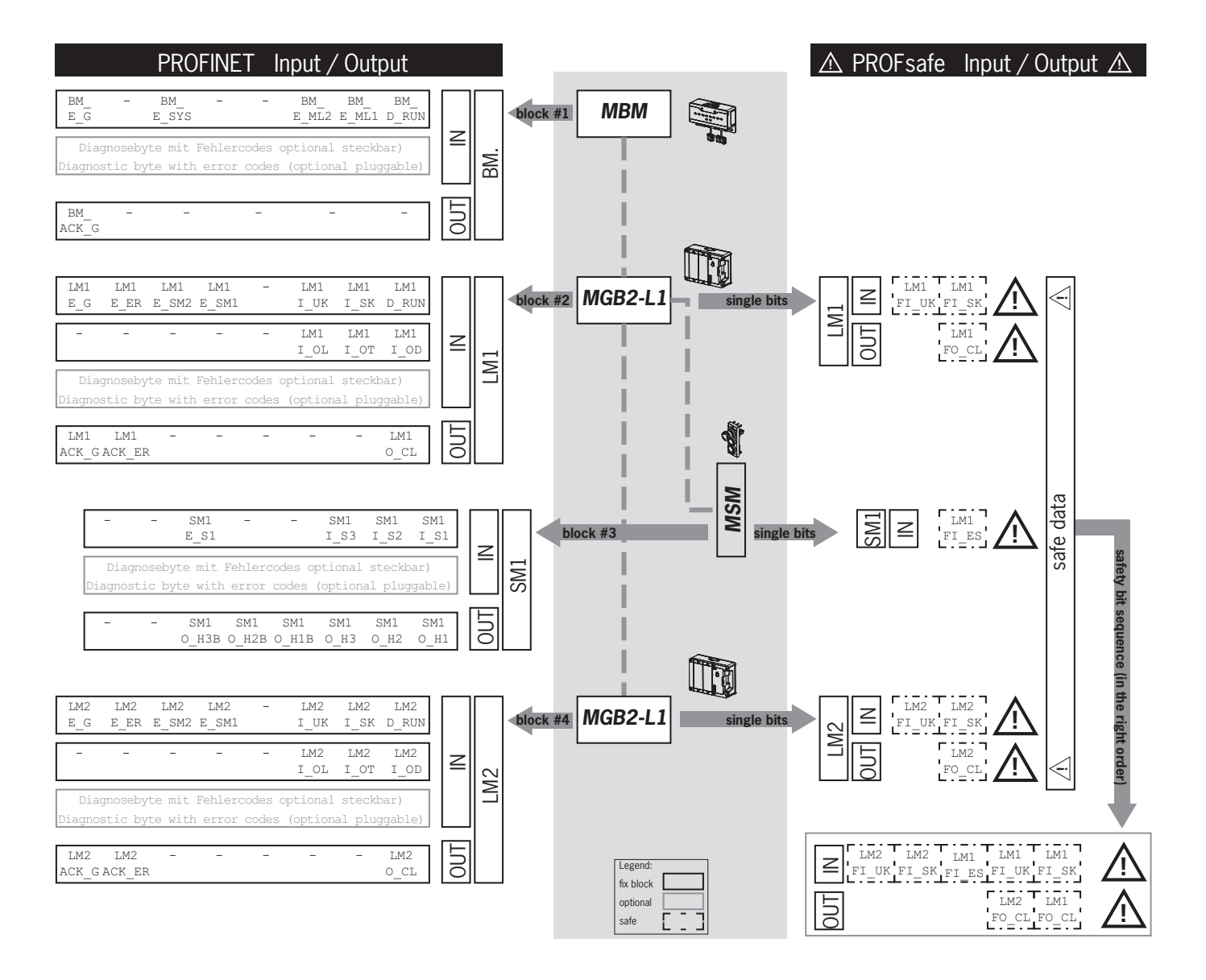

The individual data blocks or bits are always combined in the same sequence as the system layout. Here the counting is always started at the bus module (1) and then continued from the first to the last modules on a line. If there are two lines, the complete first line on ML1C (2…4 in the figure below) is counted first and then the complete second line on ML2C (5…7 in the figure below). Submodules in a module are counted immediately after the module in which they are inserted before the count continues with the next module. For submodules, the SLOT number defines the sequence.

The following figure is intended to clarify the counting sequence. In chapter *[11.8. Configuring and setting parameters for](#page-27-1)  [modules and submodules on page 28](#page-27-1)*, it is explained again in detail how this aspect functions.

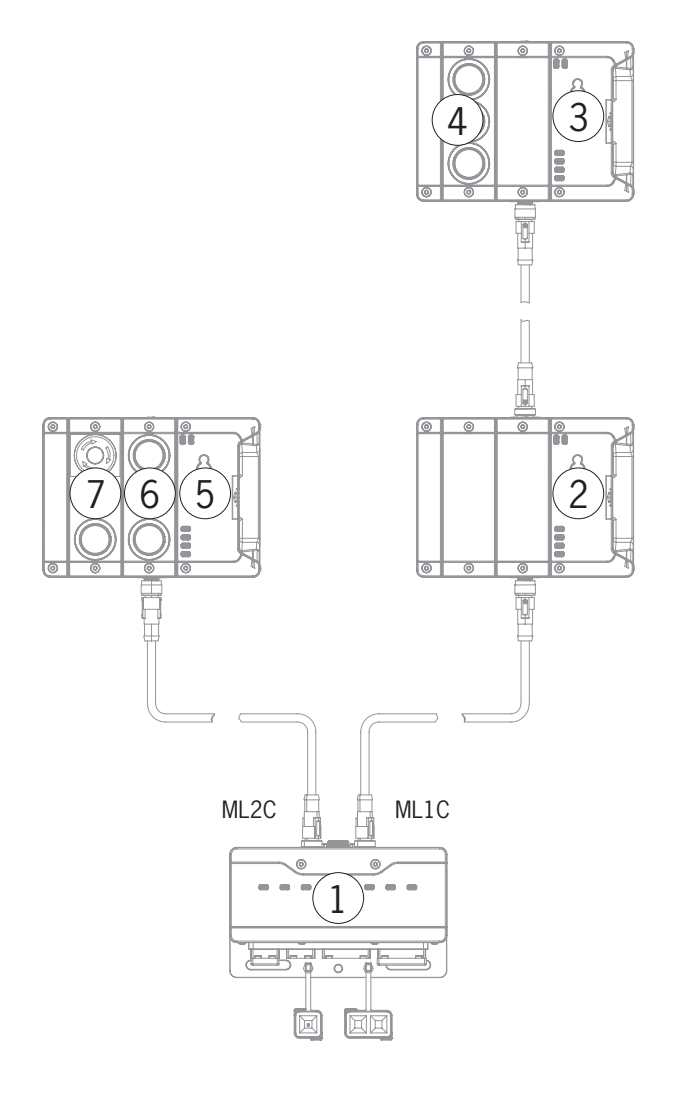

## <span id="page-25-0"></span>11.5. PROFINET data bytes

Each module or submodule sends specific, non-safe communication data. The following chapters provide an overview of the most important module types and their data. You can find item-specific information on which data blocks your modules or submodules contain on the supplementary data sheet (see chapter 11.3. Information on the related data sheets).

The following modules can be present in various combinations in an MLI system:

- A bus module MBM (contains everything necessary for a bus connection).
- ▶ Several interlocking/locking modules. MGB2-Lor MGB2-L (together with the handle module, they form an interlocking device with or without guard locking).
- ▶ Several expansion modules MCM
- ▶ Several submodules MSM

Each module or submodule occupies a certain number of PROFINET data bytes in the input and output areas of the control system.

With some modules and submodules, you have the choice between a **standard configuration (basic)** that has basic status, signaling and control functions or an **extended configuration** that also contains an additional byte with exact error codes for diagnostic purposes.

## 11.6. PROFIsafe data bytes

Safe PROFIsafe data are transmitted in addition to the non-safe PROFINET data. These data include all information on the position of the bolt tongue and guard locking on an interlocking or locking module MGB2, emergency stop and enabling switch, for example.

While PROFINET data are always incorporated by bytes, the data for PROFIsafe are always incorporated by individual bits. This means you must make sure you provide enough safe memory for PROFIsafe data.

The following PROFIsafe data blocks are provided:

- ▶ 2 input bytes and 2 output bytes
- ▶ 4 input bytes and 4 output bytes
- ▶ 8 input bytes and 8 output bytes

4 bytes of PROFIsafe internal data are always appended to these device-specific data blocks.

The bus module supports PROFIsafe version 2.6.1 as standard. If your control system does not support this version, the respective modules for version 2.4 are also available from us under "Legacy" in the GSD.

All device-specific data bits are present in parallel in the non-safe PROFINET data area and can be used as status bits there.

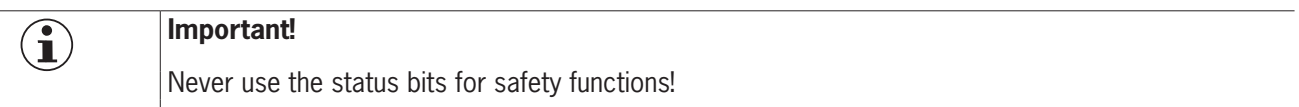

### 11.6.1. Data block for PROFIsafe

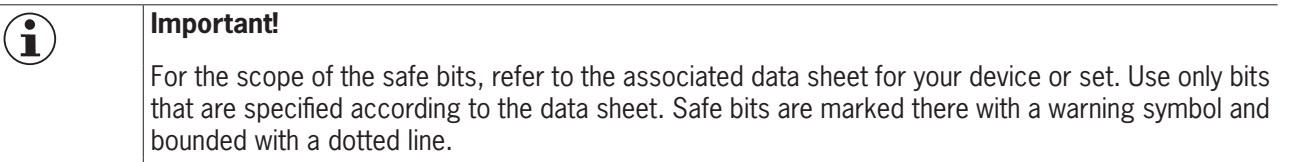

## <span id="page-26-1"></span><span id="page-26-0"></span>**11.7. Integrating into PROFINET and PROFIsafe**

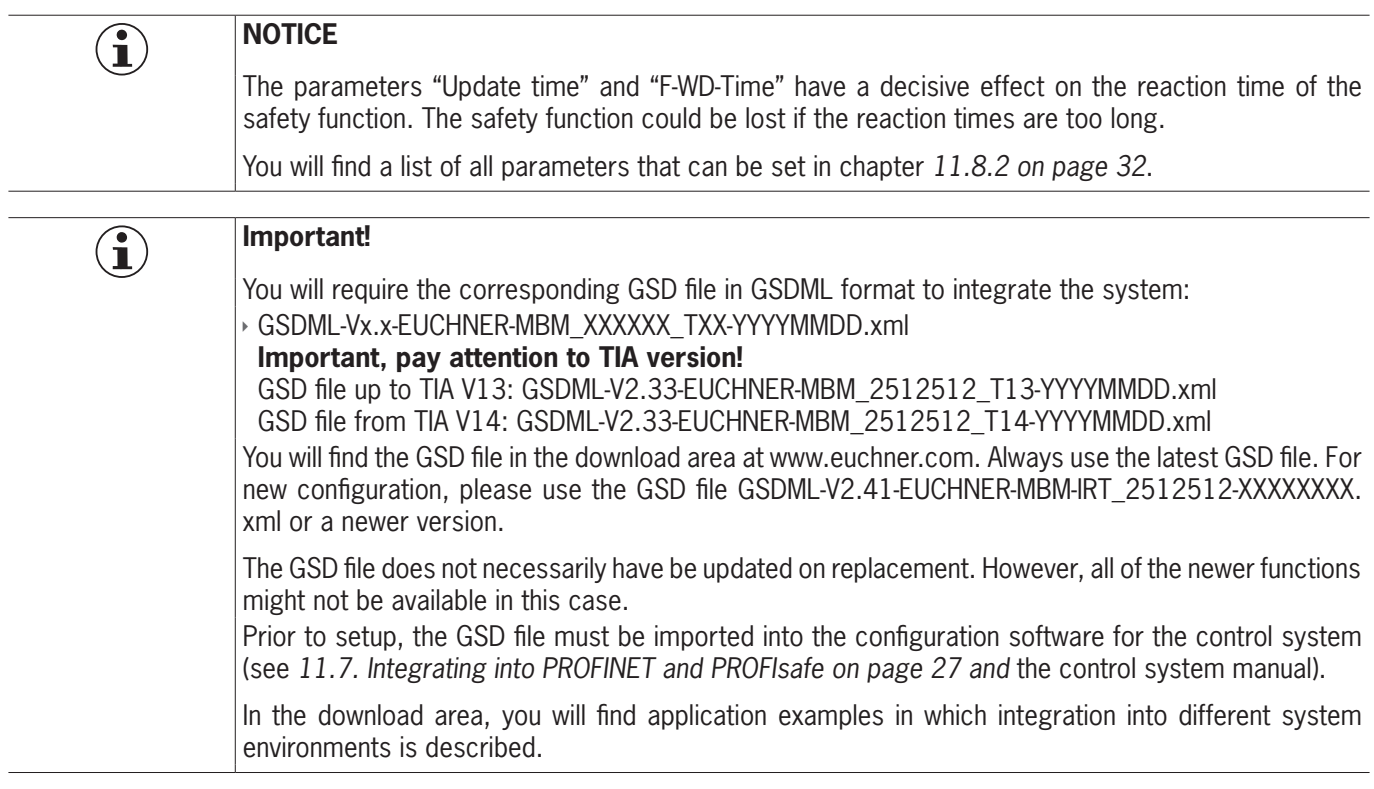

You must perform the following steps to integrate the system into PROFINET:

1. Configure the system with the configuration software for the control system and set the parameters.

The following PROFINET parameters must be set in the bus module parameters:

- Ì Device name (factory setting from GSD file): [*EUCHNER-MBM*]
- $\cdot$  IP address: optionally fixed or dynamic
- ▶ Update time: recommendation [automatic]

The following PROFIsafe parameters must be set in the bus module parameters:

- ▸ F\_dest\_adr (PROFIsafe address)
- $\rightarrow$  F\_WD\_Time (time during which the control system expects a response from the PROFIsafe device): [xxx ms]. Factory setting from GSD file: [600 ms]
- 2. Set the PROFIsafe address (F\_dest\_adr) on the bus module MBM using the DIP switches.

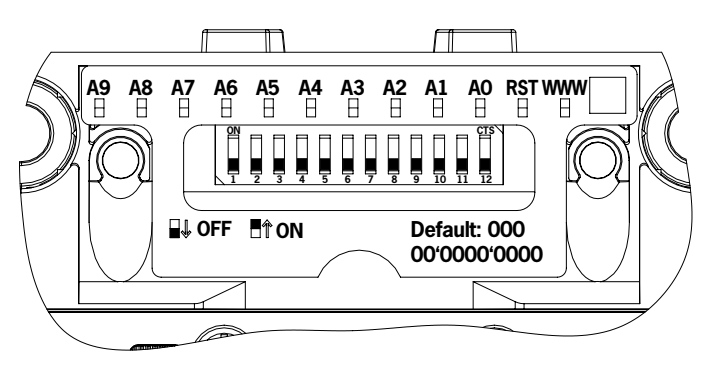

Important: Identical addresses must be set in the control system and on the device.

- 3. If necessary, set additional parameters for the individual modules. You will find an overview of the possible parameters in chapter *[11.8.2. List of the parameters that can be set per module/submodule on page 32](#page-31-1)*.
- 4. Save the configuration and transfer it to the system.

### <span id="page-27-1"></span><span id="page-27-0"></span>**11.8. Configuring and setting parameters for modules and submodules**

To be able to use the individual modules and submodules, these must be configured and the parameters set correspondingly in the configuration software for your control system. The following chapters describe these steps based on the example of the configuration software TIA-Portal from SIEMENS.

#### **11.8.1. Combining modules and submodules**

To be able to perform the following steps, first the bus module MBM must be dragged from the hardware catalog to the network overview.

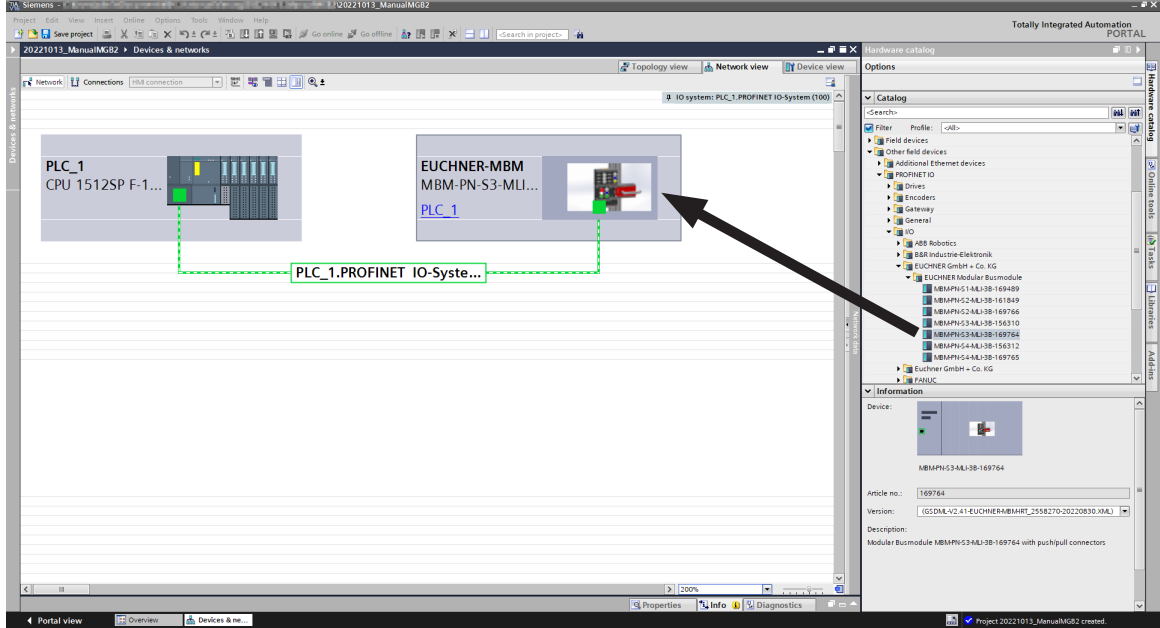

Here the MBM forms the head module.

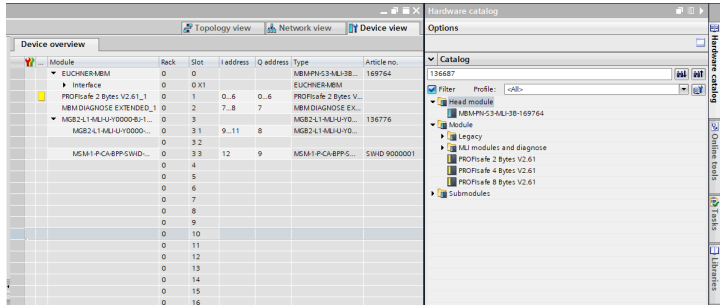

Drag a corresponding PROFIsafe data module to SLOT1. It must be large enough that there is space for the individual safe data bits for the modules/submodules in your system. On this topic, see also chapter *[11.4. System layout and layout of](#page-23-1)  [the data areas in the control system on page 24](#page-23-1)*.

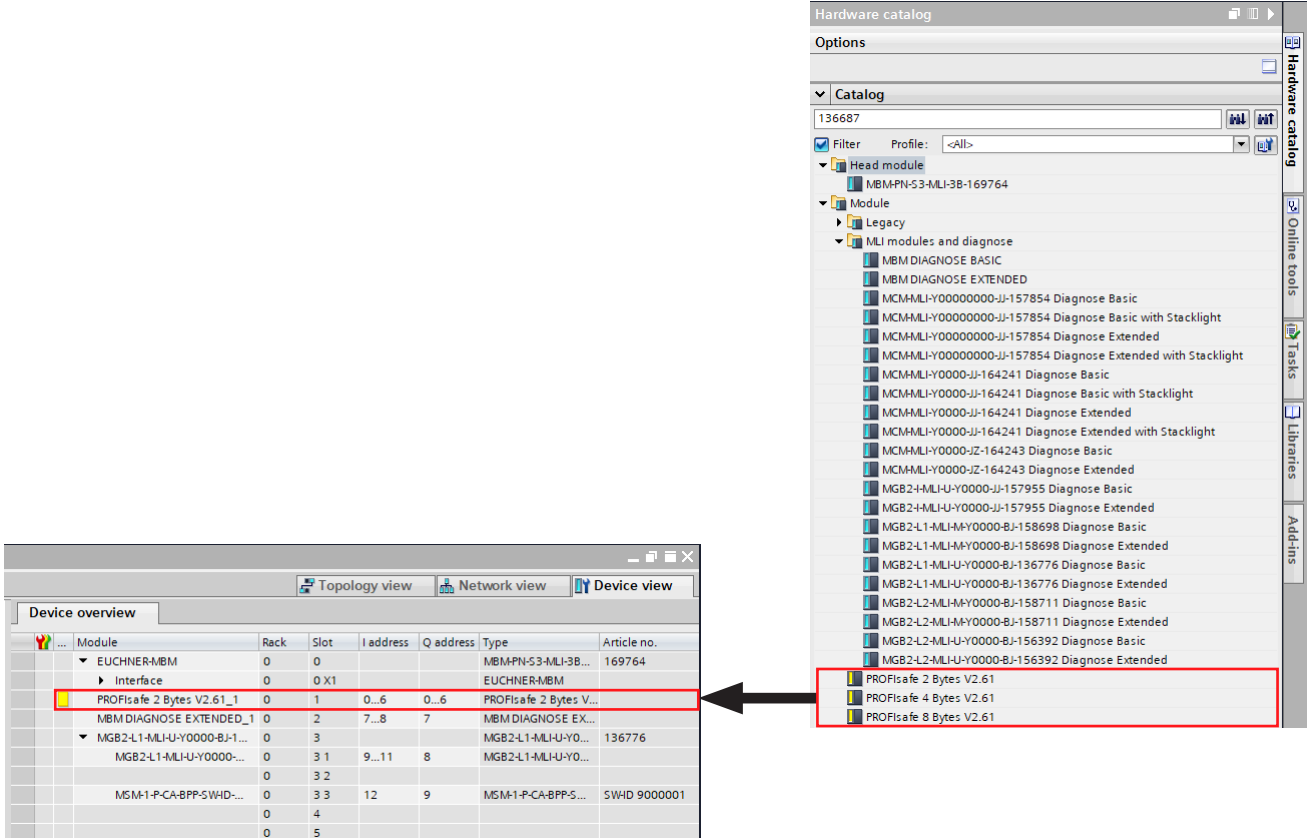

All other modules and submodules must be combined from the hardware catalog such that all devices can be seen in the correct sequence in the device overview. First create an exact representation of your system.

The individual modules are listed in the hardware catalog with order number and item designation. The submodules are listed with the software ID (SW-ID).

You will find this information on the type labels on the modules/submodules (see also chapter *[11.4 on page 24](#page-23-1))*.

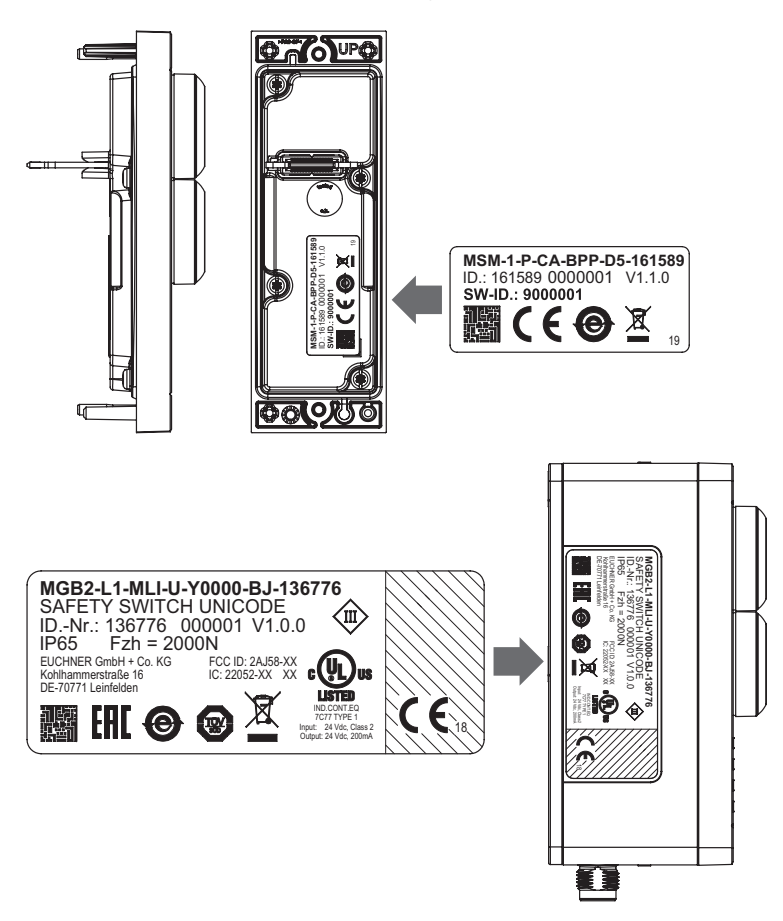

Fig. 4: Type labels on the modules/submodules (using MSM and MGB2 as examples)

Factory-equipped devices include an additional type label on the module. This label contains the SW IDs of the submodules in the module.

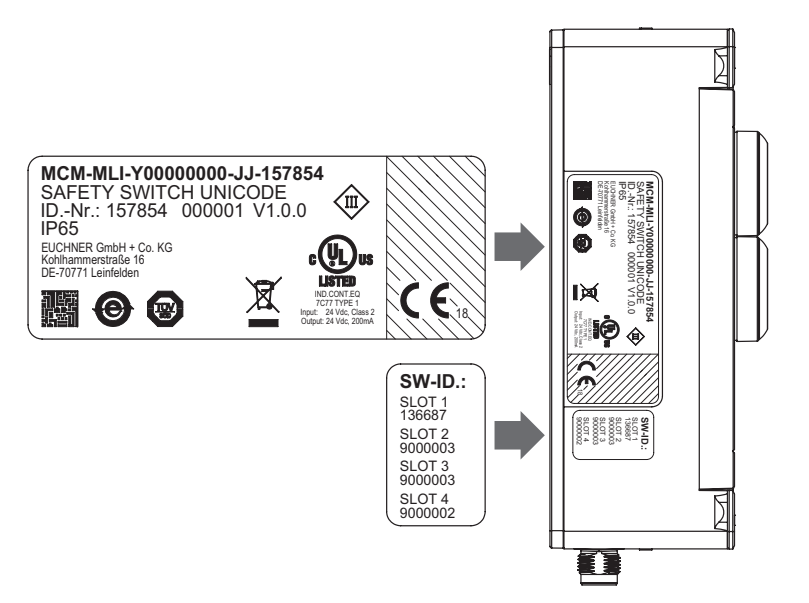

Fig. 5: Type labels on devices factory-equipped with submodules (using MCM as an example)

The figure below shows an example system layout.

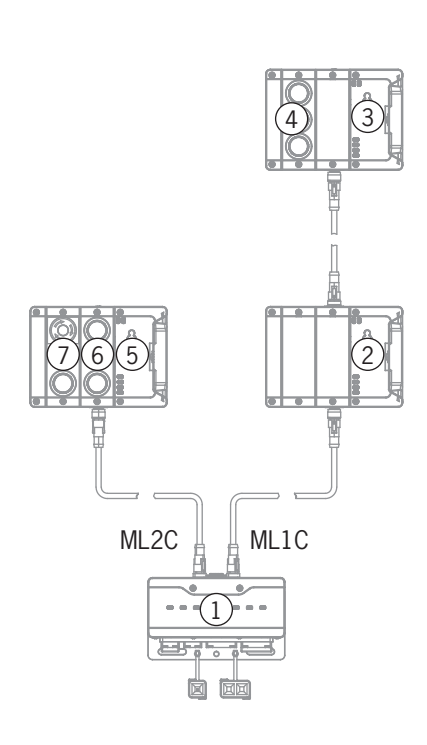

|    |                                     |              | Topology view   |                  |                | Network view             | <b>TY Device view</b> |  |
|----|-------------------------------------|--------------|-----------------|------------------|----------------|--------------------------|-----------------------|--|
|    | Device overview                     |              |                 |                  |                |                          |                       |  |
| Y. | Module                              | Rack         | Slot            | <b>I</b> address | Q address Type |                          | Arti                  |  |
|    | <b>EUCHNER-MBM</b>                  | $\Omega$     | $\Omega$        |                  |                | MBM-PN-S3-MLI-3B-1563    | 156 $\sim$            |  |
|    | $\blacksquare$ Interface            | $\mathbf{O}$ | 0 <sub>x1</sub> |                  |                | <b>EUCHNER-MBM</b>       |                       |  |
|    | Port 1                              | $\Omega$     | 0 X1 P1         |                  |                | Port 1                   |                       |  |
|    | Port <sub>2</sub>                   | $\mathbf{0}$ | 0 X1 P2         |                  |                | Port <sub>2</sub>        |                       |  |
|    | PROFIsafe 2 Bytes_1                 | $\circ$      | $\mathbf{1}$    | 27               | 27             | <b>PROFIsafe 2 Bytes</b> |                       |  |
|    | MBM DIAGNOSE EXTENDED_1             | $\Omega$     | $\overline{2}$  | 8.9              | 8              | MBM DIAGNOSE EXTENDED    |                       |  |
|    | MGB2-L1-MLI-U-Y0000-BJ-136776 Dia   | $\Omega$     | в               | 1012             | 9              | MGB2-L1-MLI-U-Y0000-BJ   | 136                   |  |
|    | MGB2-L1-MLI-U-Y0000-BJ-136776       | $\circ$      | 31              | 1012             | 9              | MGB2-L1-MLI-U-Y0000-BJ   |                       |  |
|    |                                     | $\Omega$     | 32              |                  |                |                          |                       |  |
|    |                                     | $\mathbf{0}$ | 33              |                  |                |                          |                       |  |
|    | MGB2-L1-MLI-U-Y0000-BJ-136776 Dia   | $\circ$      | $\overline{4}$  |                  |                | MGB2-L1-MLI-U-Y0000-BJ   | 136                   |  |
|    | MGB2-L1-MLI-U-Y0000-BJ-136776       | $\Omega$     | 41              | 13.15            | 10             | MGB2-L1-MLI-U-Y0000-BJ   |                       |  |
|    |                                     | $\Omega$     | 42              |                  |                |                          |                       |  |
|    | MSM-1-P-CA-PPP-SW-ID-9000003        | $\mathbf{O}$ | 43              | 16               | 11             | MSM-1-P-CA-PPP-SW-ID-9   | $SWF$                 |  |
|    | ▼ MGB2-L1-MLI-U-Y0000-BJ-136776 Dia | $\Omega$     | 5               |                  |                | MGB2-L1-MLI-U-Y0000-BJ   | 136                   |  |
|    | MGE2-L1-MLI-U-Y0000-BJ-136776       | $\circ$      | 51              | 1719             | 12             | MGB2-L1-MLI-U-Y0000-BJ   |                       |  |
|    | MSM-1-P-CA-PPP-A9-127040            | $\circ$      | 52              | 20               | 13             | MSM-1-P-CA-PPP-A9-127    | 127                   |  |
|    | MSM-1-P-CA-BPP-A1-136687 Diagn      | $\circ$      | 53              | $21 - 22$        | 14             | MSM-1-P-CA-BPP-A1-136    | 136                   |  |
|    |                                     | $\Omega$     | 6               |                  |                |                          |                       |  |
|    |                                     | $\circ$      | $\overline{7}$  |                  |                |                          |                       |  |
|    |                                     | $\Omega$     | 8               |                  |                |                          |                       |  |
|    |                                     | $\Omega$     | 9               |                  |                |                          |                       |  |
|    |                                     | $\Omega$     | 10              |                  |                |                          |                       |  |
|    |                                     | $\Omega$     | 11              |                  |                |                          |                       |  |
|    |                                     | $\mathbf{0}$ | 12              |                  |                |                          |                       |  |
|    |                                     | $\circ$      | 13              |                  |                |                          |                       |  |
|    |                                     | $\Omega$     | 14              |                  |                |                          |                       |  |
|    |                                     | $\Omega$     | 15              |                  |                |                          |                       |  |
|    |                                     | $\mathbf{O}$ | 16              |                  |                |                          |                       |  |
|    |                                     | $\Omega$     | 17              |                  |                |                          |                       |  |
|    |                                     | $\mathbf{0}$ | 18              |                  |                |                          |                       |  |
|    |                                     | $\circ$      | 19              |                  |                |                          |                       |  |

Fig. 6: Example system layout

#### <span id="page-31-1"></span><span id="page-31-0"></span>**11.8.2. List of the parameters that can be set per module/submodule**

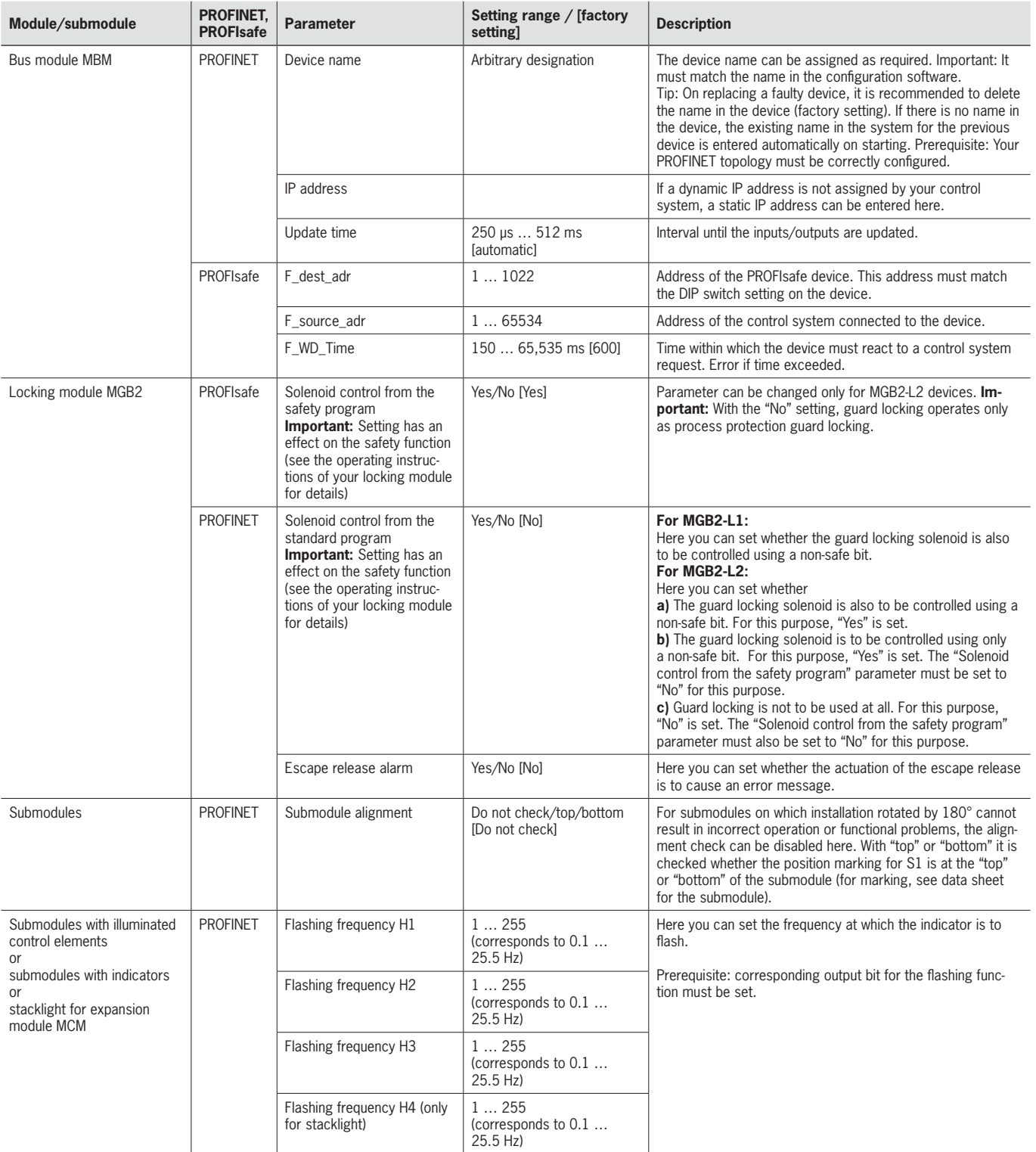

## <span id="page-32-0"></span>**11.9. Line swap**

During the first starting process, the current MLI topology will be saved if the control system configuration matches the MLI topology.

When the system is restarted, the bus module detects if the position of an MLI device has changed or the device is being operated on a different MLI line.

The bus module additionally reports an error if devices were removed or added.

This is intended to prevent devices that were incorrectly connected after maintenance work from entering safe mode, for example.

If the system reports a line swap error, the MLI topology must be checked and corrected if necessary. Once the MLI topology matches the stored topology again, the system enters normal operation again after the restart.

Replacement devices are not recognized as errors if there are no major changes in the safe data of the MLI devices. In this case, the user is responsible for testing the safe function.

An intentional change of the MLI topology must be reset via factory reset using the DIP switches (see chapter *[13.3. Resetting](#page-38-1)  [system to factory settings \(factory reset\) on page 39](#page-38-1)*). The MLI topology will be saved the next time the system is started.

### **11.10. Replacing submodules**

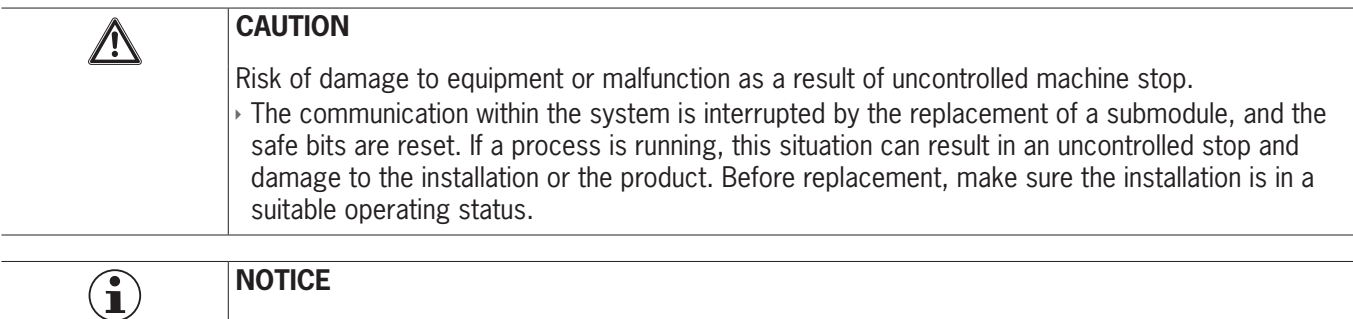

Pay attention to the information on the replacement of a submodule in the operating instructions for the related module. On submodules with a safety function, the correct function must be tested after replacement before the system enters normal operation again.

The replacement of submodules MSM while in operation is also possible (pay attention to safety note above). As soon as the system detects a correct submodule, the submodule is ready for operation. The system reacts as follows on a replacement:

- 1. If the submodule MSM is removed, the SLOT LED illuminates red, interrupted by 1x green flash. In addition, the SF LED on the bus module MBM illuminates red.
- 2. If the submodule MSM contains a safety function, the related bit on the bus is cleared as soon as the submodule has been removed.
- 3. If an identical submodule is inserted with the same alignment, the fault display goes out and the bit is transmitted on the bus again to suit the actual situation.

## <span id="page-33-0"></span>**11.11. Replacing modules**

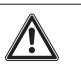

#### **CAUTION**

Risk of damage to equipment or malfunction as a result of uncontrolled machine stop.  $\rightarrow$  The communication within the system is interrupted by the replacement of a module, and the safe bits are reset. If a process is running, this situation can result in an uncontrolled stop and damage to the installation or the product. Before replacement, make sure the installation is in a suitable operating status.

Modules (e.g. locking module or expansion module) can be replaced only in combination with a restart of the overall system. On the disconnection of the module connection, the system enters into a fault state. The related module and all downstream modules remain inactive until the overall system is restarted (fault state).

## **11.12. Changing the configuration**

Changes to the configuration of the overall system must always be made in the configuration software for your control system (see chapter *[11.7. Integrating into PROFINET and PROFIsafe on page 27](#page-26-1))*. Depending on the change, a factory reset might also be necessary.

 $\left( \widehat{\mathbf{I}}\right)$ 

## <span id="page-34-0"></span>**12. Overview of data blocks for modules and submodules**

#### **Important!**

- $\rightarrow$  You will find the exact data structure for your device on the supplementary data sheet.
- Ì With some modules and submodules, you have the choice between a **standard configuration (basic)** that has basic status, signaling and control functions or an **extended configuration** that also contains an additional byte with exact error codes for diagnostic purposes.
- $\rightarrow$  The output data (OUT) evaluated internally in the bus module MBM are set to 0x00 (cleared) on:
- 1. Power on (application of the power supply)
- 2. PROFINET connection interruption (e.g. disconnection of terminal plug)
- 3. PLC STOP (IOPS=BAD)

### **12.1. Data blocks for bus module MBM**

#### **12.1.1. Safe bits**

Bus modules do not have any dedicated safe bits.

#### **12.1.2. Non-safe bits**

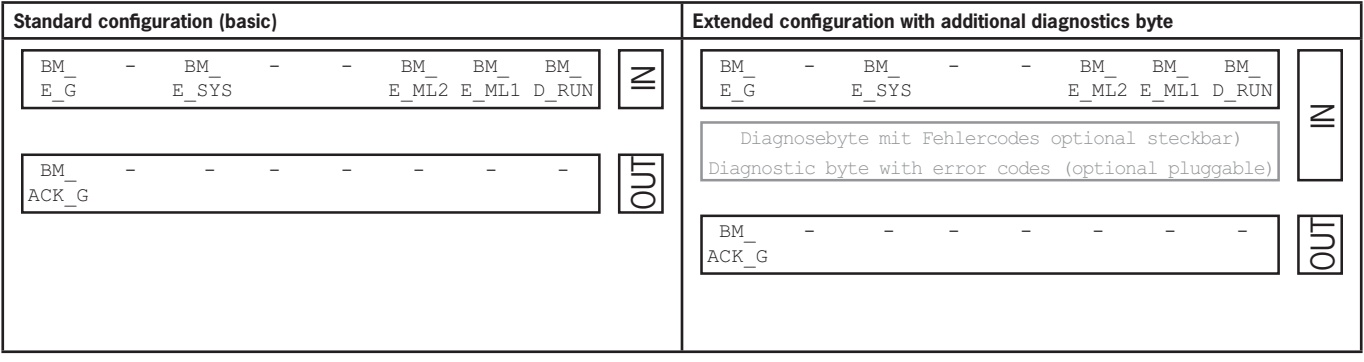

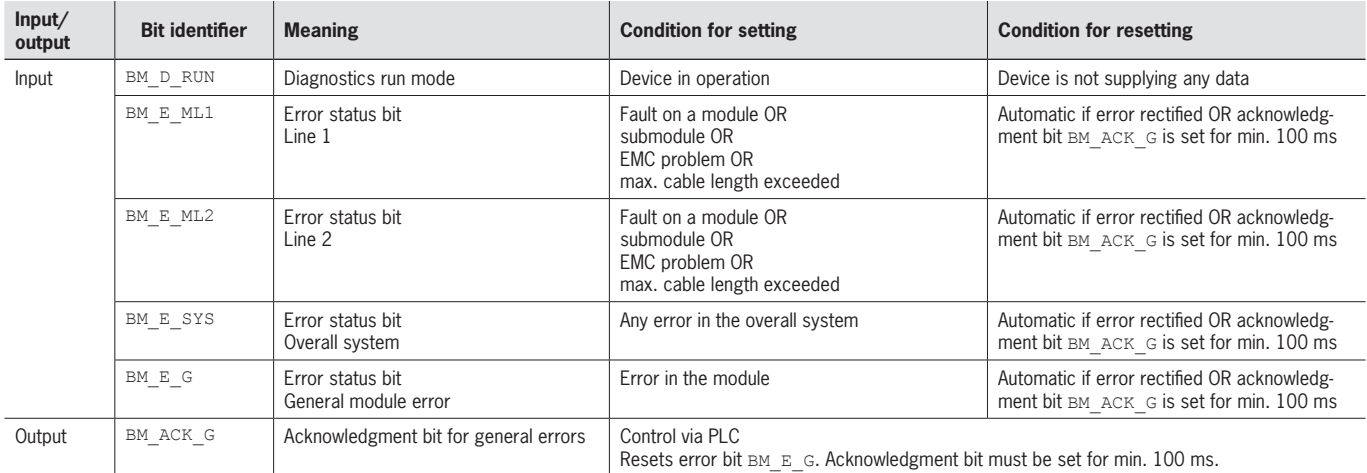

## <span id="page-35-1"></span><span id="page-35-0"></span>**12.2. Data blocks for interlocking/locking module MGB2-I / MGB2-L**

#### **12.2.1. Safe bits**

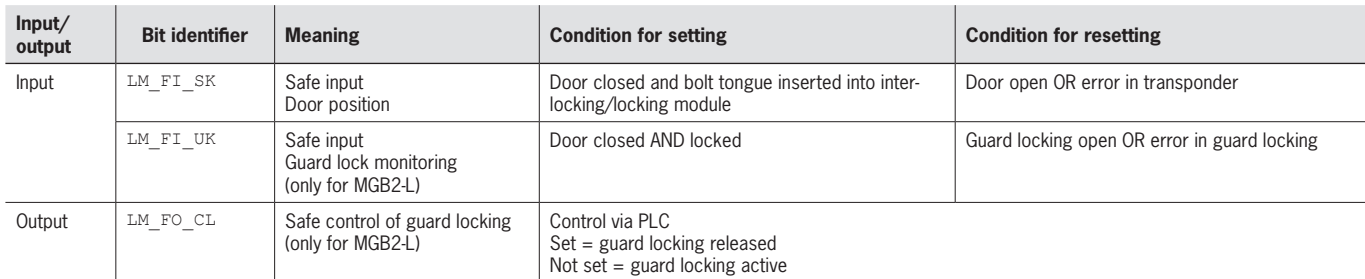

#### **12.2.2. Non-safe bits**

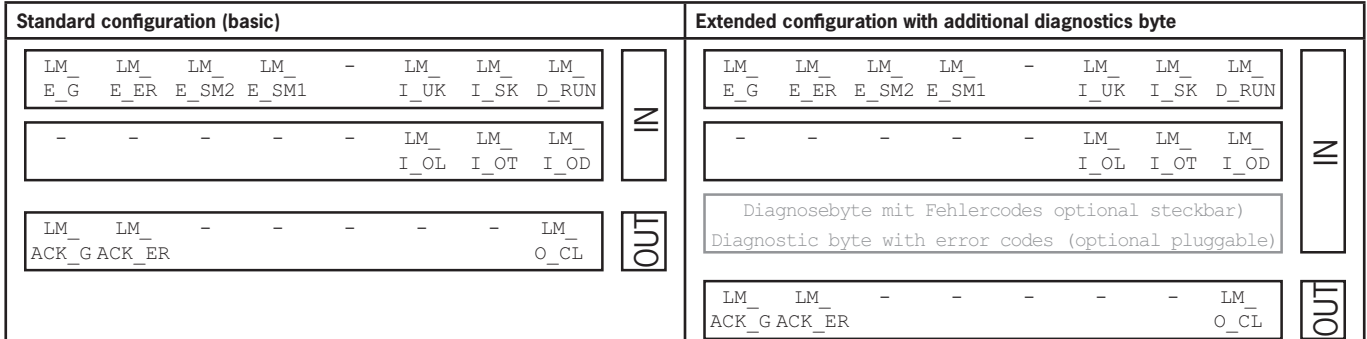

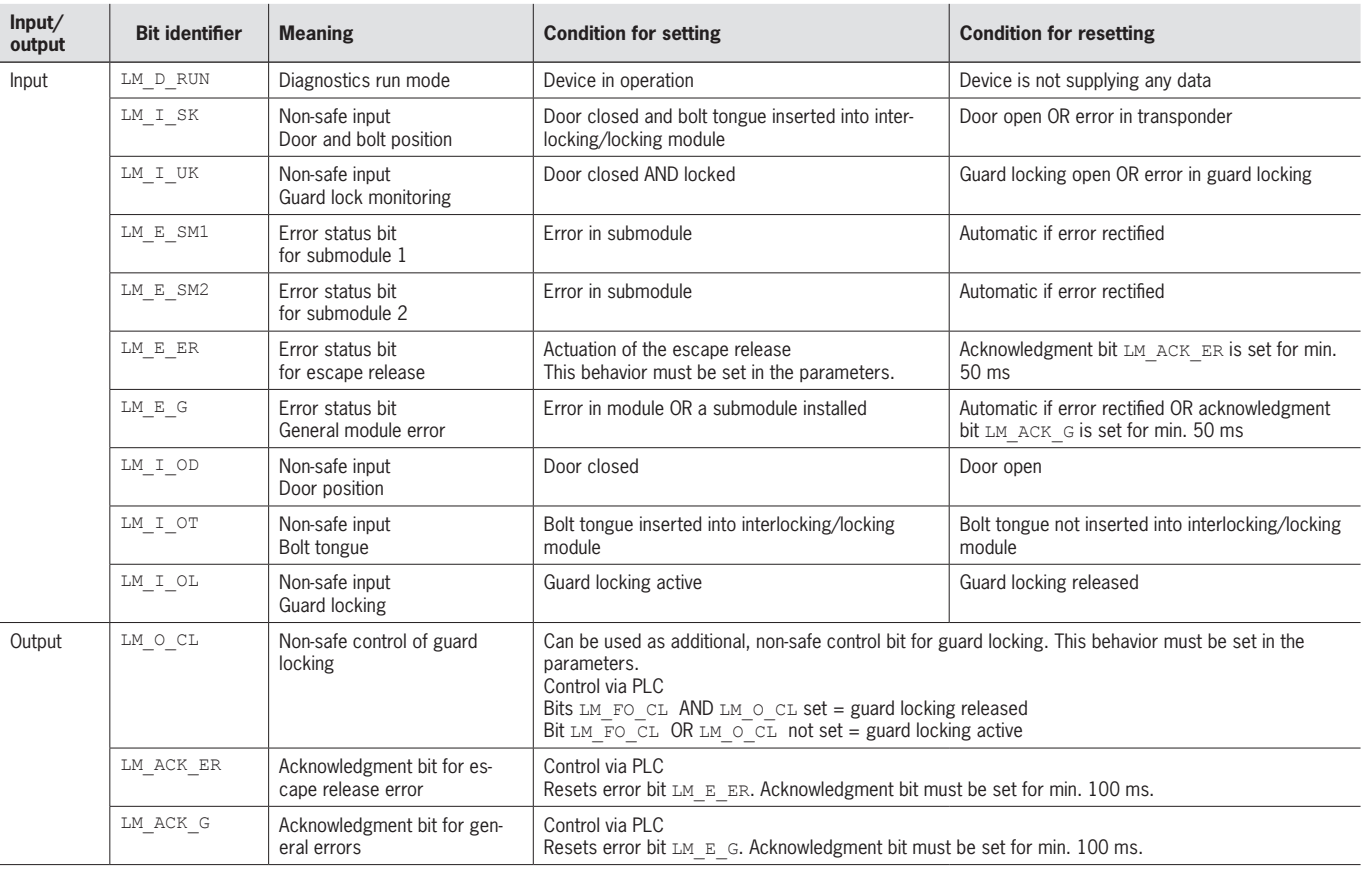

## <span id="page-36-0"></span>**12.3. Data blocks for expansion module MCM**

Expansion modules can contain up to four submodules and evaluate them. They do not have any further dedicated function.

#### **12.3.1. Safe bits**

Expansion modules do not have any dedicated safe bits.

#### **12.3.2. Non-safe bits**

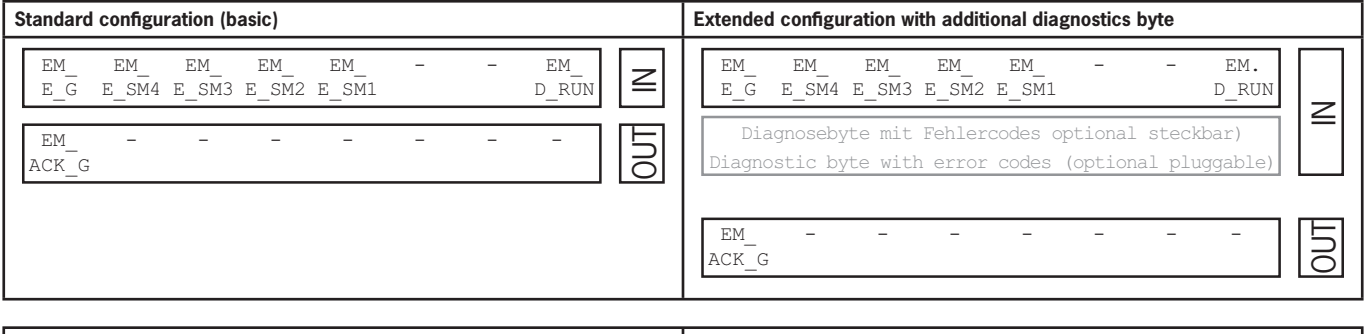

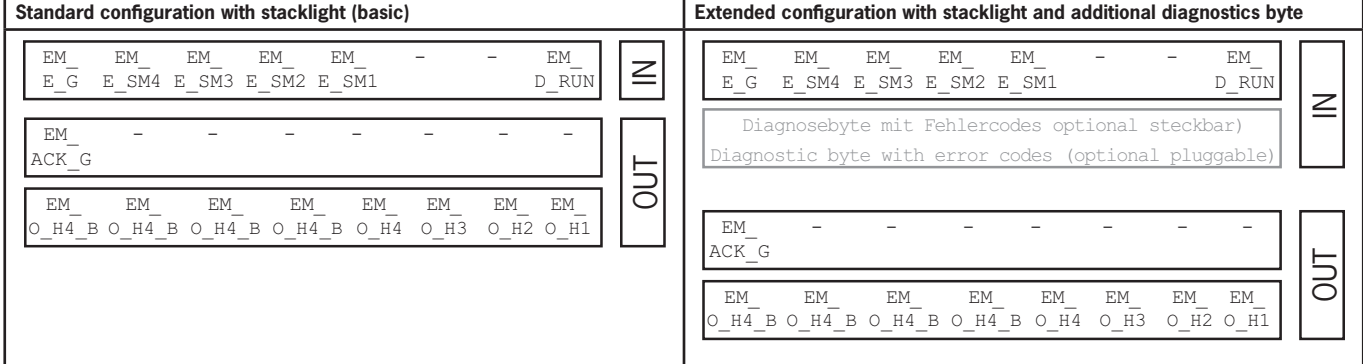

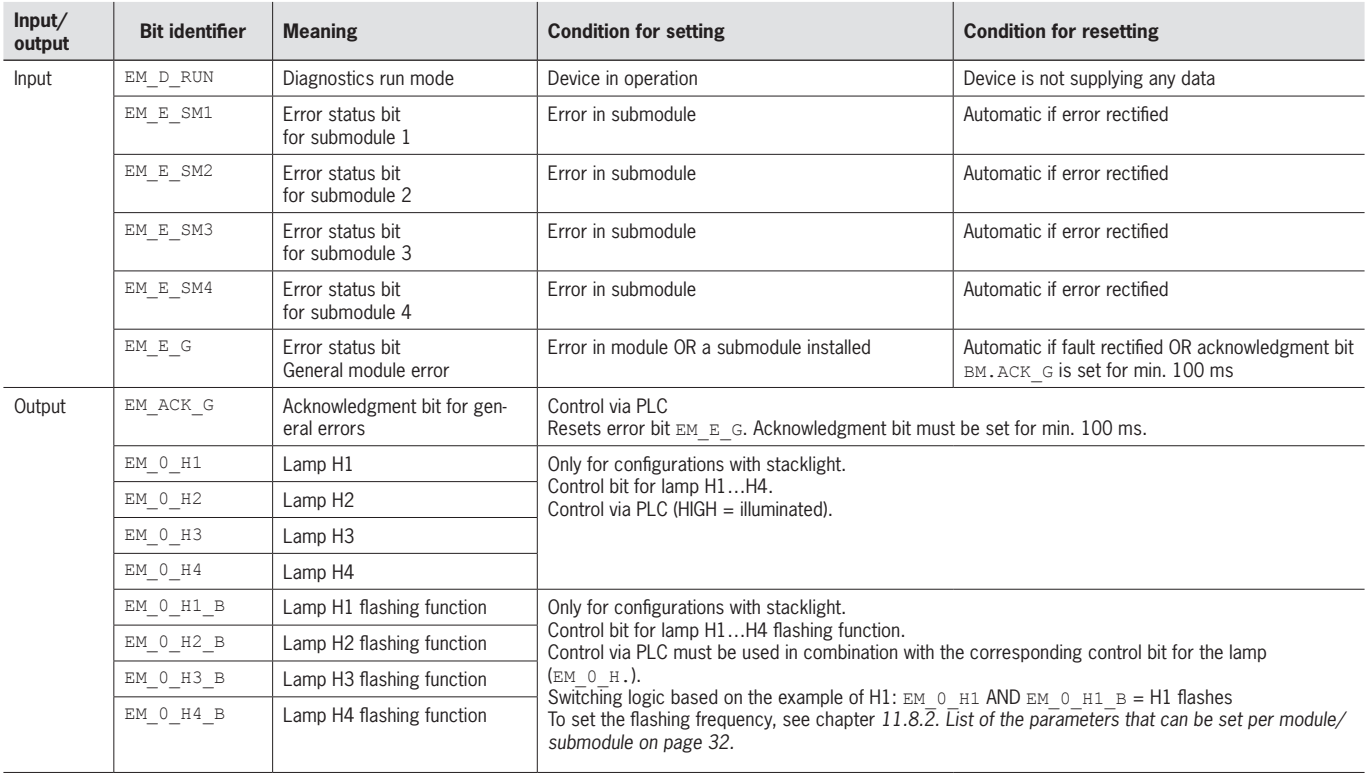

## <span id="page-37-0"></span>**12.4. Data blocks for submodules**

For the data blocks your submodule contains, refer to the associated data sheet. See also chapter *[11.3. Information on](#page-22-1)  [the related data sheets](#page-22-1)*.

## **12.5. Replacing a bus module MBM without programming device**

If servicing is required, the bus module MBM is easy to replace with a new module. For this purpose, the following prerequisites must be met:

- $\rightarrow$  The DIP switch settings (PROFIsafe address) on the new device must match those on the old device.
- ▶ Your PROFINET master must support the automatic replacement of PROFINET devices.
- ▸ Your PROFINET topology must be correctly configured.
- $\rightarrow$  The replacement device must be connected to the same port as its predecessor.
- $\rightarrow$  There must be no device name in the bus module.
- This field is empty in the delivery state. MBMs that already contain a name must first be reset to the factory settings.

Once these conditions are met, simply replace the old MBM with the new MBM.

#### **12.6. Handle module teach-in operation (only for systems with locking module MGB2 unicode)**

The handle module must be assigned to the locking module using a teach-in function before the system comprising locking module and handle module forms a functional unit.

You will find a detailed description of the teach-in operation in the operating instructions for your locking/interlocking module.

 $\mathbf{G}$ 

## <span id="page-38-2"></span><span id="page-38-0"></span>**13. Diagnostics, troubleshooting and aids**

All error codes are listed in the following. If you use the data blocks with **extended configuration** in the configuration software for your control system, the error code is output in the corresponding byte. In the **standard configuration**, only a corresponding error status bit is set and the system indicates the error via the diagnostics LEDs.

#### **Important!**

The error code given in the tables below is sequential and starts with 0x01. You must add any upstream error codes from PROFINET or the control system to the error codes stated. For PROFINET, the offset to be taken into account is 0x100.

Most messages are also displayed on the devices.

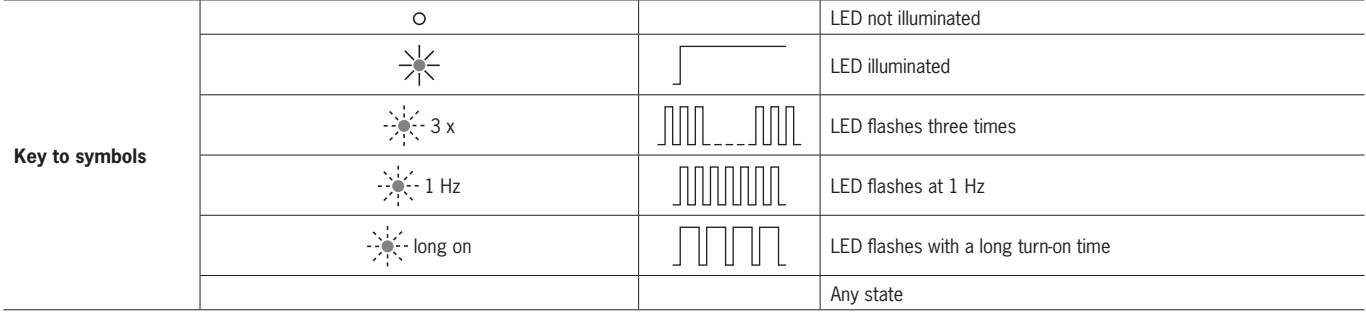

### **13.1. Reset and restart**

To acknowledge general errors and restart the system, disconnect the bus module MBM from the power supply for a few seconds.

## **13.2. Acknowledging errors**

To acknowledge errors, set the respective acknowledgment bit for 100…1,000 ms. You will find an overview of the error messages and reset conditions from chapter *[13.5. General errors](#page-41-1)*.

## <span id="page-38-1"></span>**13.3. Resetting system to factory settings (factory reset)**

You can reset the device using one of the following methods:

- ▸ With the aid of the configuration software for your control system (this resets only the PROFINET portion). Example for Siemens TIA-Portal: in the "Online & Diagnostics" dialog box
- Ì With the aid of the DIP switches in the bus module MBM (this resets the overall system including the MLI topology). Procedure: Switch off system, set "RST" DIP switch to "ON" position and restart system. If DIA and MAINT flash alternately, switch the system off, set the "RST" DIP switch to "OFF" position and restart the system. See also chapter *[9.1. DIP switches on page 15.](#page-14-1)*
- $\rightarrow$  Check the safe function of the safeguard and, if necessary, other safety functions after every factory reset.

# **ELICHNER**

#### <span id="page-39-1"></span><span id="page-39-0"></span>13.4. Diagnostics with the aid of the device web interface

The device has an internal device web interface. The device web interface can be used at any time in operation if the function is activated. It is not possible to make any settings on the device.

The following diagnostics information is provided:

- ▸ Overview of all modules and submodules installed
- Status and version of all modules and submodules installed
- ▶ IP address and device name of the bus module MBM
- ▶ PROFIsafe address
- ▶ Error list for each module and submodule
- ▶ Error list for the overall system

The error numbers indicated correspond to those in the error tables below from chapter 13.5 on page 42.

#### 13.4.1. Using device web interface

Proceed as follows:

- 1. Set "WWW" DIP switch to "on" position. See also chapter 9.1 on page 15. Notice: The change is effective only after a restart.
- 2. Connect device to a PC or other suitable input/output device using a network cable.
- 3. Open the device web interface in the browser (IP address: XXX.XXX.XXX.XXX).
- The HOME page appears.

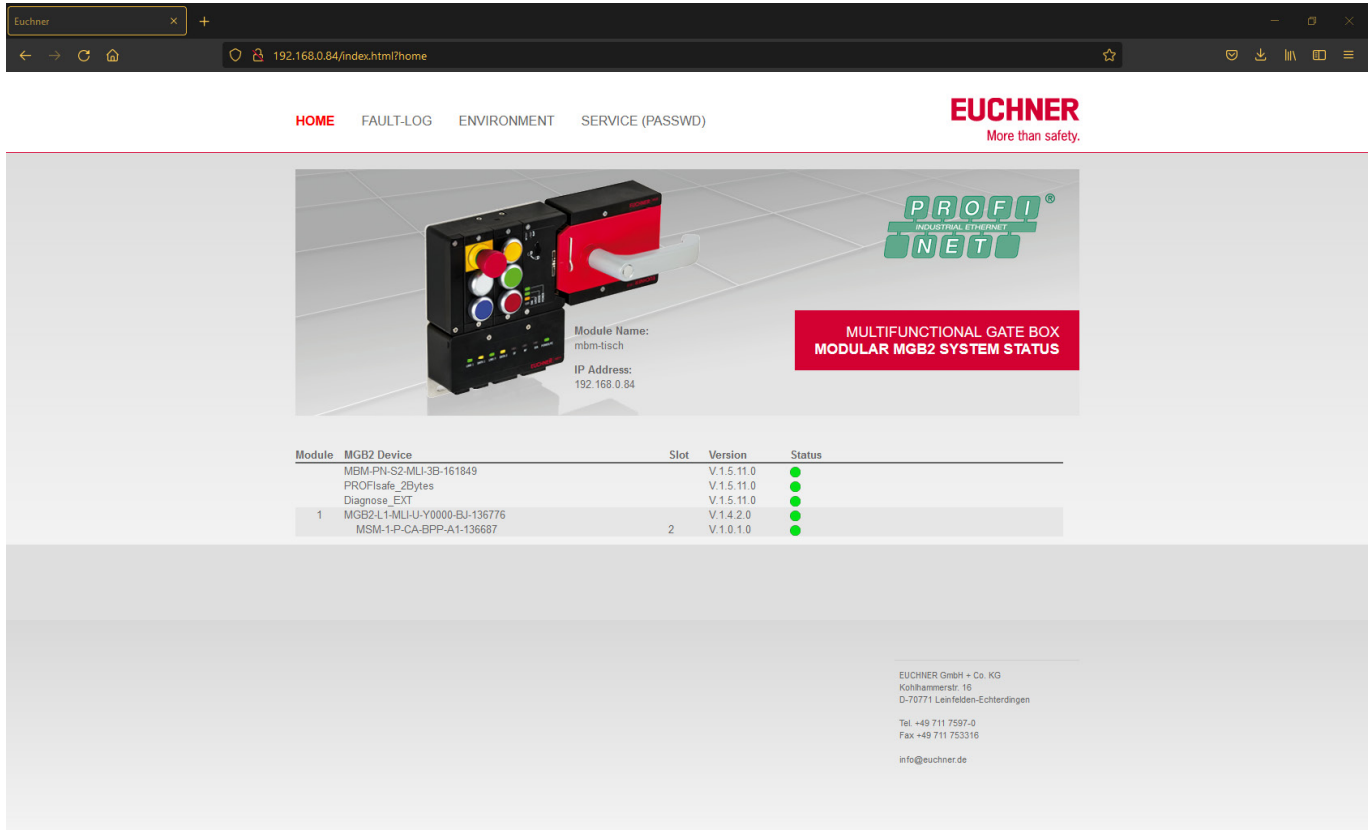

Fig. 7: HOME page on the device web interface in the bus module MBM

There you can see information on the bus module MBM and on the modules and submodules connected. Devices with errors have a red status.

On the HOME page, you can do the following:

- Click the name of a module to open the diagnostics page for the module.
- ▶ Click FAULT-LOG to display a fault log for the overall system. All current and previous errors since setup are listed there. The error list can also be downloaded from the device. With this file, our support team will be able to provide specific assistance if you have problems. The download link is at the end of the error list. Click ENVIRONMENT to display available environment parameters.
- ▸ The password-protected SERVICE page can be accessed only for on-site support by EUCHNER.

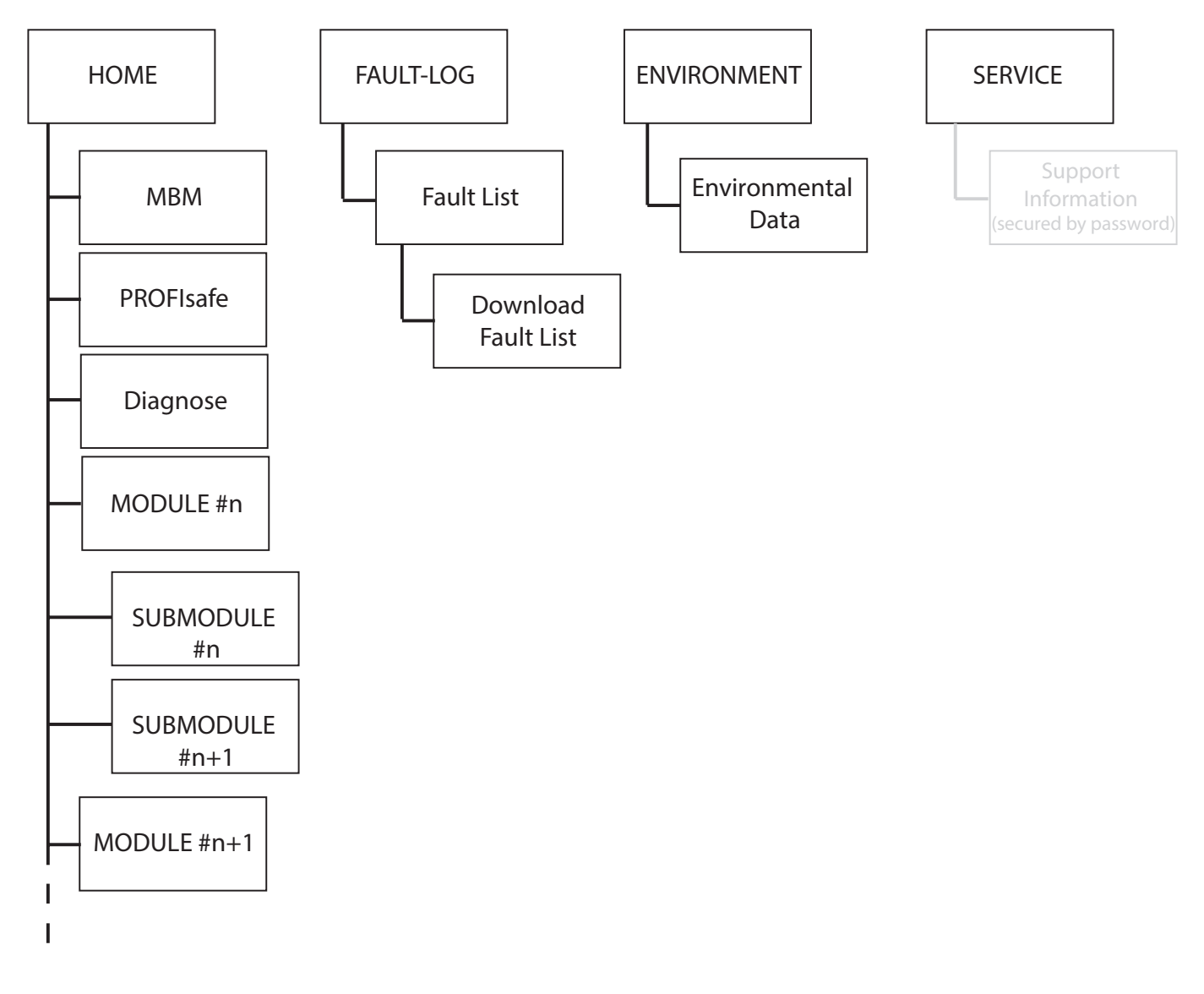

Fig. 8: Site map for the device web interface in the bus module MBM

EN

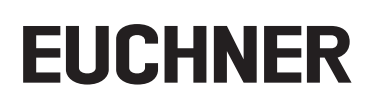

## <span id="page-41-1"></span><span id="page-41-0"></span>**13.5. General errors**

### **MBM**

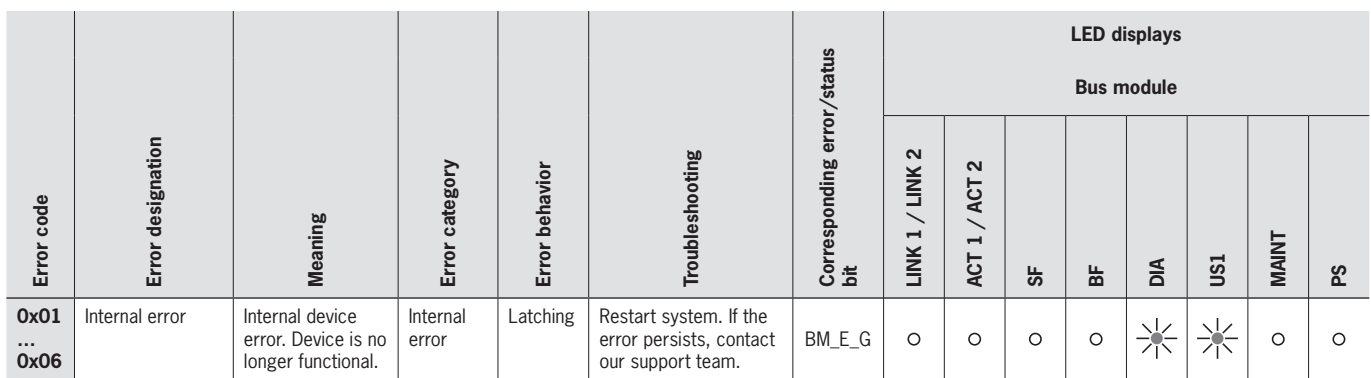

#### **Interlocking/locking module**

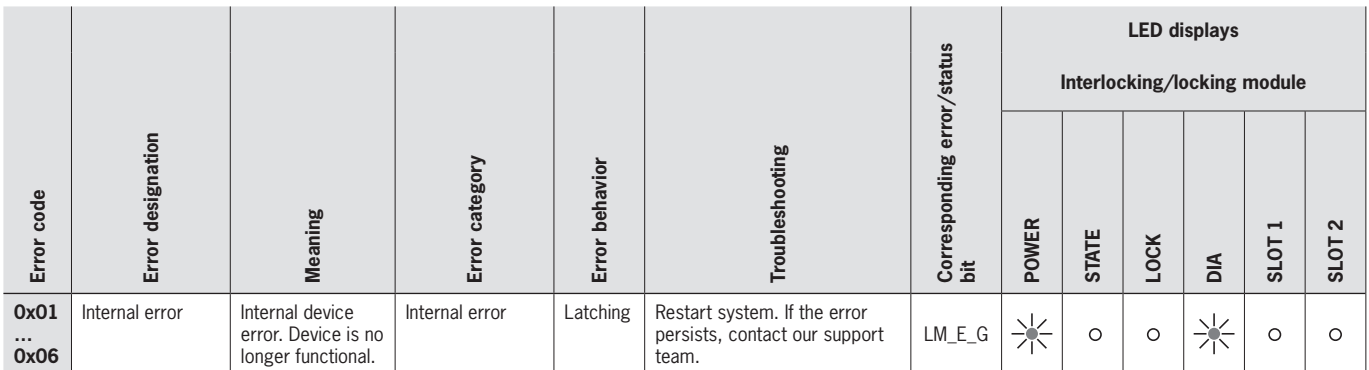

#### **MCM**

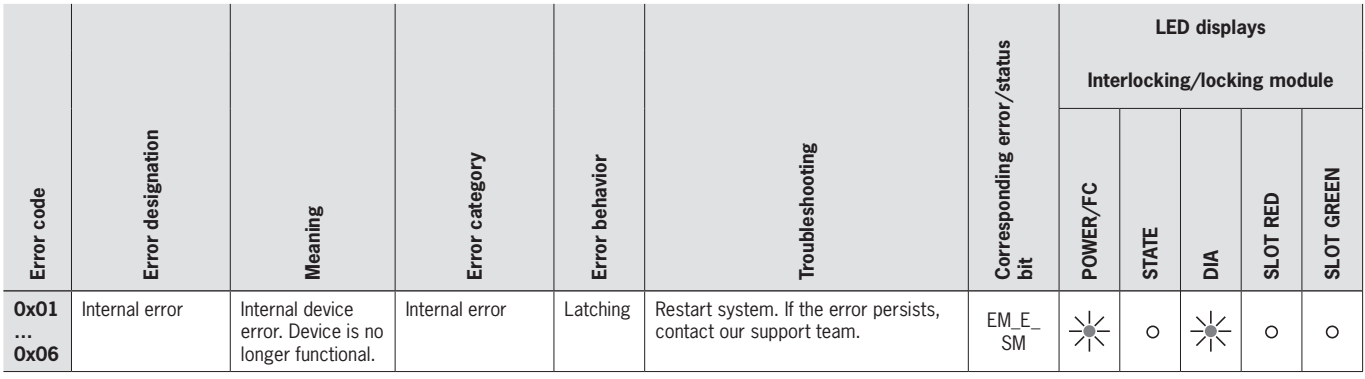

## <span id="page-42-0"></span>**13.6. Teach-in errors and configuration errors**

#### **MBM**

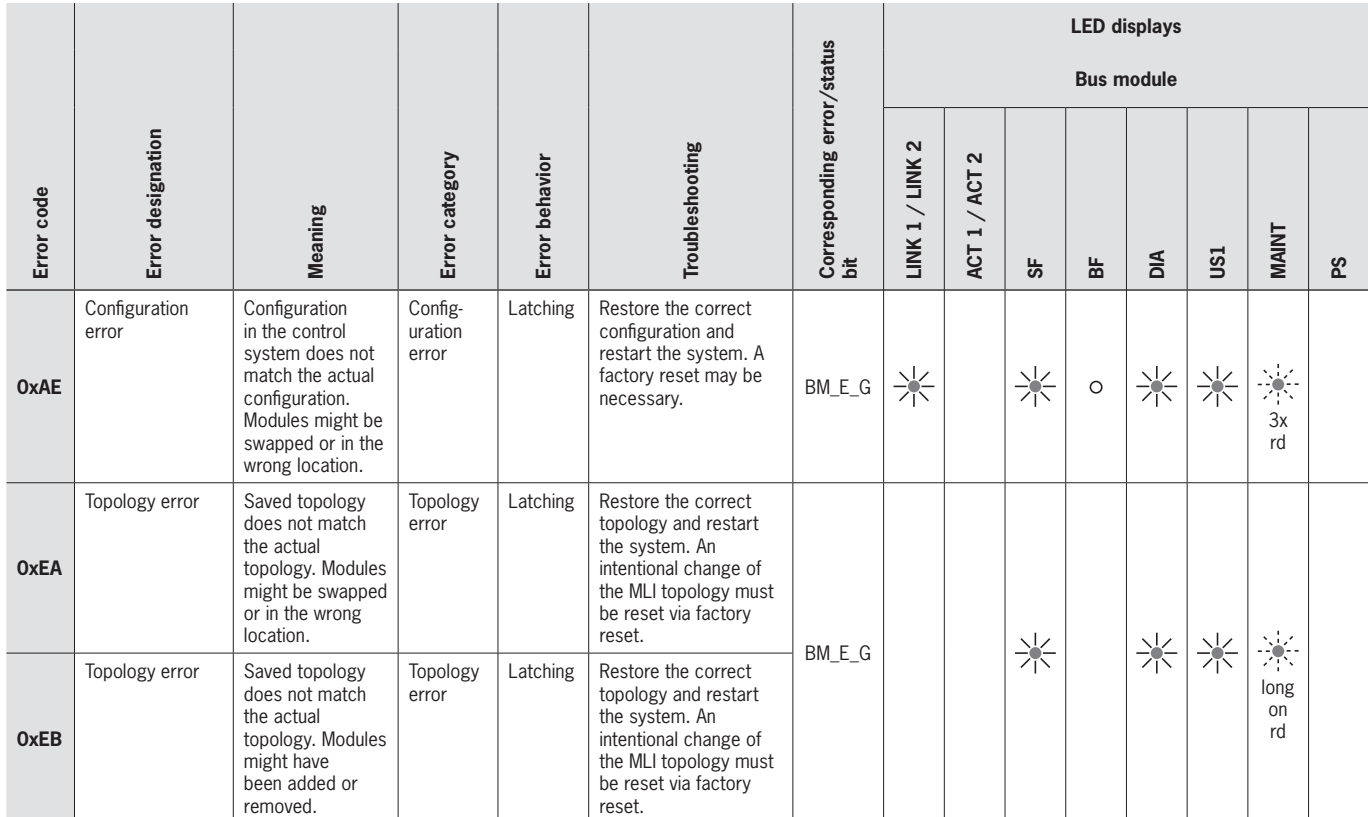

#### **Interlocking/locking module**

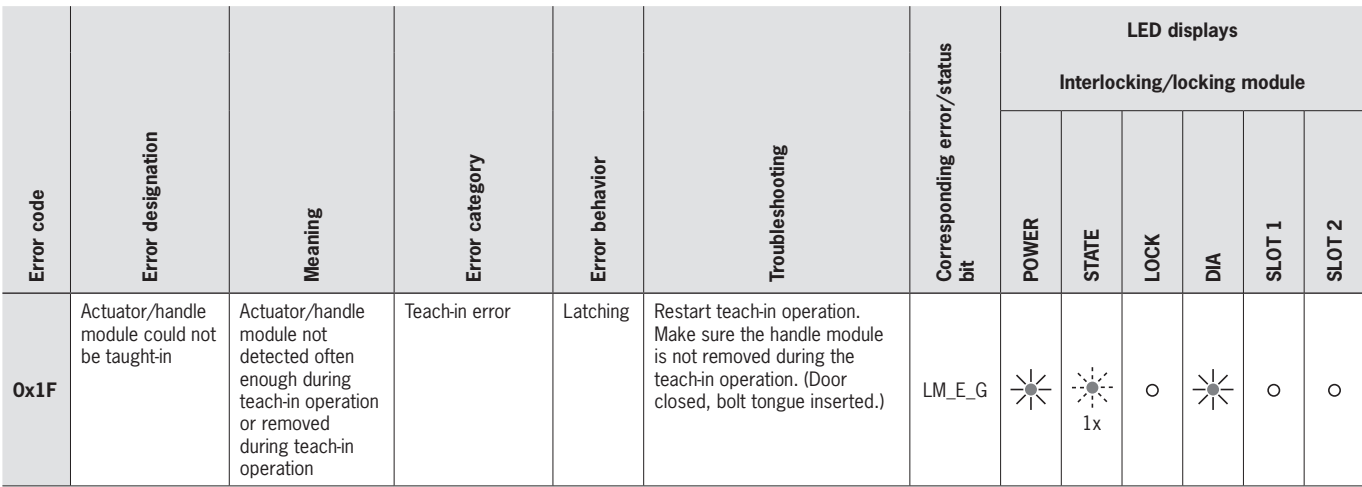

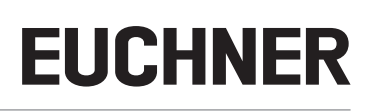

### <span id="page-43-0"></span>**13.7. Transponder errors**

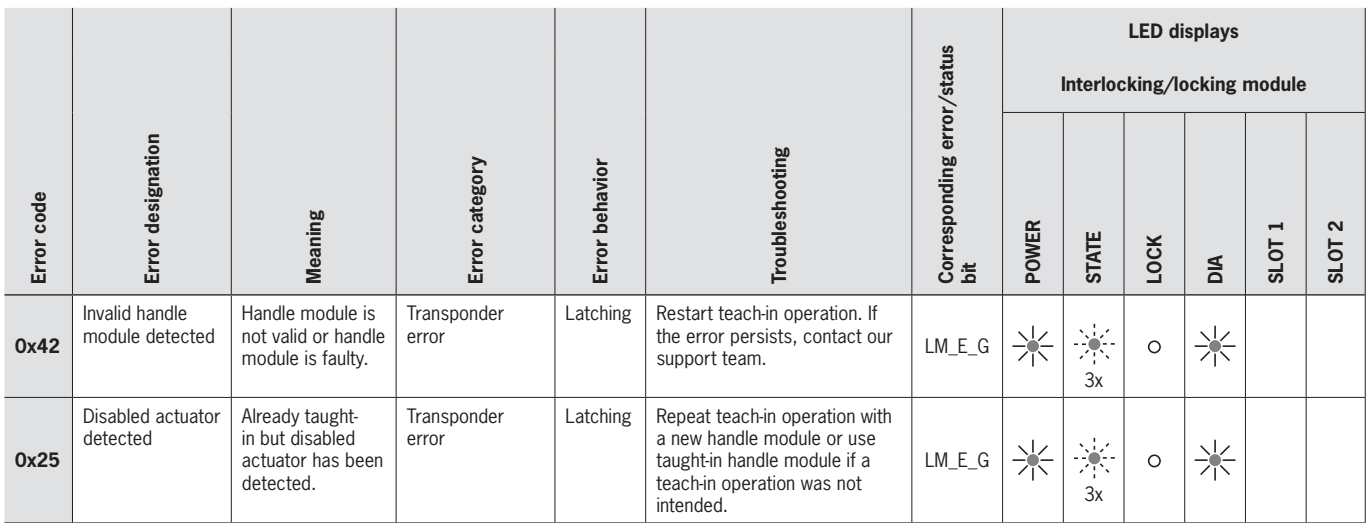

## **13.8. Environment errors**

#### **MBM**

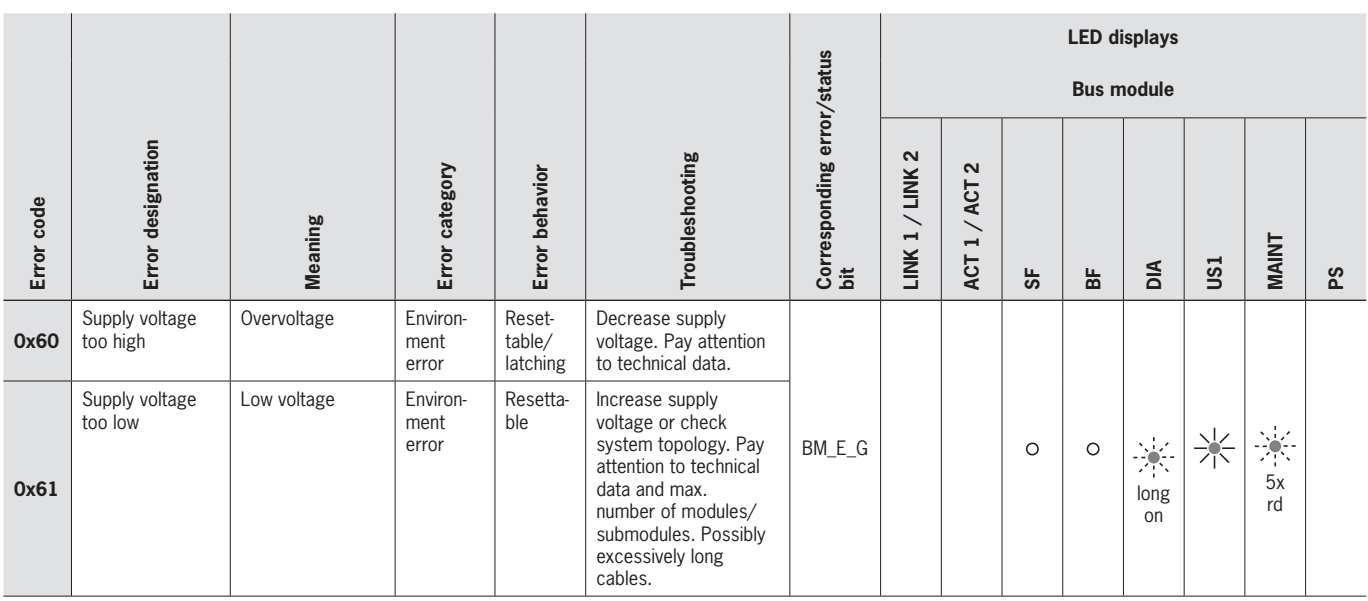

#### **Interlocking/locking module**

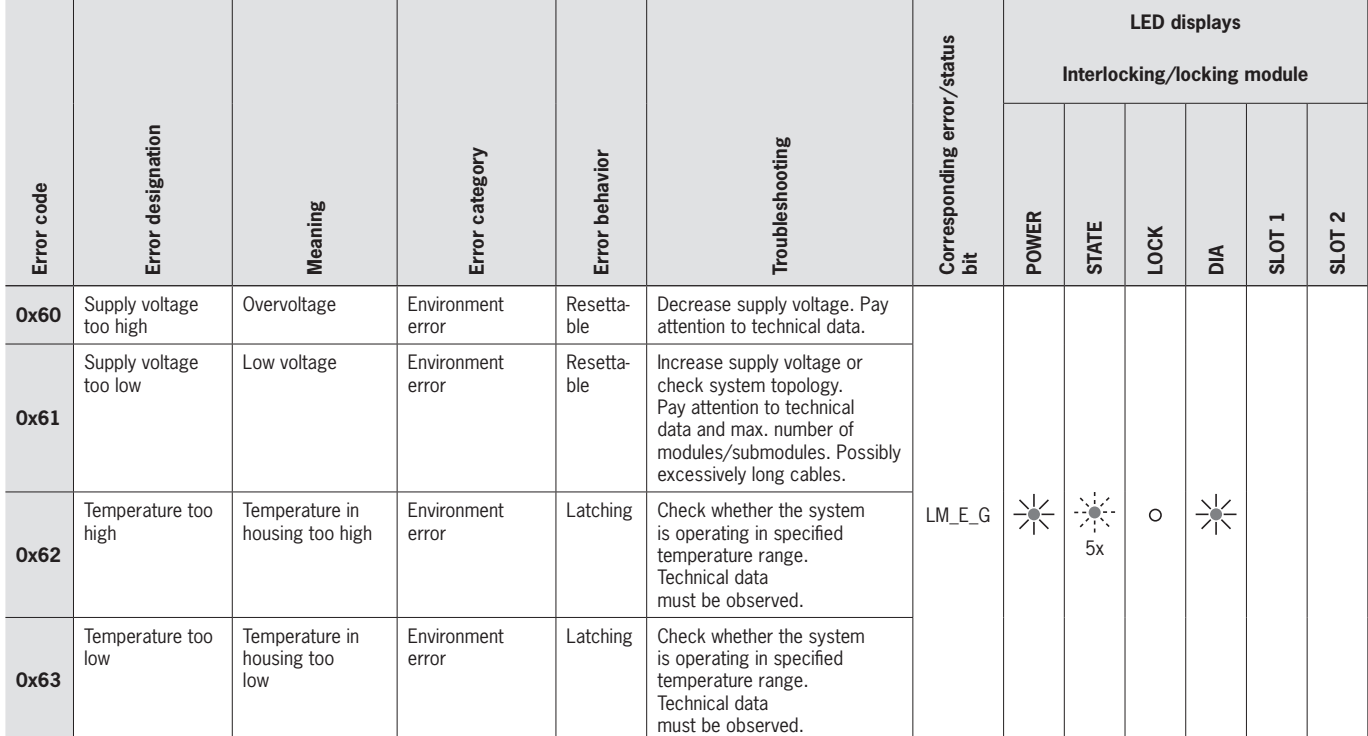

#### **MCM**

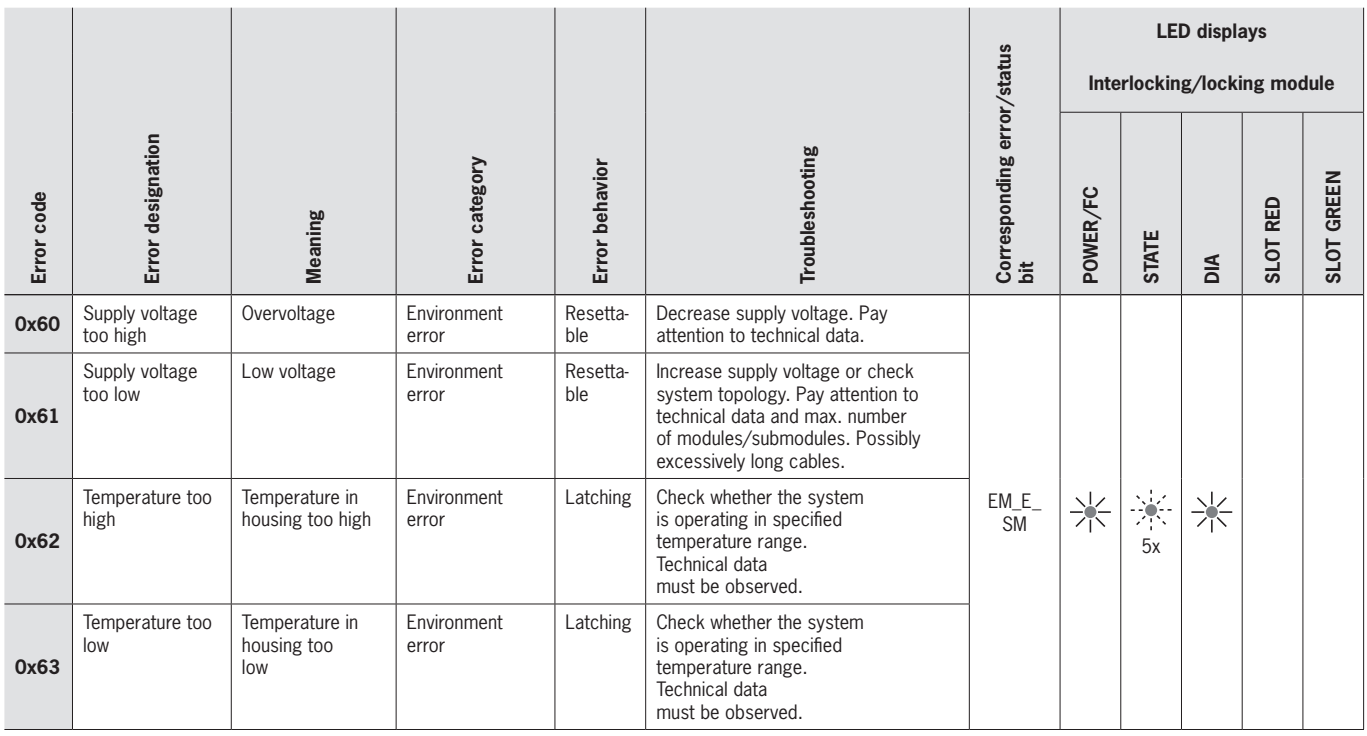

**EN**

## <span id="page-45-0"></span>**13.9. Communication errors**

#### **MBM**

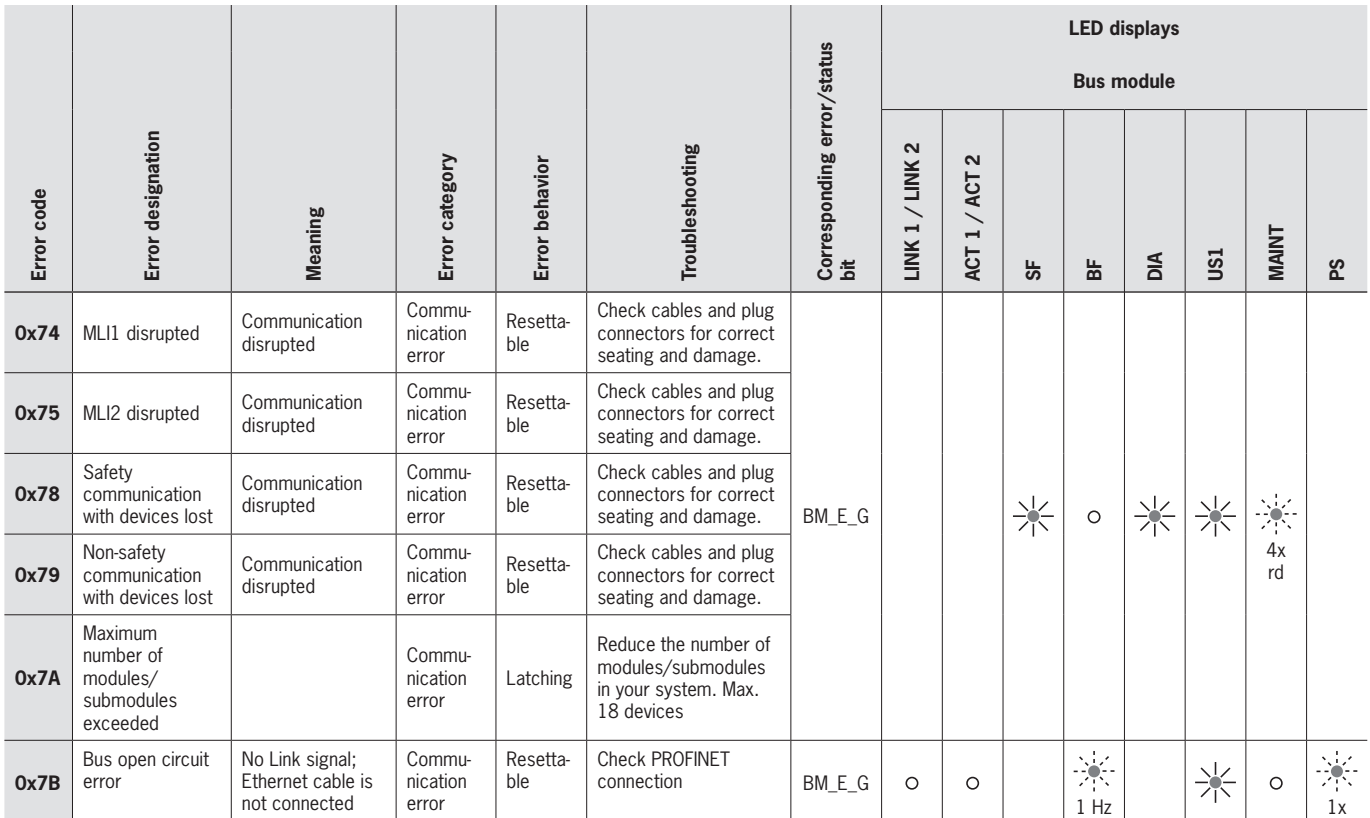

#### **Interlocking/locking module**

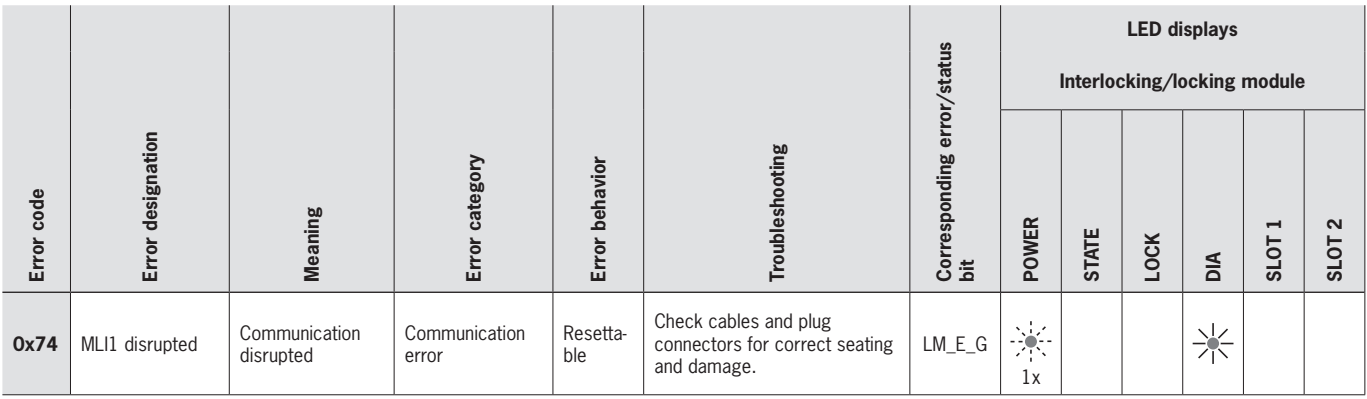

#### <span id="page-46-0"></span>**MCM**

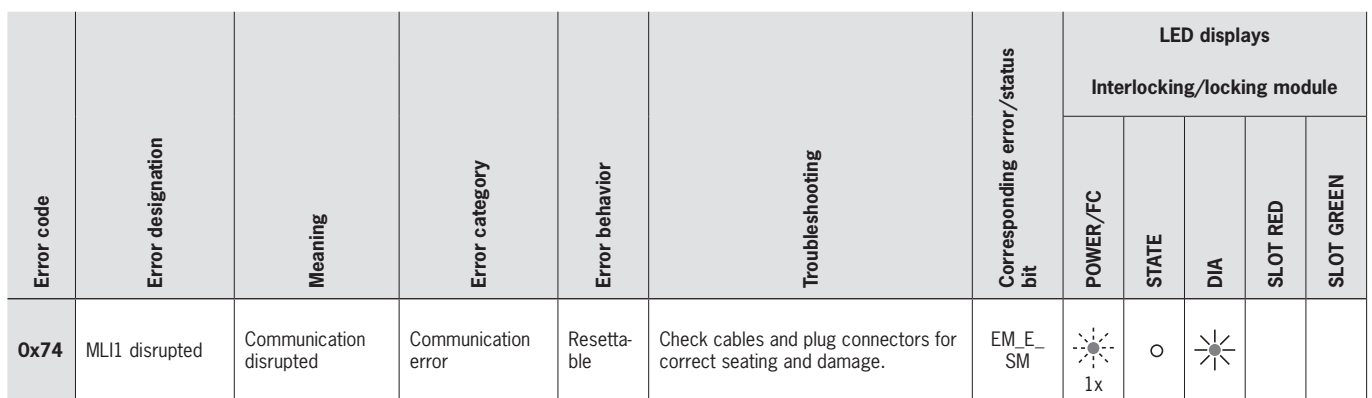

## **13.10. Plausibility errors**

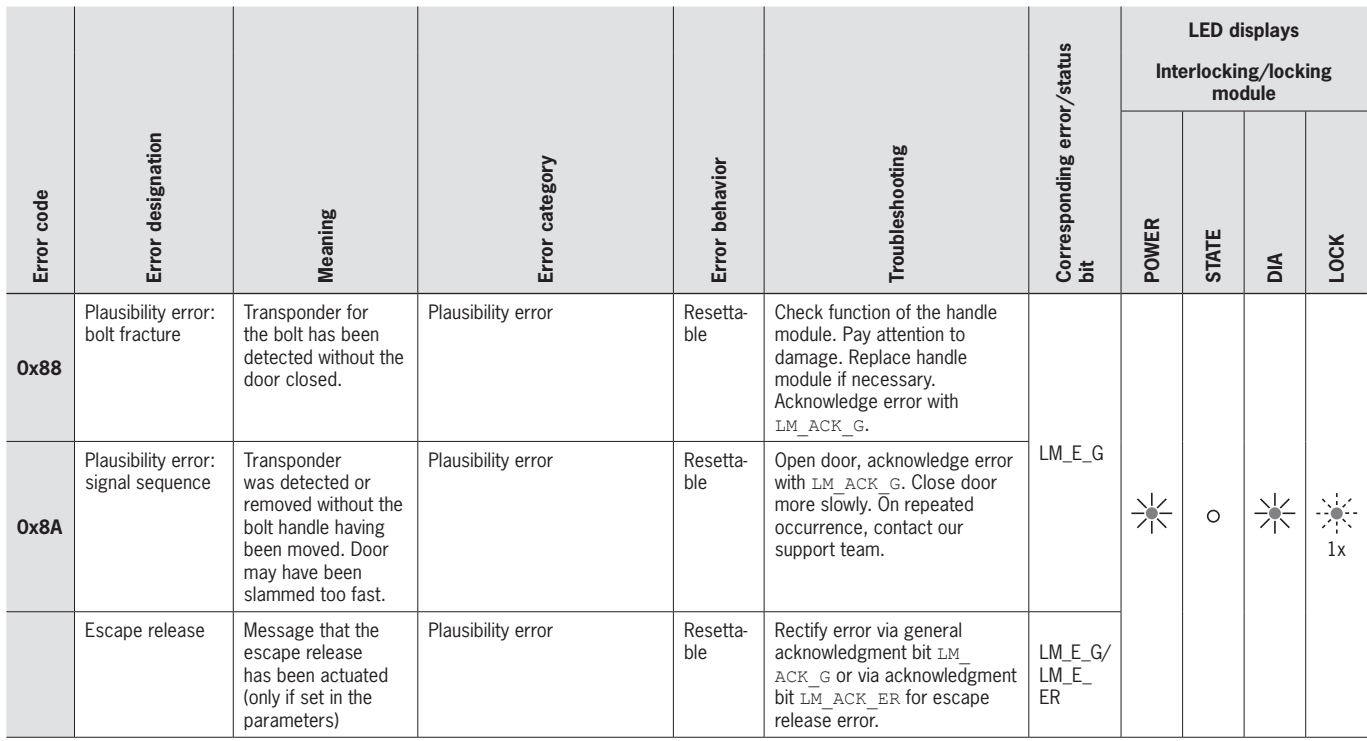

**EN**

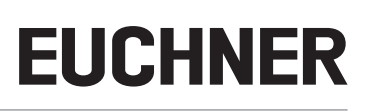

### <span id="page-47-0"></span>**13.11. Submodule errors**

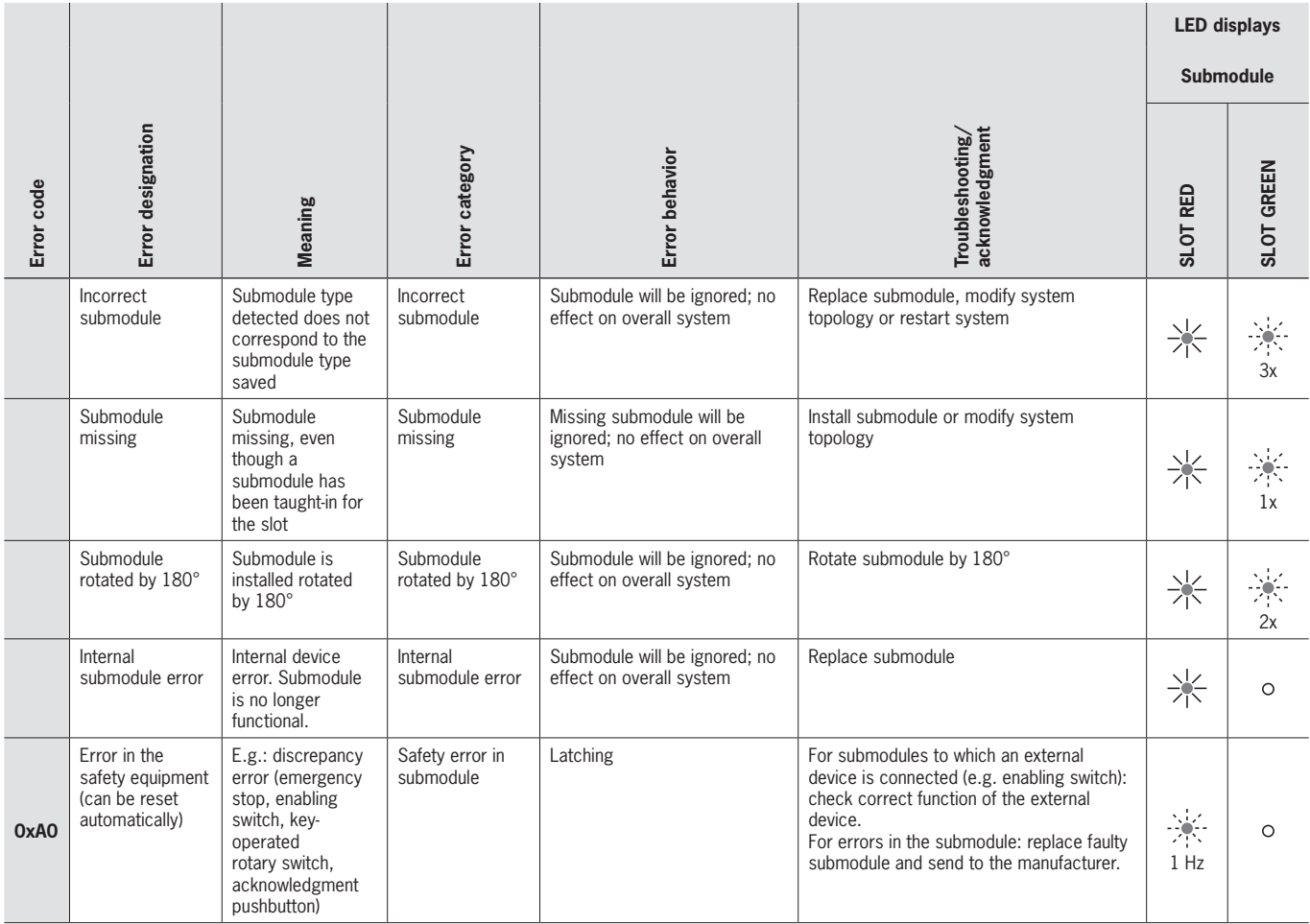

## **13.12. PROFINET errors**

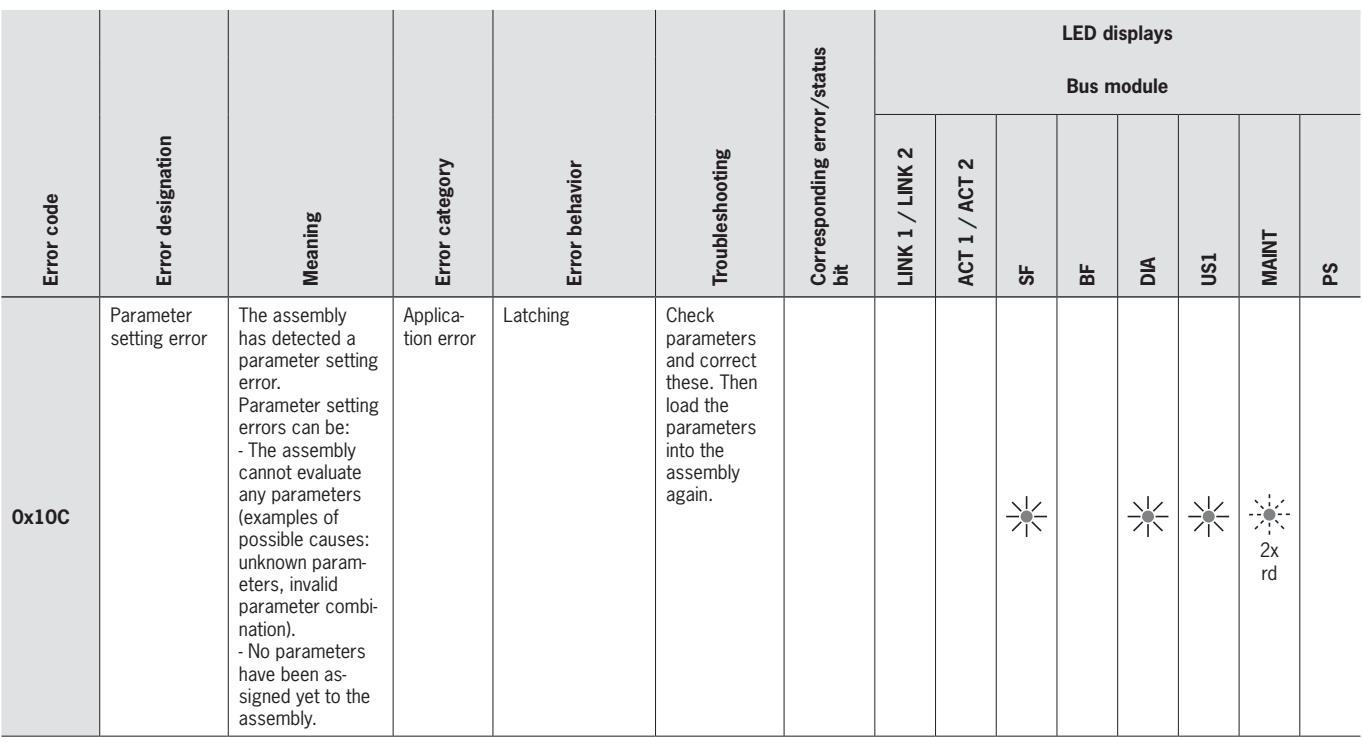

## <span id="page-48-0"></span>**13.13. PROFIsafe errors**

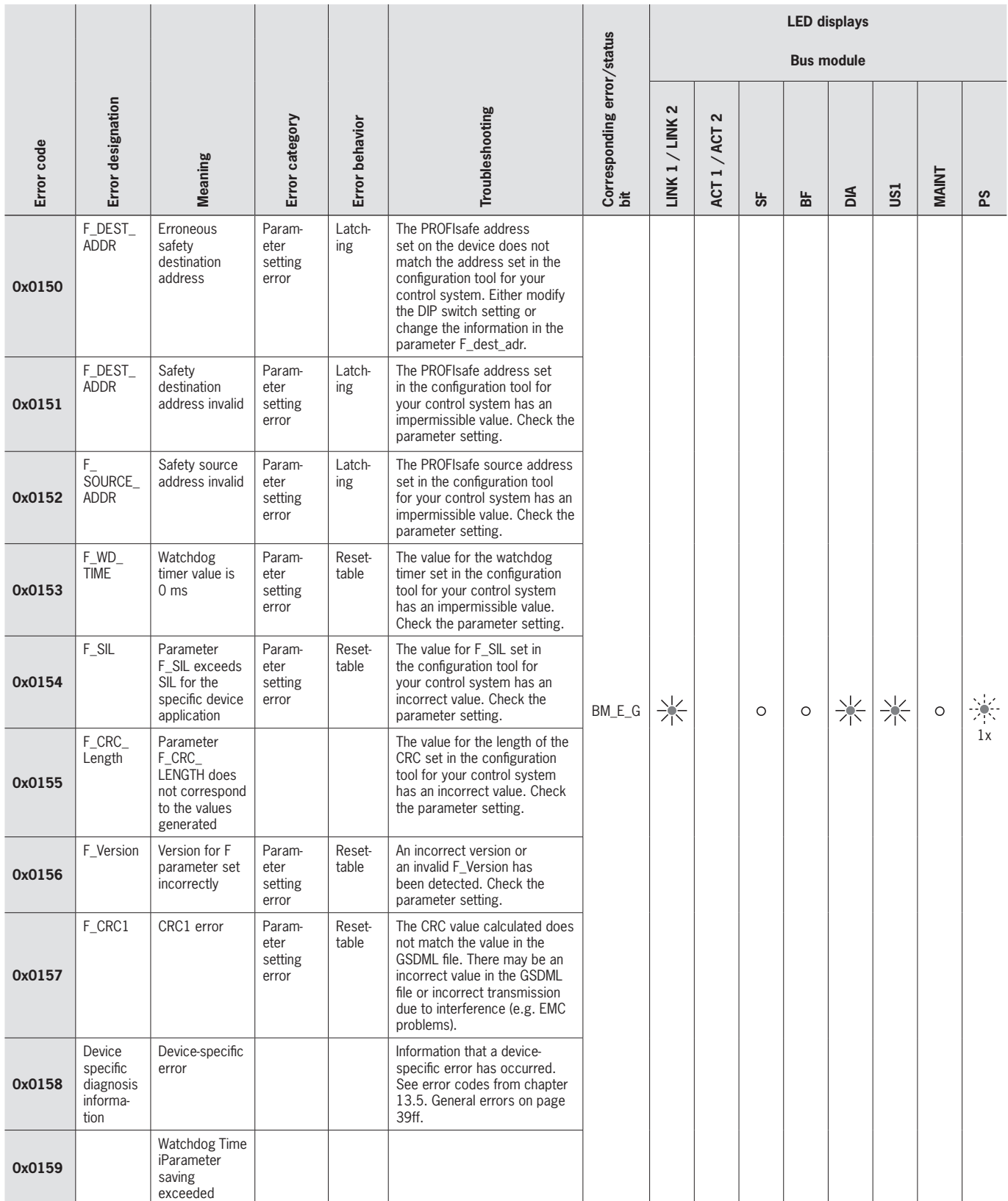

**EN**

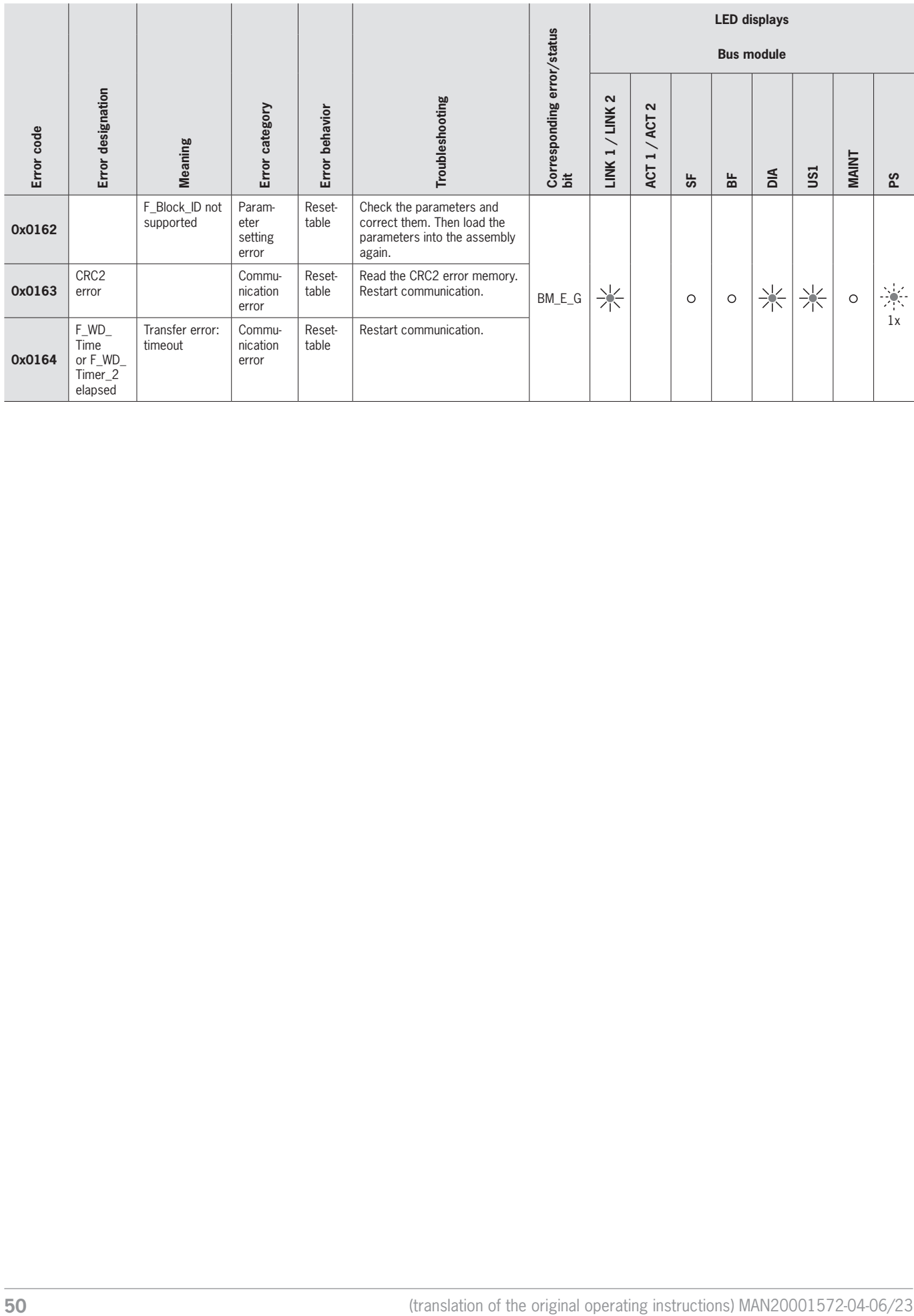

## <span id="page-50-0"></span>**14. Technical data**

 $\mathbf{\hat{1}}$ 

<span id="page-50-1"></span>**NOTICE**

If a data sheet is included with the product, the information on the data sheet applies.

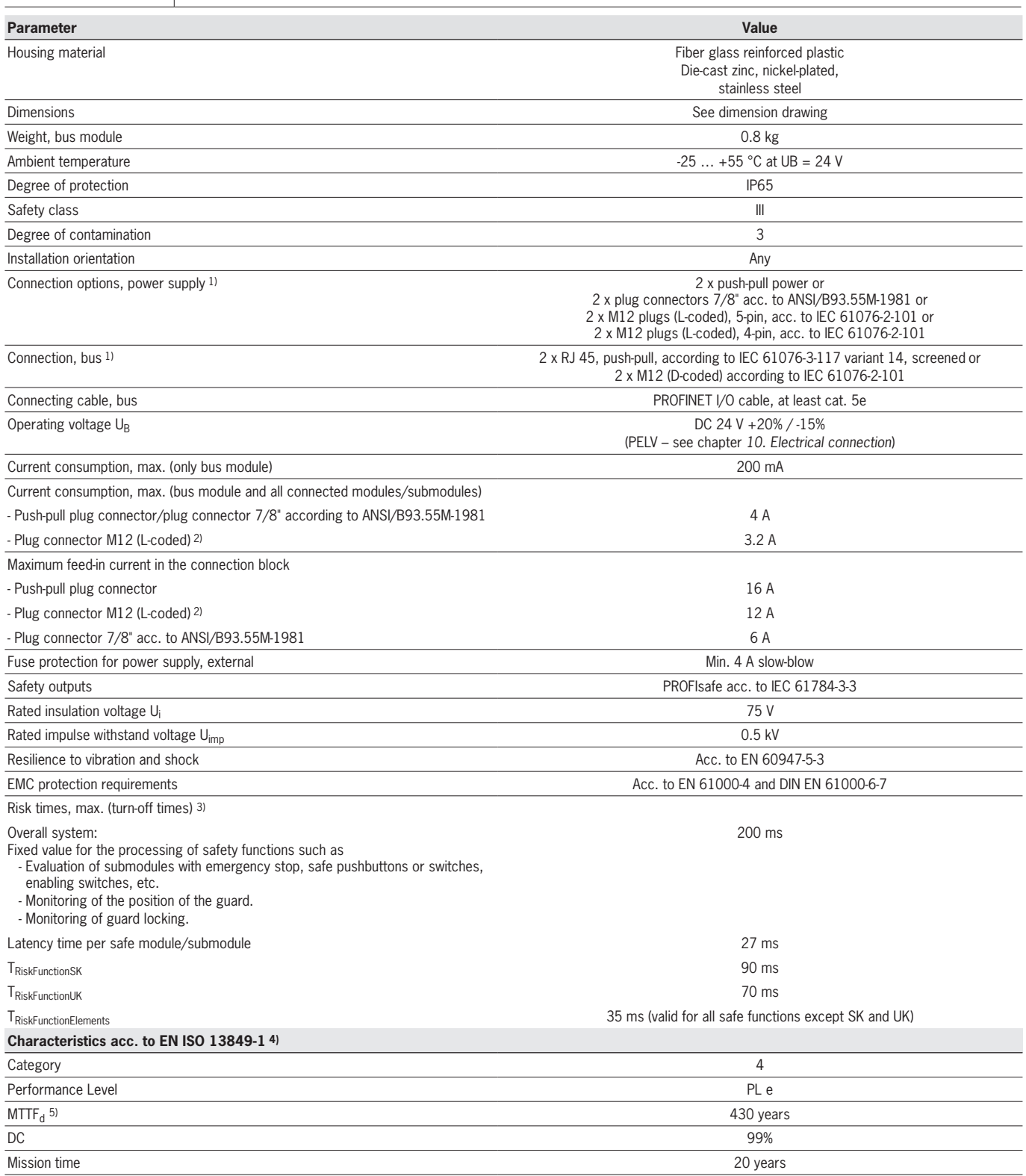

1) The document *PROFINET Cabling and Interconnection Technology* from the PNO aids in the correct selection of cables.

PFH<sub>D</sub> 6) 5.38 x 10<sup>.9</sup>

2) At temperatures < 40 °C, the max. current consumption (bus module including all connected modules/submodule) can be increased to 4 A and the max. feed-in current in the connection block to 16 A. 3) The risk time is the maximum time between the change in an input status and the clearing of the corresponding bit in the bus protocol. See chapter Calculation example for determining the risk time<br>for safe functions on

4) Refer to the declaration of conformity for the issue date. 5) Fixed failure rate without consideration of faults in wearing parts.

6) Information regarding wearing parts without consideration of fixed failure rates in electronic components.

**EN**

### <span id="page-51-0"></span>**Calculation example for determining the risk time for safe functions**

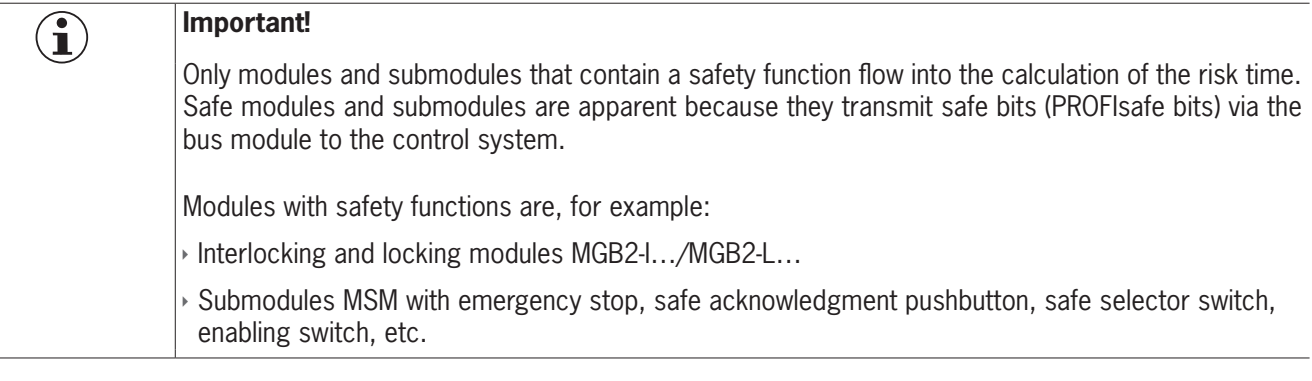

The following formula applies to the calculation of the risk time for your system:

### **TRisk = TRiskSystem + TRiskFunction**  $T_{RiskSystem} = T_P + n \times t_I$

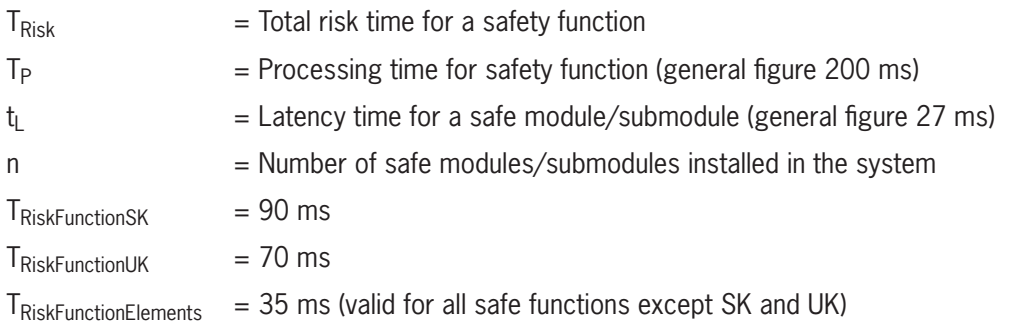

The following example shows a system with three locking modules. In two of the locking modules, there is one submodule with a safety function installed. There is therefore a total of 5 safe modules/submodules.

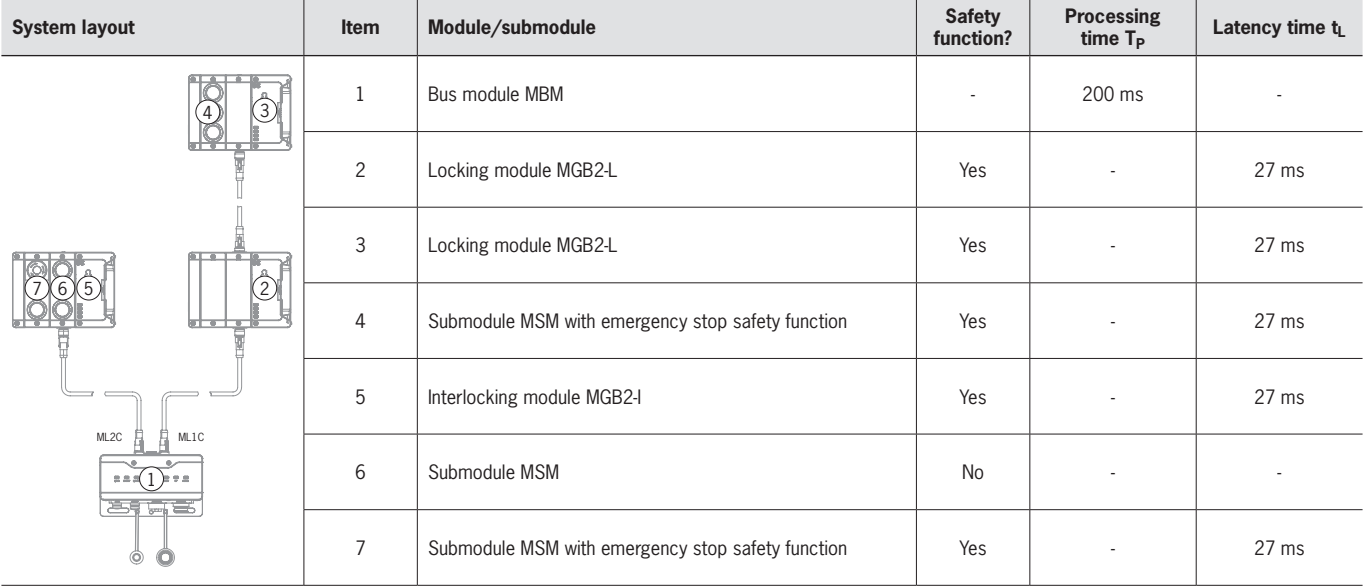

These data yield the following calculation:

 $T_{RiskSystem} = 200 \text{ ms} + 5 \times 27 \text{ ms} = 335 \text{ ms}$ 

 $T_{\text{RickSK}} = 335 \text{ ms} + 90 \text{ ms} = 425 \text{ ms}$ 

 $T_{RiskUK} = 335$  ms + 70 ms = 405 ms

 $T_{RiskElements} = 335$  ms + 35 ms = 370 ms

## <span id="page-52-0"></span>**15. Service**

If servicing is required, please contact: EUCHNER GmbH + Co. KG Kohlhammerstraße 16 70771 Leinfelden-Echterdingen Germany

#### **Service telephone:**

+49 711 7597-500

**E-mail:** support@euchner.de

**Internet:**

www.euchner.com

## **16. Inspection and service**

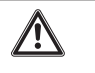

#### **WARNING**

Loss of the safety function because of damage to the device. In case of damage, the affected module must be replaced completely. Only accessories or spare parts that can be ordered from EUCHNER may be replaced.

Regular inspection of the following is necessary to ensure trouble-free long-term operation:

 $\rightarrow$  Check the secure mounting of the devices and the connections

Further inspection measures may be necessary for the modules connected and submodules installed. Refer to the related operating instructions.

No servicing is required. Repairs to the device are only allowed to be made by the manufacturer.

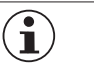

### **NOTICE**

The year of manufacture can be seen in the lower right corner of the type label.

## **17. Declaration of conformity**

The EU declaration of conformity can also be found at www.euchner.com. Enter the order number of your device in the search box. The document is available under *Downloads*.

EUCHNER GmbH + Co. KG Kohlhammerstraße 16 70771 Leinfelden-Echterdingen Germany info@euchner.de www.euchner.com

Edition: MAN20001572-04-06/23 Title: Operating Instructions Bus Module MBM-PN-..-MLI-… (PROFINET) (translation of the original operating instructions) Copyright: © EUCHNER GmbH + Co. KG, 06/2023

Subject to technical modifications; no responsibility is accepted for the accuracy of this information.